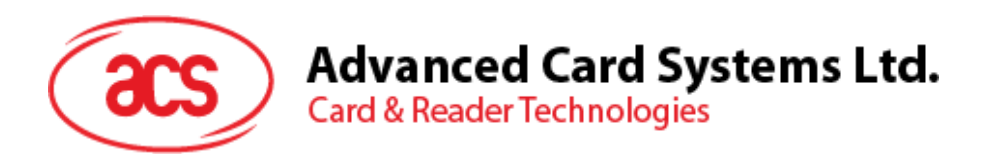

# ACM1252U-Z2 小型 NFC リーダーモジュール

リファレンスマニュアル V1.06

*事前に告知なく変更される場合があります* info@acs.com.hk

**www.acs.com.hk**

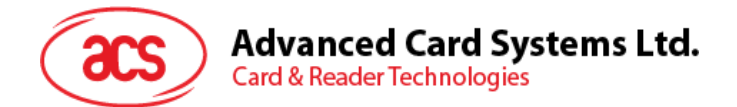

## **改定履歴**

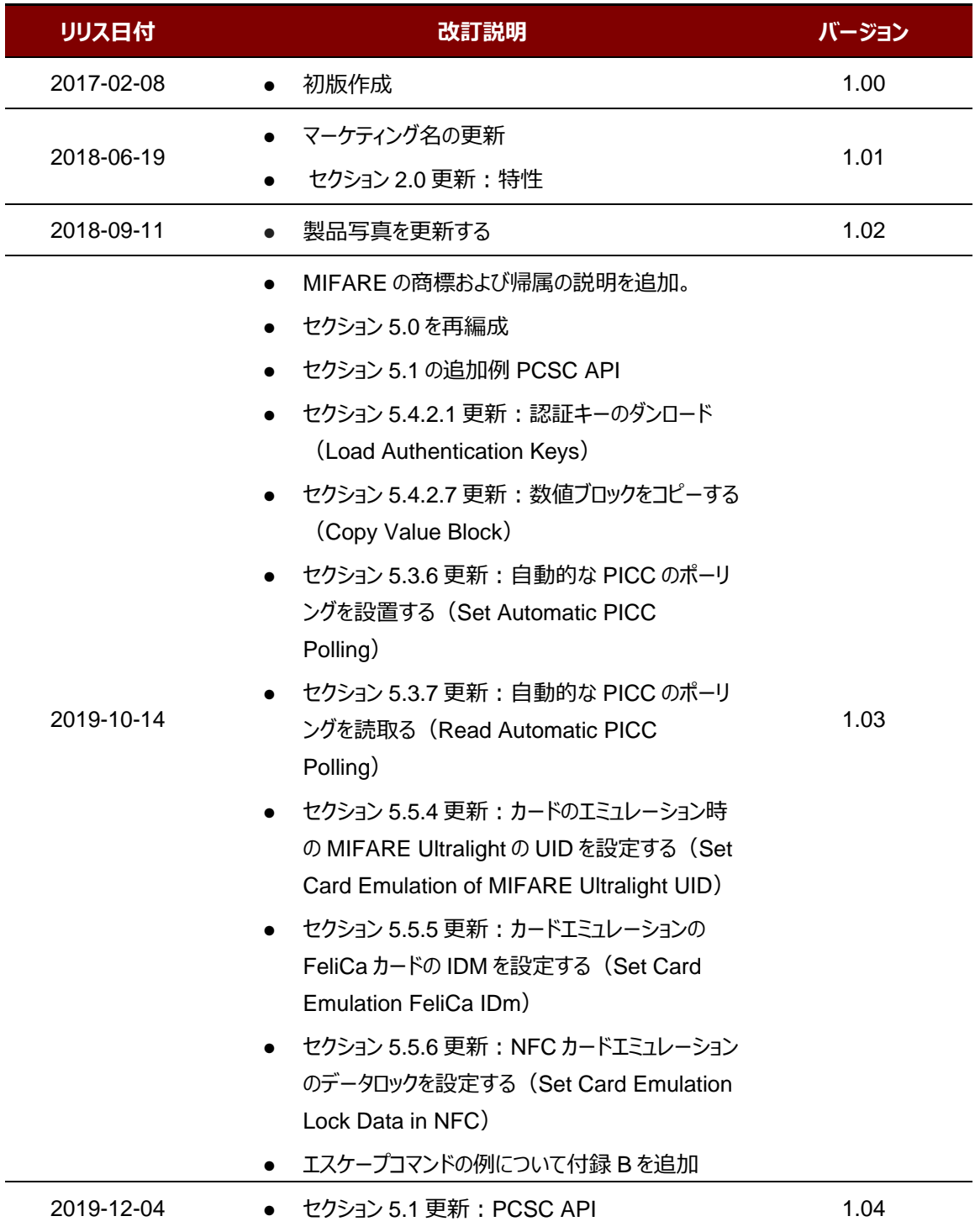

Page 2 of 108

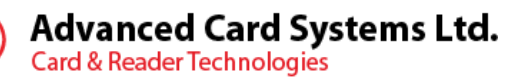

 $\rm{acs}$ 

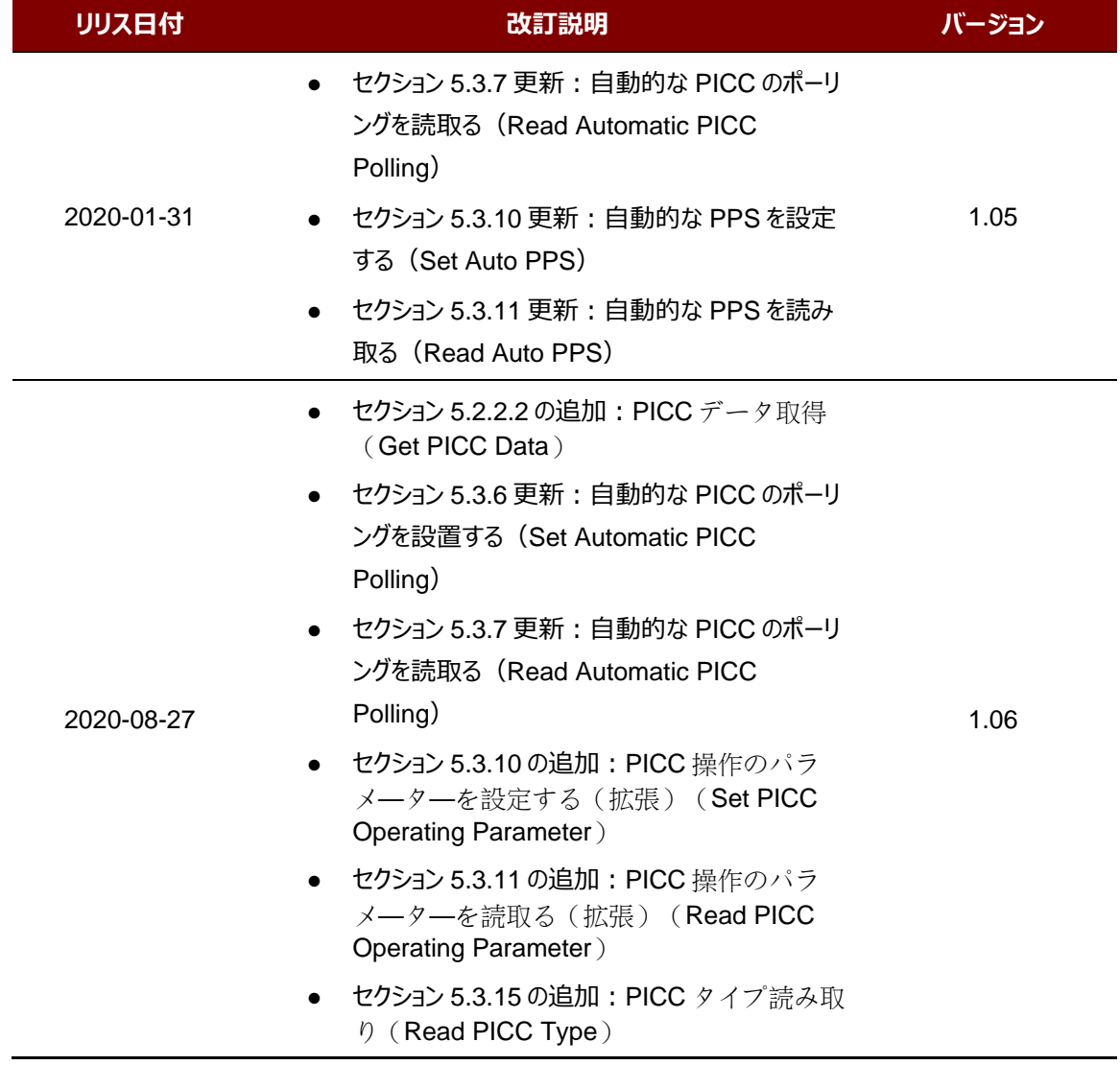

Page 3 of 108

**ACM1252U-Z2 – リファレンスマニュアル** info@acs.com.hk バージョン 1.06 **www.acs.com.hk**

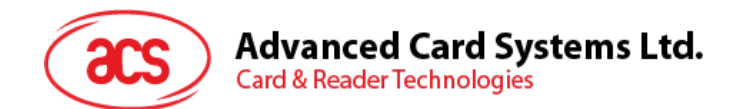

## カタログ

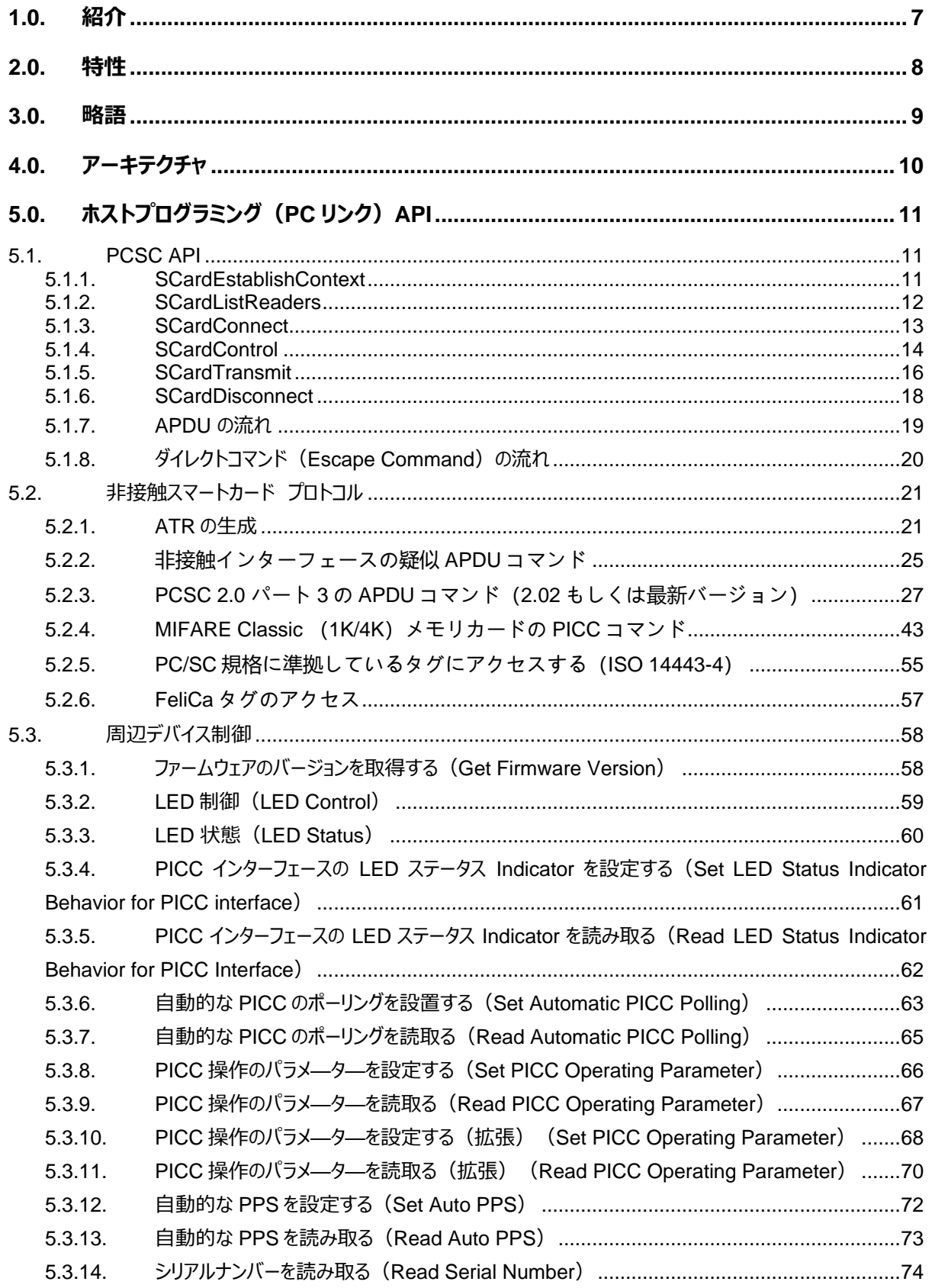

## Advanced Card Systems Ltd.<br>Card & Reader Technologies

 $\rm{acs}$ 

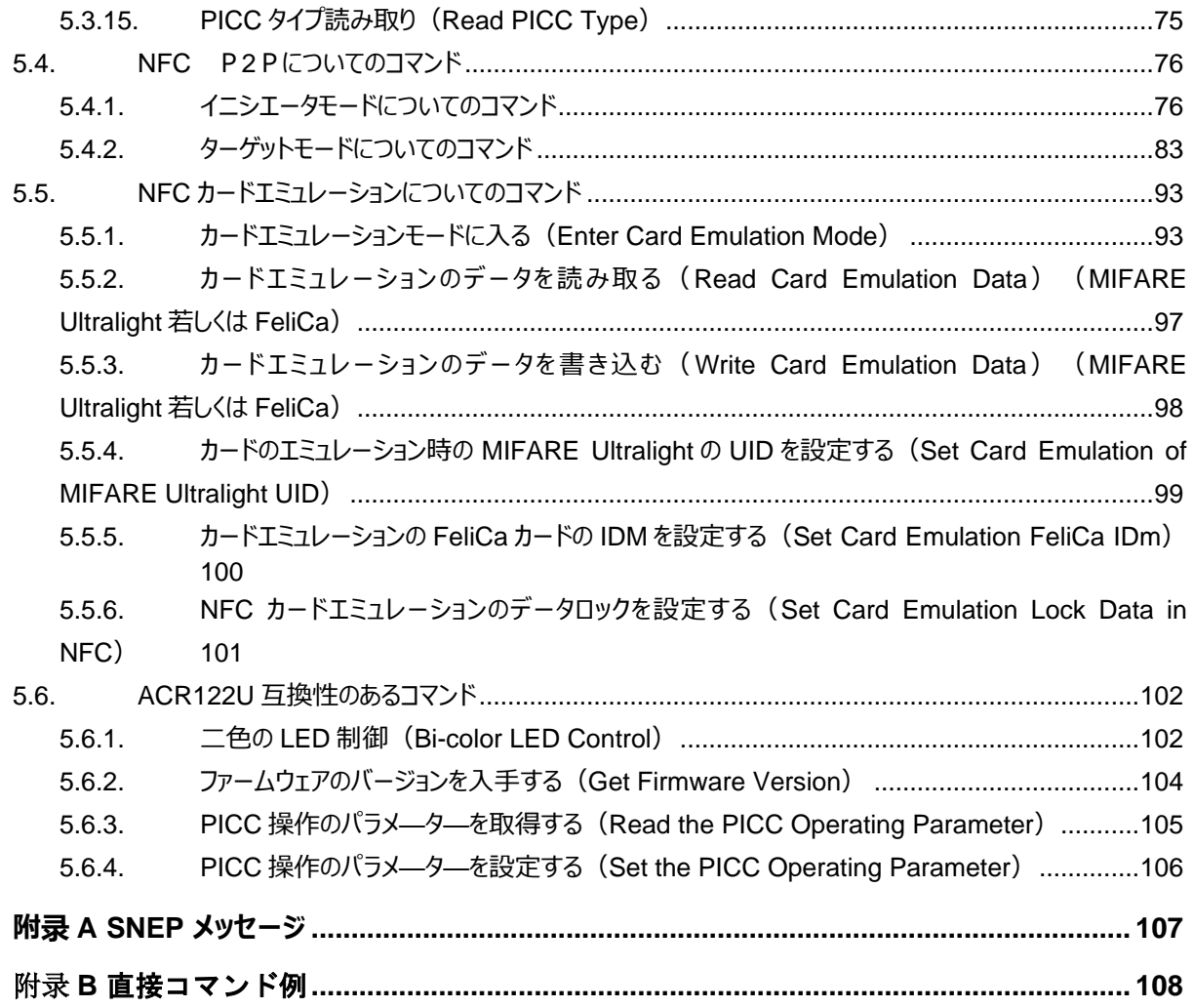

## **図示カタログ**

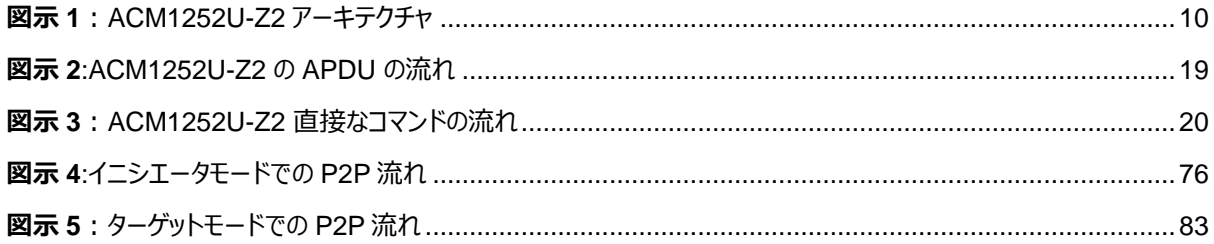

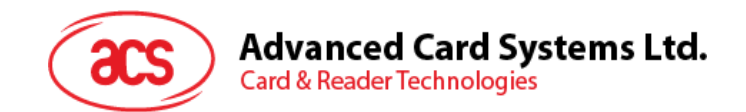

## チャートカタログ

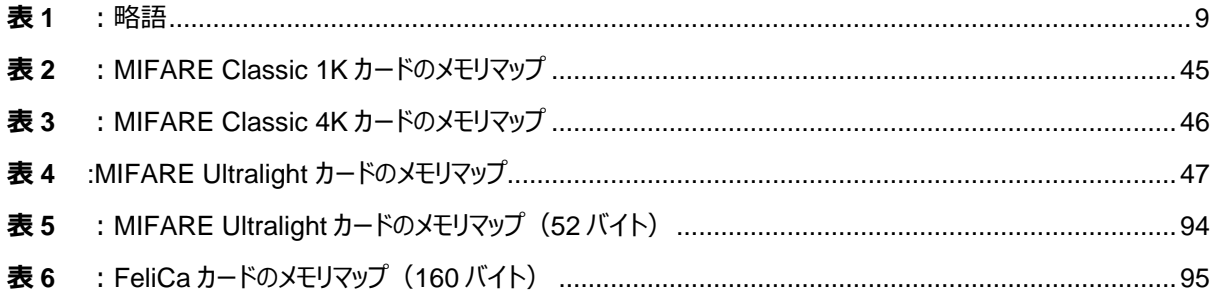

Page 6 of 108

ACM1252U-Z2 - リファレンスマニュアル バージョン 1.06

info@acs.com.hk www.acs.com.hk

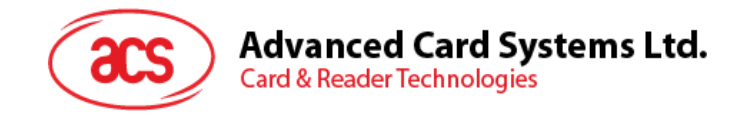

## <span id="page-6-0"></span>**1.0.紹介**

ACM1252U-Z2 NFC リーダーモジュール (USB インターフェース U) は、13.56 MHz 非接触 (RFID) 技術に 基づいて開発された PC リンクの非接触スマートカードリーダー/ライターです。MIFARE®や ISO 14443 4 パートの A および B カードと FeliCa、4 タイプすべての NFC タグもサポートしています。

ACM1252U-Z2 は ACR1252U-M1 モジュール製品です。3種の NFC モードをサポートしています: NFC カードリ ーダー、カードエミュレーションおよびP2P通信。

このリファレンスマニュアルは PC/SC の APDU コマンドを実行することによって、どのように非接触インターフェースと ACM1252U-Z2 の周辺機器をサポートすることを詳しく説明します。

Page 7 of 108

**ACM1252U-Z2 – リファレンスマニュアル** バージョン 1.06 **www.acs.com.hk**

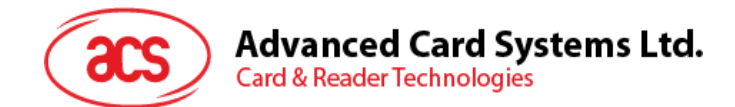

## <span id="page-7-0"></span>**2.0.特性**

- USB フルスピード·インターフェース
- CCID準拠
- スマートカードリーダー:
	- 非接触インターフェース:
		- 最大 424 Kbps の書き込み速度
		- 内蔵アンテナを使って、動作可能距離は最大で 30 mm です(使用する非接触タグのタイプに依 存します)。
		- ISO 144434 パート A、B タイプのカードサポートしています。MIFARE Classic®、MIFARE® DESFire®、MIFARE Ultralight®、MIFARE Plus®、FeliCa カード、Topaz カードおよび 4 タ イプすべての NFC タグ(ISO/IEC 18092)もサポートしています。
		- 衝突防止機能内蔵 (一つのタグはいつでもアクセス可能)
		- NFC サポート:
			- カードリーダ/ライタモード
			- ピアツーピア通信モード
			- カードエミュレーションモード
- 内蔵されている周辺機器:
	- o ユーザーコントロールできる二色 LED パイロットランプ
- アプリケーション プログラミング インターフェース:
	- o PC/SC サポート
	- o (PC / SC の上のラッパー経由で) , CT- API をサポート
- ファームウェアのアップグレード機能
- Android™ 3.1と以降のバージョンサポートしている1
- 以下の規格に準拠:
	- o ISO 14443
	- o ISO 18092
	- o PC/SC
	- o CCID
	- o CE
	- o FCC
	- o RoHS
	- o REACH
	- o Microsoft® WHQL

Page 8 of 108

*<sup>1</sup> ACS の Android ライブラリを使用*

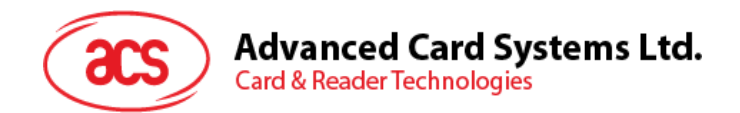

## <span id="page-8-0"></span>**3.0.略語**

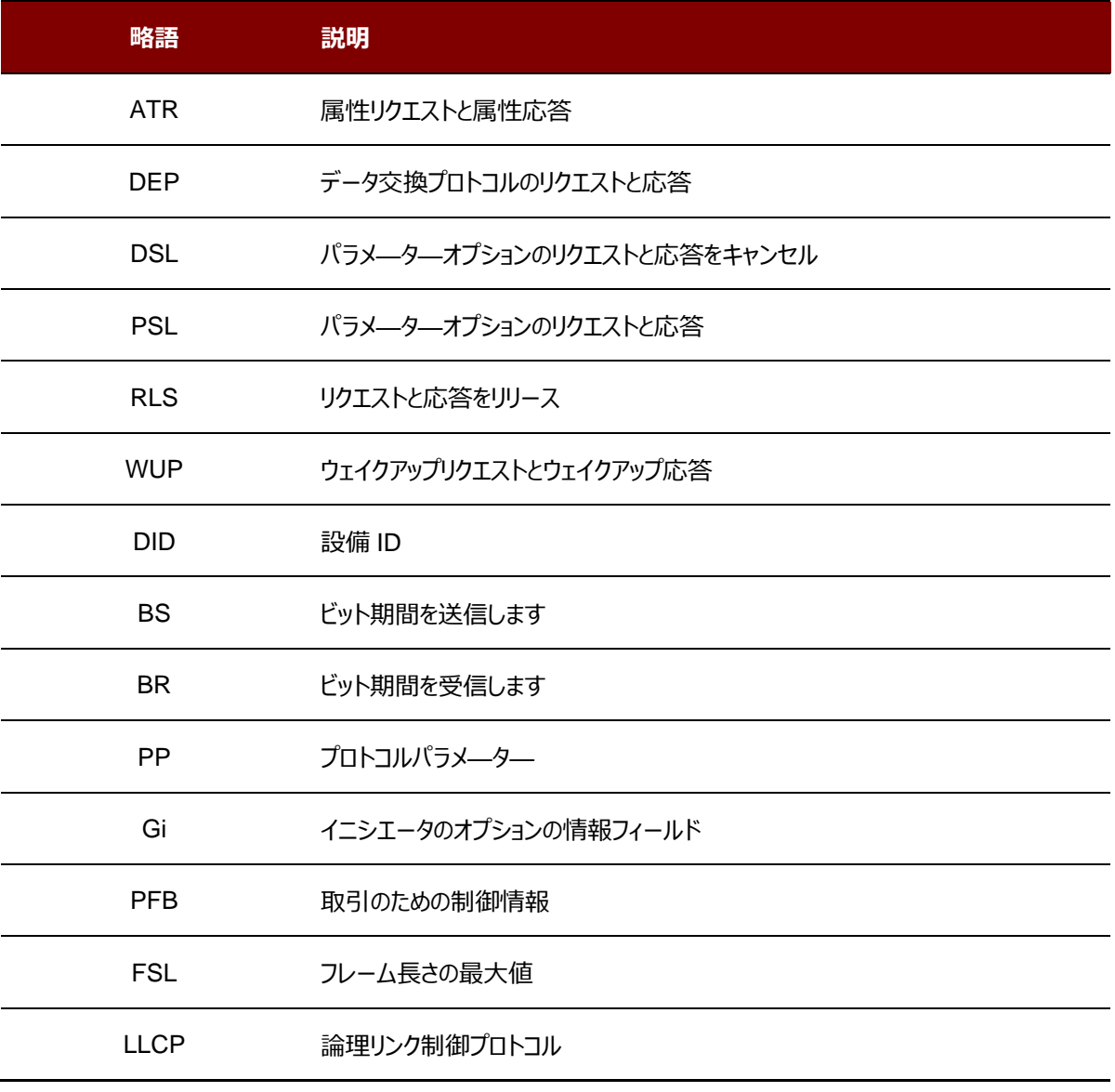

<span id="page-8-1"></span>**表1** :略語

Page 9 of 108

**ACM1252U-Z2 – リファレンスマニュアル** バージョン 1.06 **www.acs.com.hk**

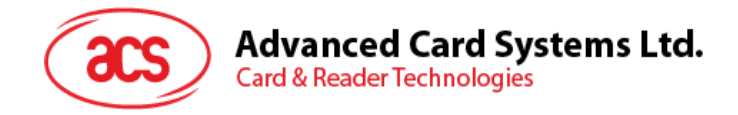

## <span id="page-9-0"></span>**4.0.アーキテクチャ**

ACM1252U-Z2 と PC のデータ通信は CCID プロトコルを採用しています。PICC 間の通信は PC/SC 規格に準拠 しています。

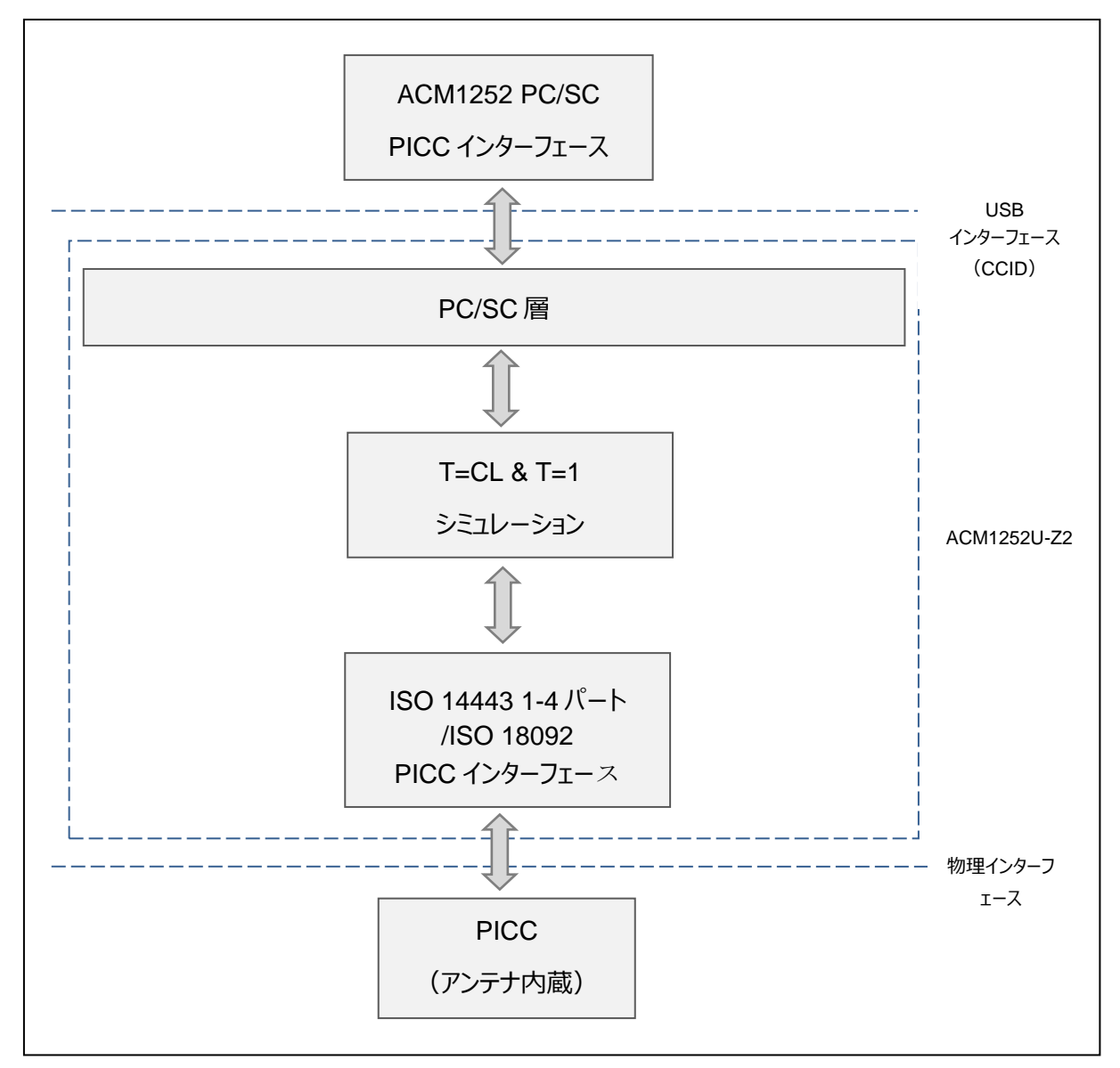

<span id="page-9-1"></span>**図示 1**:ACM1252U-Z2 アーキテクチャ

Page 10 of 108

**ACM1252U-Z2 – リファレンスマニュアル** バージョン 1.06 **www.acs.com.hk**

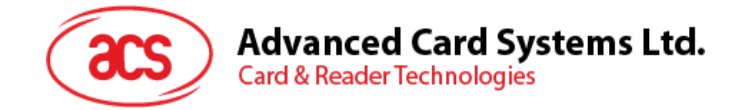

## <span id="page-10-0"></span>**5.0.ホストプログラミング(PC リンク)API**

### <span id="page-10-1"></span>**5.1. PCSC API**

このセッションでは、いくつのアプリケーションプログラミングに使用する PC/SC API コマンドを説明します。これらの API の詳しい情報について、Microsoft MSDN ライブラリまたは PC/SC ワークグループを参照してください。

#### <span id="page-10-2"></span>**5.1.1. SCardEstablishContext**

**SCardEstablishContext** 関数はデータベース操作を実行するリソースマネージャのコンテキストを確立するのためで す。

ほかの PCSC 実行する前に、この関数を実行するはずです。.

参照のウェブサイト:

<https://docs.microsoft.com/en-us/windows/win32/api/winscard/nf-winscard-scardestablishcontext>

**例**:

```
#define SCARD SCOPE USER 0
SCARDCONTEXT hContext;
int retCode;
void main ()
{
   // To establish the resource manager context and assign it to "hContext"
   retCode = SCardEstablishContext(SCARD_SCOPE_USER,
                  NULL,
                  NULL,
                  &hContext);
   if (retCode != SCARD S SUCCESS)
   {
      // Establishing resource manager context failed
   }
   else
   {
      // Establishing resource manager context successful
      // Further PCSC operation can be performed
   }
}
```
Page 11 of 108

**ACM1252U-Z2 – リファレンスマニュアル** バージョン 1.06 **www.acs.com.hk**

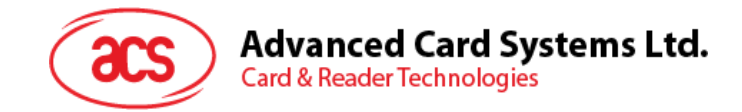

#### <span id="page-11-0"></span>**5.1.2. SCardListReaders**

**SCardListReaders** 関数は、重複をなくして、一つのセットの名前付きリーダーグループリストを提供します。

呼び出し側はリーダーグループのリストを供給します。関数は指定しているセット中の名前付きリーダーのリストを返しま す。認識できないグループの名前は無視されます。この関数は現在システムに接続されて利用できるグループ中のリー ダーだけに返されます。

参照のウェブサイト:

<https://docs.microsoft.com/en-us/windows/win32/api/winscard/nf-winscard-scardlistreadersa>

**例:**

```
#define SCARD SCOPE USER 0
SCARDCONTEXT hContext; // Resource manager context
int retCode;
char readerName [256]; // List reader name
void main ()
{
   // To establish the resource manager context and assign to 
"hContext"
  retCode = SCardEstablishContext(SCARD_SCOPE_USER,
                  NULL,
                  NULL,
                  &hContext);
   if (retCode != SCARD S SUCCESS)
   {
      // Establishing resource manager context failed
   }
   else
   {
      // Establishing resource manager context successful
      // List the available reader which can be used in the system
      retCode = SCardListReaders (hContext,
                  NULL,
                  readerName,
                  &size);
      if (retCode != SCARD S SUCCESS)
      {
         // Listing reader fail
      }
      if (readerName == NULL)
      {
         // No reader available
      }
      else
      {
         // Reader listed
      }
   }
}
```
Page 12 of 108

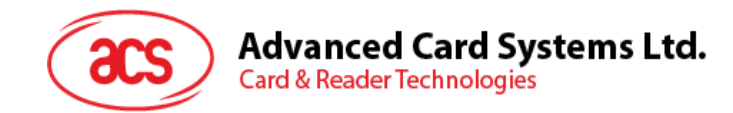

#### <span id="page-12-0"></span>**5.1.3. SCardConnect**

**SCardConnect** 関数は(特別のリソースマネージャのコンテキスを利用して)アプリケーションと特定のリーダーを含 めているスマートカードの間に接続を確立します。特定のリーダー中はカードがない場合、エラーメッセージが返されます。

参照のウェブサイト:

<https://docs.microsoft.com/en-us/windows/win32/api/winscard/nf-winscard-scardconnecta>

**例:**

```
#define SCARD_SCOPE_USER 0
SCARDCONTEXT hContext; \frac{1}{2} hesource manager context
SCARDHANDLE hCard; \frac{1}{2} hCard; \frac{1}{2} Card context handle
unsigned long dwActProtocol; // Establish active protocol
int retCode:
char readerName [256]; // List reader name
char rName [256]; // Reader name for connection
void main ()
{
   …
     if (readerName == NULL)
      {
        // No reader available
     }
     else
      {
        // Reader listed
     rName = "ACS ACR1252 CL Reader PICC 0"; // Depends on what
                                             reader be used
                                              // Should connect to 
                                              PICC interface
        retCode = SCardConnect(hContext,
              rName,
              SCARD_SHARE_SHARED,
              SCARD_PROTOCOL_T0,
              &hCard,
              &dwActProtocol);
        if (retCode != SCARD S SUCCESS)
         {
           // Connection failed (May be because of incorrect reader 
        name, or no card was detected)
        }
        else
        {
           // Connection successful
        }
     }
   }
```
Page 13 of 108

}

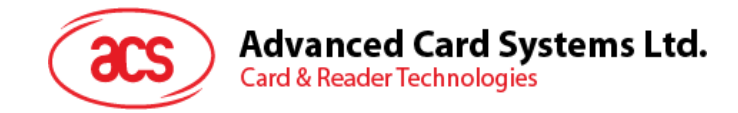

#### <span id="page-13-0"></span>**5.1.4. SCardControl**

**SCardControl** 関数はユーザーにカードリーダーをダイレクトに制御する機能を提供しています。**SCardConnect** 関 数が成功に呼び出されして、**SCardDisconnect** 関数を呼び出す前に、ユーザーはこの関数を自由に呼び出すこと ができます。リーダーの状態に対する影響は、制御コードに依存しています。

参照のウェブサイト:

<https://docs.microsoft.com/en-us/windows/win32/api/winscard/nf-winscard-scardcontrol>

*注釈:[5.3](#page-57-0) セクションのコマンドはこの API で送信します。*

```
例:
```
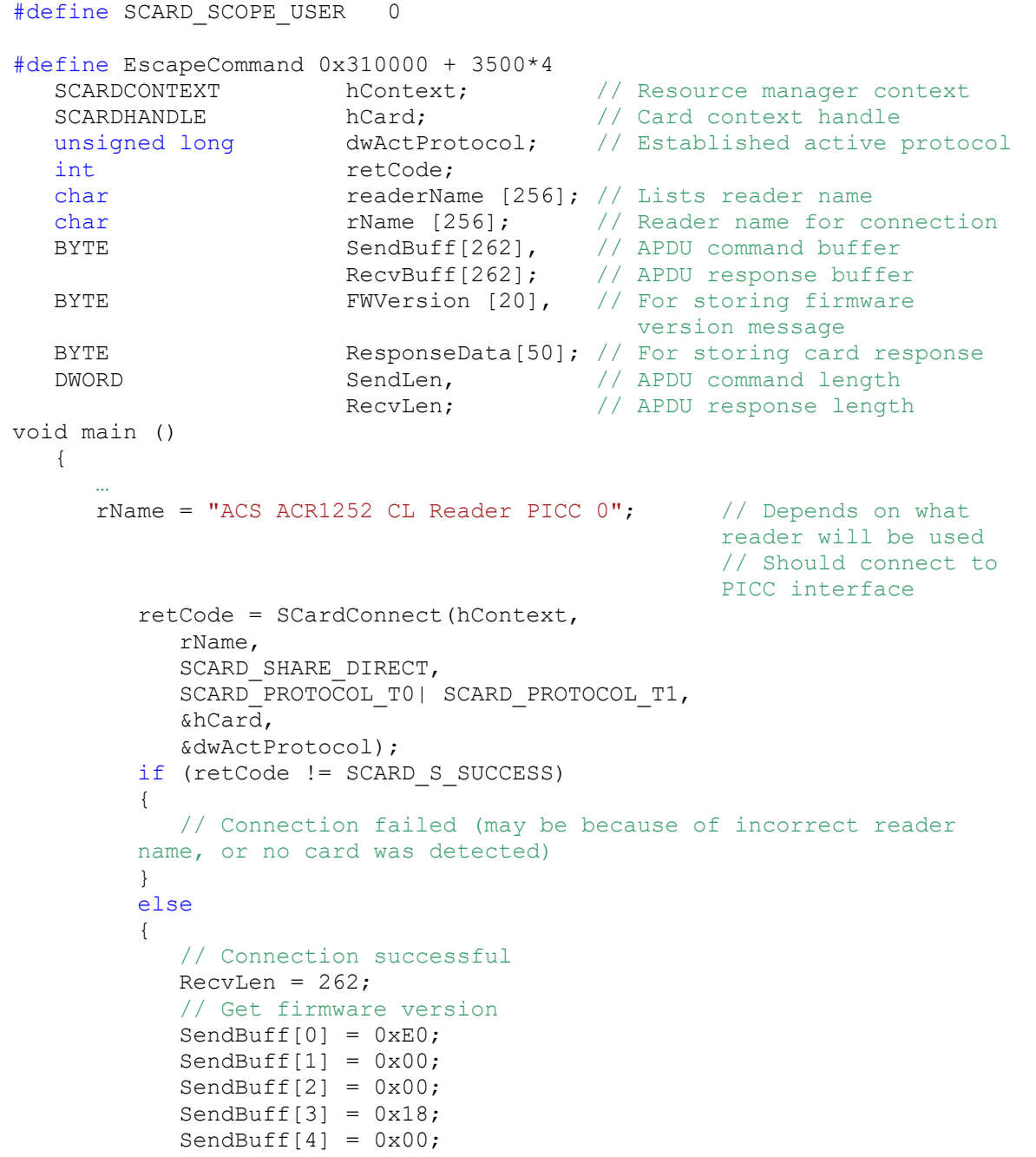

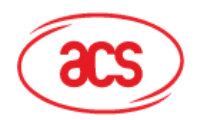

**Advanced Card Systems Ltd.** 

**Card & Reader Technologies** 

```
SendLen = 5;
retCode = SCardControl ( hCard,
         EscapeCommand,
         SendBuff,
         SendLen,
         RecvBuff,
         RecvLen,
         &RecvLen);
if (retCode != SCARD S SUCCESS)
{
   // APDU sending failed
  return;
}
else
{
   // APDU sending successful
   // The RecvBuff stores the firmware version message.
   for (int i=0;i< RecvLen-5;i++)
   {
      FWVersion[i] = RecvBuffer [5+i];}
}
// Connection successful
RecvLen = 262;// Turn Green LED on, turn Red LED off
SendBuffer[0] = 0xE0;SendBuff[1] = 0 \times 00;SendBuff[2] = 0 \times 00;
SendBuff[3] = 0x29;
SendBuff[4] = 0 \times 01;
SendBuff[5] = 0x02; // Green LED On, Red LED off
SendLen = 6;
retCode = SCardControl ( hCard,
         EscapeCommand,
         SendBuff,
         SendLen,
         RecvBuff,
         RecvLen,
         &RecvLen);
if (retCode != SCARD S SUCCESS)
{
   // APDU sending failed
  return;
}
else
{
  // APDU sending success
}
```
Page 15 of 108

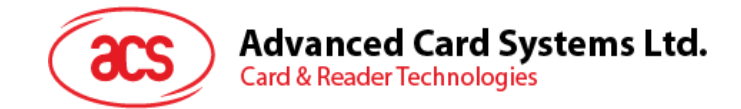

#### <span id="page-15-0"></span>**5.1.5. SCardTransmit**

**SCardTransmit** 関数はサービスリクエストをスマートカードに送信するために、またはスマートカードから返されるデー タを受信するために使われます。

参照のウェブサイト:

<https://docs.microsoft.com/en-us/windows/win32/api/winscard/nf-winscard-scardtransmit>

*注:APDU コマンド(即ち:接続を確立されたカードに送信するコマンド、[5.2.4](#page-42-0) セクション - PICC コマンドそして* [5.2.2](#page-24-0) セクション - 非接触インターフェースの疑似 APDUコマンド) はこの API で送信されます。

#### **例:**

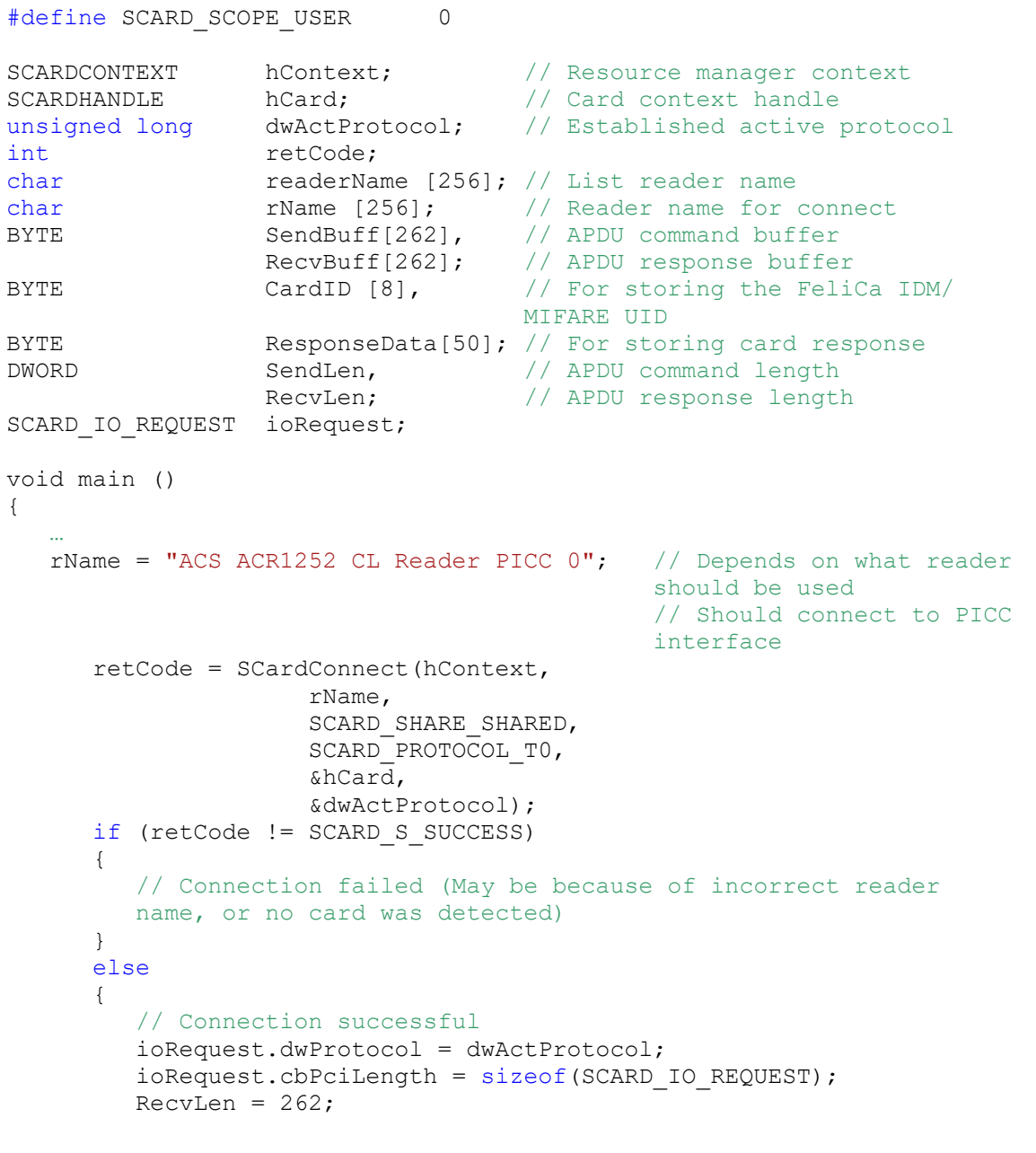

Page 16 of 108

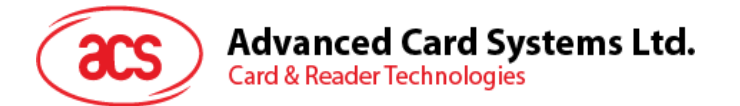

```
// Get MIFARE UID/ FeliCa IDM
SendBuff[0] = 0xFF;SendBuff[1] = 0xCA;SendBuff[2] = 0x00;SendBuff[3] = 0x00;SendBuff[4] = 0 \times 00;SendLen = 5;
retCode = SCardTransmit( hCard,
                   &ioRequest,
                   SendBuff,
                   SendLen,
                   NULL,
                   RecvBuff,
                    &RecvLen);
if (retCode != SCARD S SUCCESS)
{
   // APDU sending failed
  return;
}
else
{
   // APDU sending successful
   // The RecvBuff stores the IDM for FeliCa / the UID for 
  MIFARE.
   // Copy the content for further FeliCa access
   for (int i=0; i< RecvLen-2; i++)
   {
     CardID [i] = RecvBuff[i];
   }
}
```
Page 17 of 108

**ACM1252U-Z2 – リファレンスマニュアル** バージョン 1.06 **www.acs.com.hk**

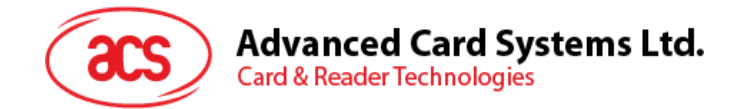

#### <span id="page-17-0"></span>**5.1.6. SCardDisconnect**

**SCardDisconnect** 関数は前に確立されたアプリケーションとターゲットリーダー間の接続を終了するためです。。

参照のウェブサイト:

<https://docs.microsoft.com/en-us/windows/win32/api/winscard/nf-winscard-scarddisconnect>

この関数 PCSC 操作を終止します。.

**例:**

```
#define SCARD_SCOPE_USER 0
SCARDCONTEXT hContext; \frac{1}{2} Resource manager context
SCARDHANDLE hCard; \frac{1}{2} hCard; \frac{1}{2} Card context handle
unsigned long dwActProtocol; // Established active protocol
int retCode;
void main ()
{
   …
        // Connection successful
      …
     retCode = SCardDisconnect(hCard, SCARD RESET CARD);
      if (retCode != SCARD S SUCCESS)
      {
        // Disconnection failed
      }
      else
      {
        // Disconnection successful
      }
   }
}
```
Page 18 of 108

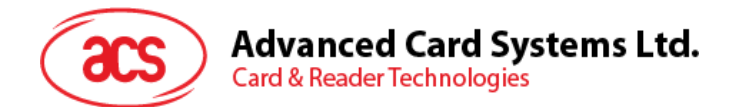

#### <span id="page-18-0"></span>**5.1.7. APDU の流れ**

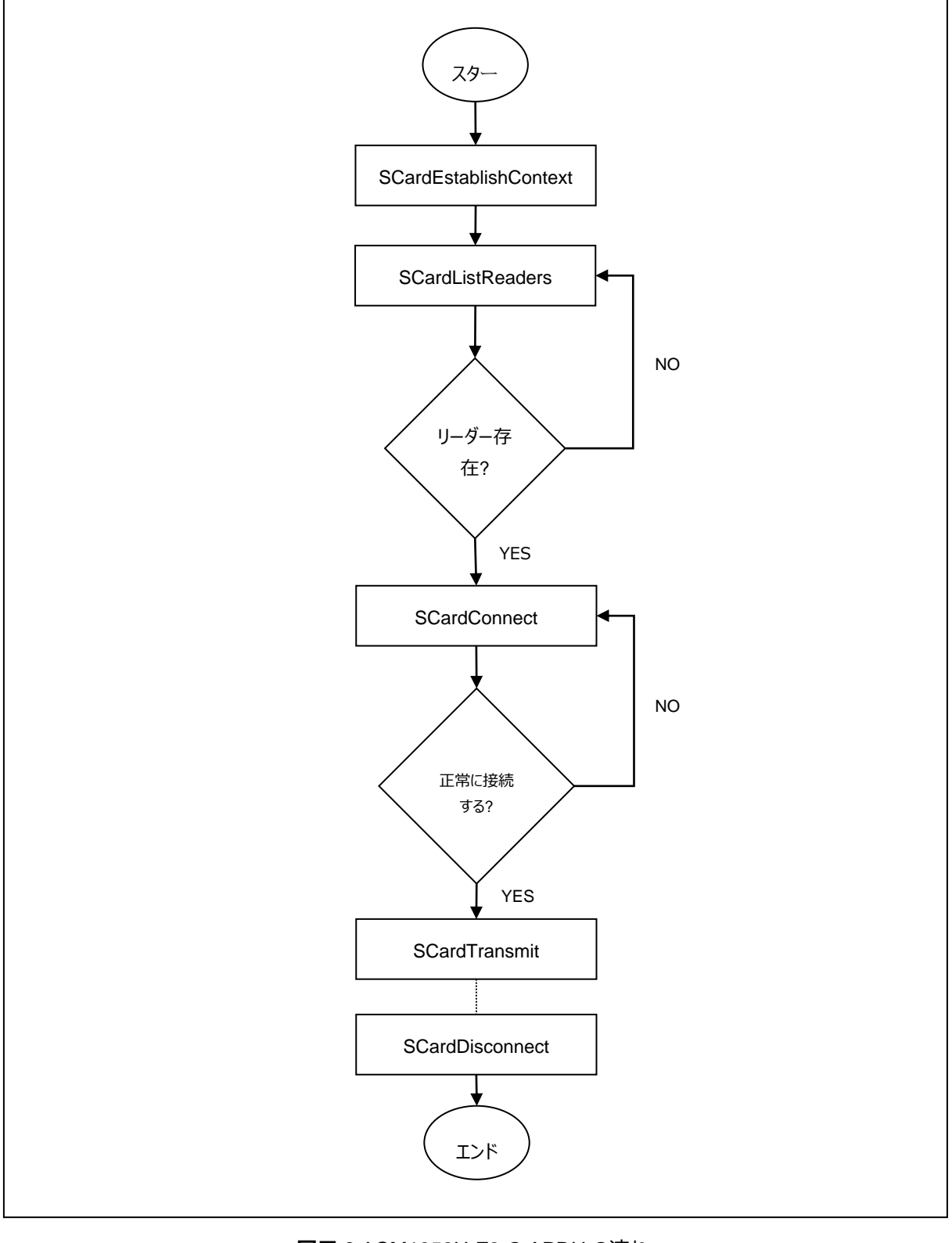

**図示 2**:ACM1252U-Z2 の APDU の流れ

<span id="page-18-1"></span>

info@acs.com.hk

Page 19 of 108

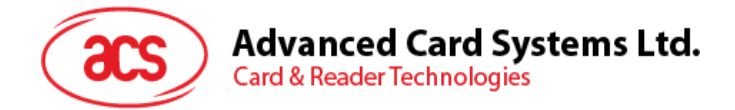

#### <span id="page-19-0"></span>**5.1.8. ダイレクトコマンド(Escape Command)の流れ**

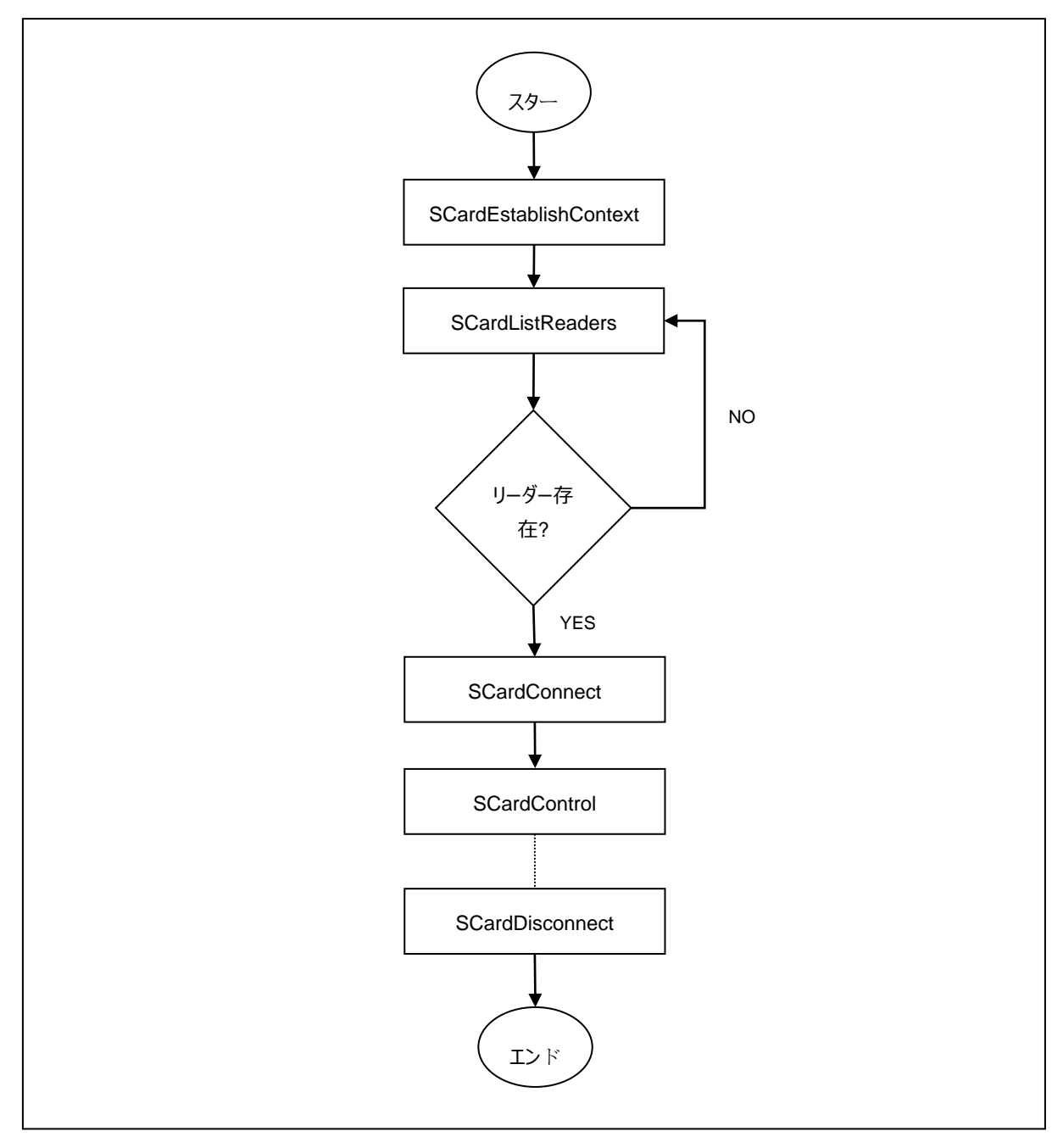

<span id="page-19-1"></span>**図示 3**: ACM1252U-Z2 直接なコマンドの流れ

Page 20 of 108

**ACM1252U-Z2 – リファレンスマニュアル** バージョン 1.06 **www.acs.com.hk**

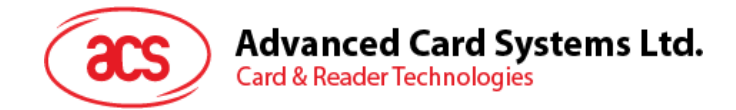

## <span id="page-20-0"></span>**5.2. 非接触スマートカード プロトコル**

#### <span id="page-20-1"></span>**5.2.1. ATR の生成**

リーダーが PICC を検出すると、PICC を識別するために、ATR が PC/SC ドライバに送信されます。

#### **5.2.1.1. ATR フォーマット(ISO 14443-3 PICC に適用)**

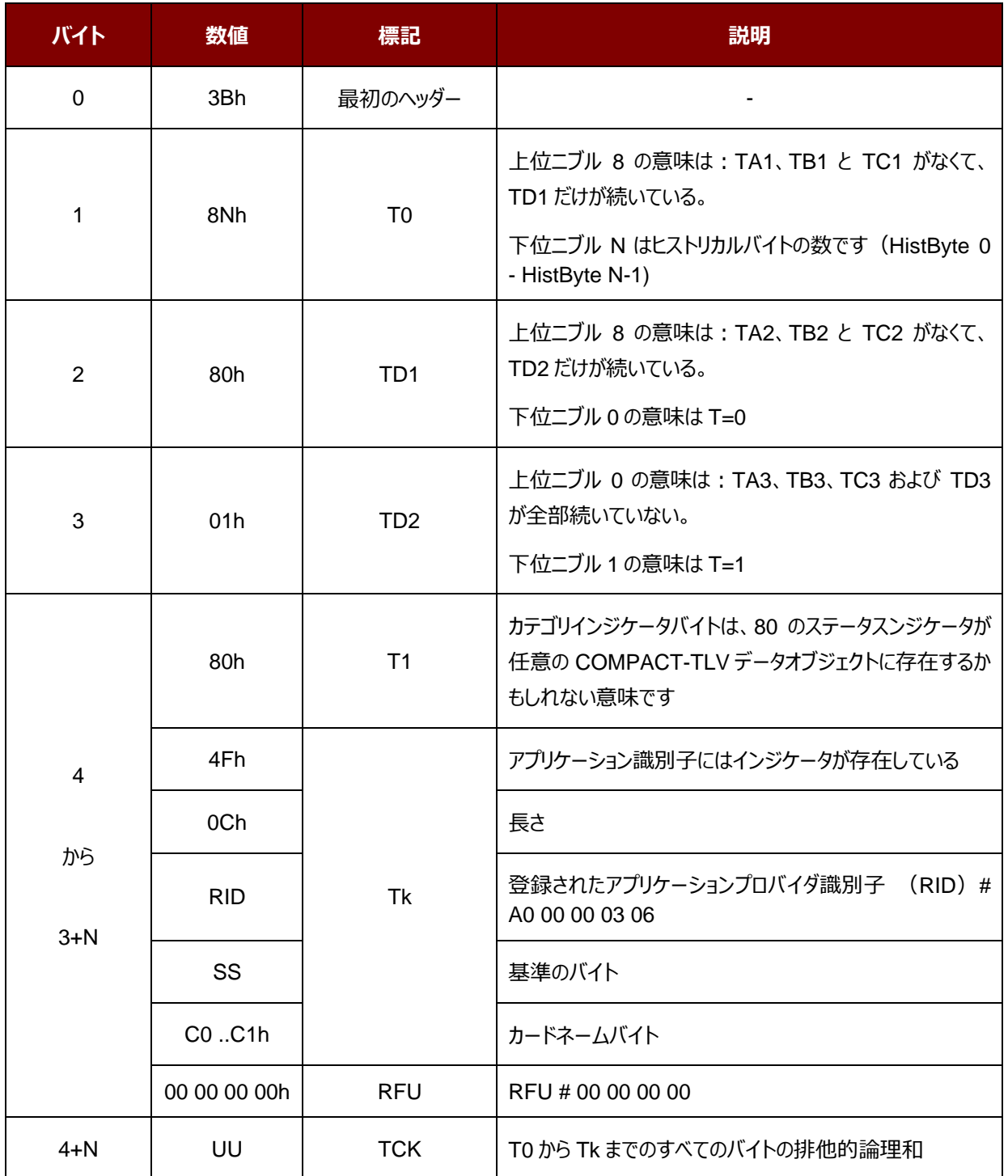

Page 21 of 108

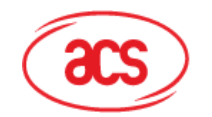

#### **例:**

MIFARE Classic 1K カード ATR = {3B 8F 80 01 80 4F 0C A0 00 00 03 06 03 00 01 00 00 00 00 6Ah}

その中:

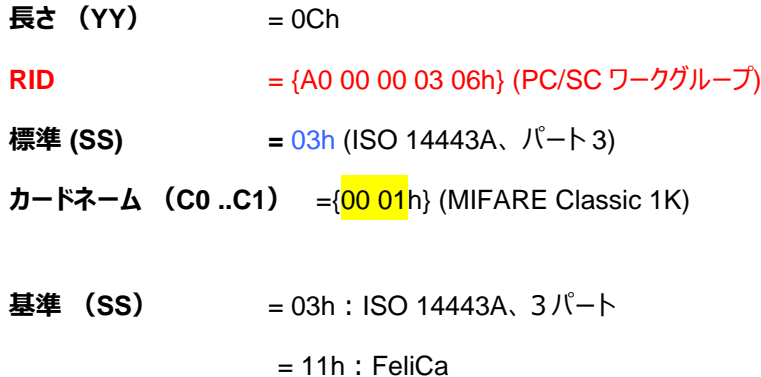

**カードネーム (C0 ..C1)**

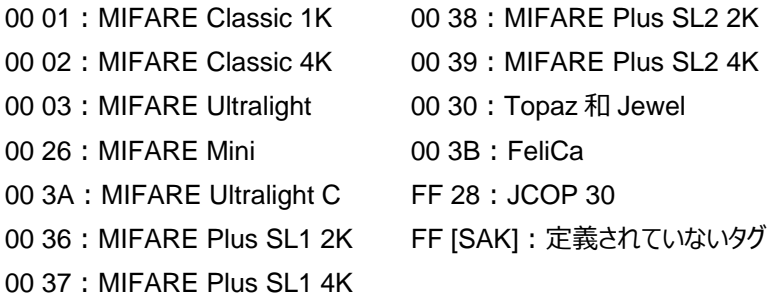

Page 22 of 108

**ACM1252U-Z2 – リファレンスマニュアル** バージョン 1.06 **www.acs.com.hk**

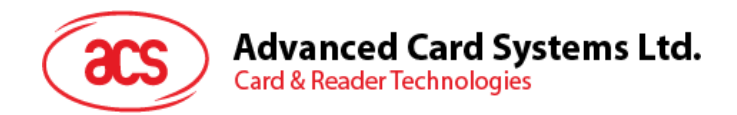

#### **5.2.1.2. ATR フォーマット(ISO 14443-4 PICC に適用)**

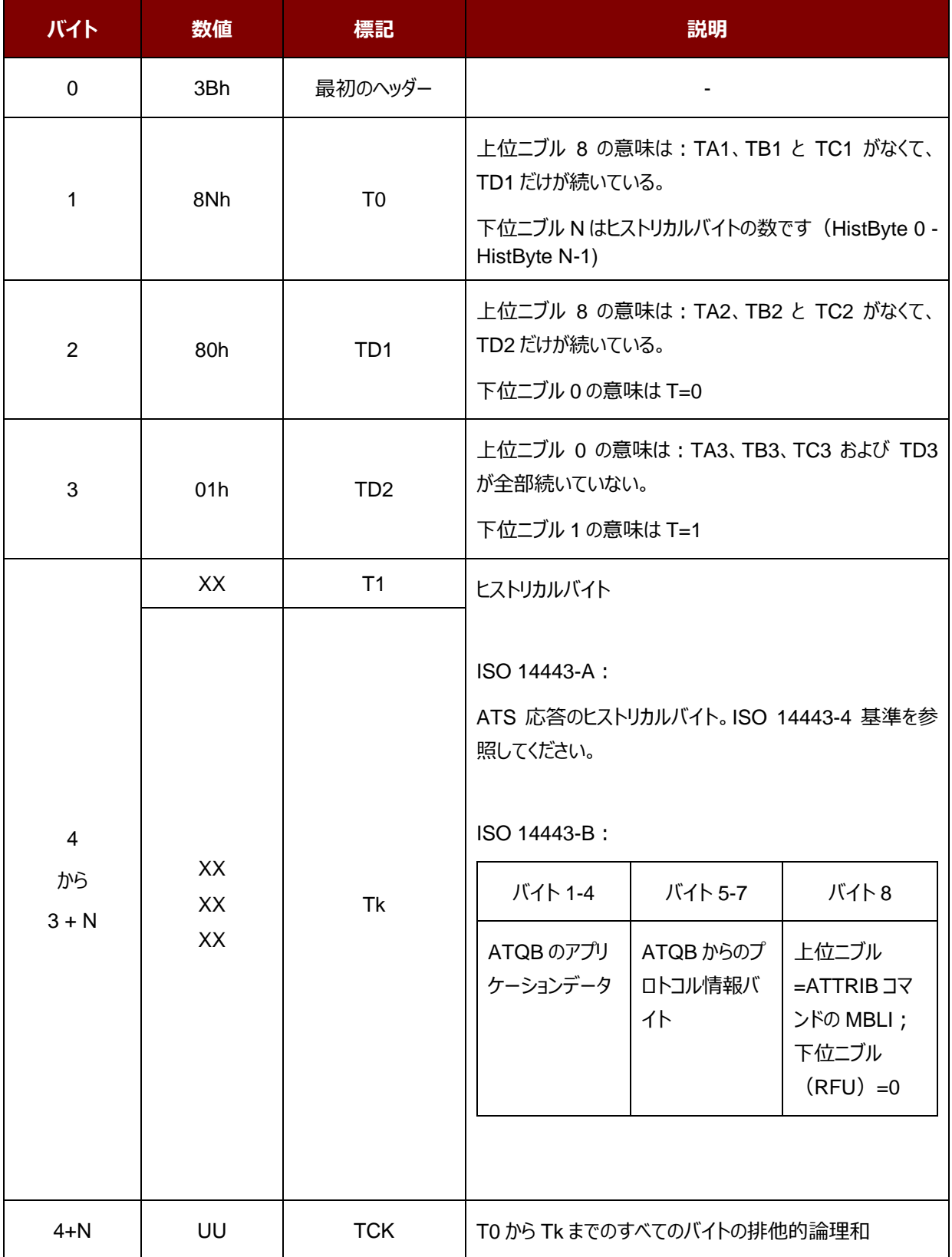

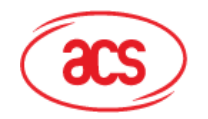

#### **例 1:**

MIFARE DESFire の ATR = {3B 81 80 01 80 80h} // 6 バイトの ATR

*注:APDU"FF CA 01 00 00h"を使用して、ISO 14443A-4 の PICC に準拠しているまたは ISO 14443B-4 の PICC に準拠しているを区別します。可能な場合、完全な ATS を取得します。*ISO 14443A-3 または ISO 14443B-3/4 の PICC に準拠する場合、ATS が返される。APDU コマンド = FF CA 01 00 00h

APDU 応答 = 06 75 77 81 02 80 90 00h ATS = {06 75 77 81 02 80h}

#### **例 2:**

EZ-Link カードの ATR = {3B 88 80 01 1C 2D 94 11 F7 71 85 00 BEh}

ATQB の応答データ = 1C 2D 94 11h

ATQB からのプロトコル情報 = F7 71 85h

ATTRIB の MBLI =00h

Page 24 of 108

**ACM1252U-Z2 – リファレンスマニュアル** バージョン 1.06 **www.acs.com.hk**

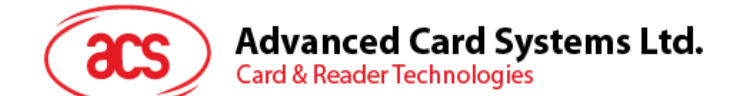

#### <span id="page-24-0"></span>**5.2.2.** 非接触インターフェースの疑似 **APDU** コマンド

#### **5.2.2.1.** データを取得する(**Get Data**)

GET DATA コマンドは"接続された PICC"のシリアルナンバーもしくは ATS を取得します。

GET UIDAPDU フォーマット (5 バイト)

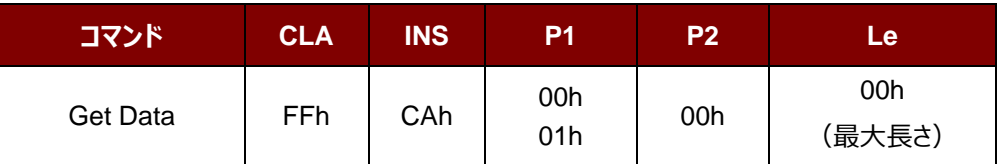

**P1 = 00h** の場合、Get UID の応答フォーマット (UID + 2 バイト)

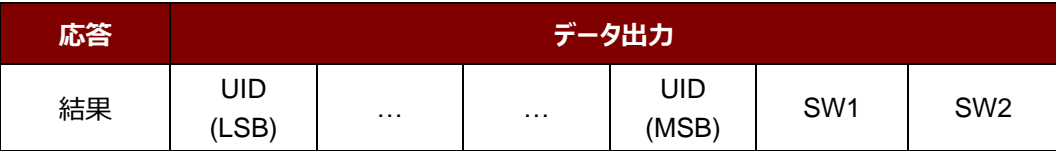

例え **P1 = 01h**、ISO14443 A タイプのカードの ATS を入手する(ATS + 2 バイト)

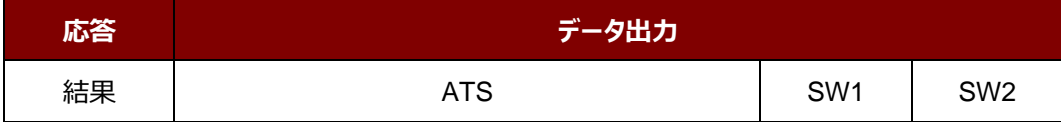

応答コード

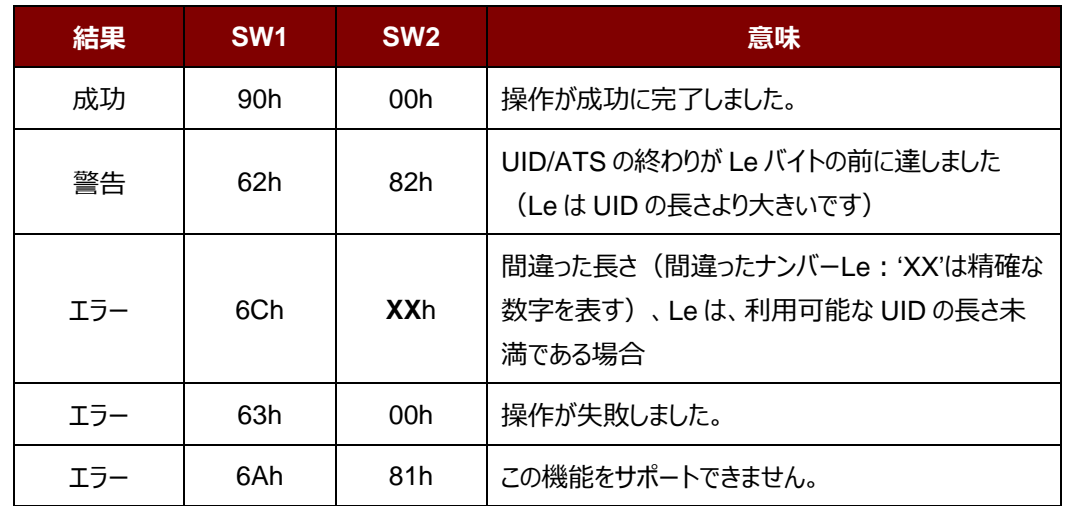

#### **例:**

"接続された PICC"のシリアルナンバーを取得します

UINT8 GET\_UID[5] = {FF, CA, 00, 00, 00}; "接続された ISO 14443-A PICC"の ATS を取得します UINT8 GET\_ATS[5] = {FF, CA, 01, 00, 00};

Page 25 of 108

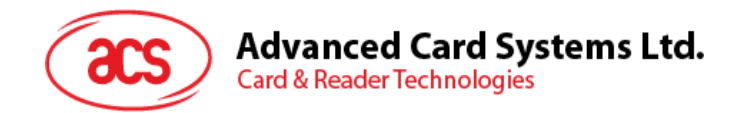

#### **5.2.2.2. PICC データ取得(Get PICC Data)**

GET DATA コマンドは"接続された PICC"のシリアルナンバーを取得することに使われます。

*注:*208.0 *以降のバジョンのみに適用します。*

Get PICC Data APDU フォーマット (5 バイト)

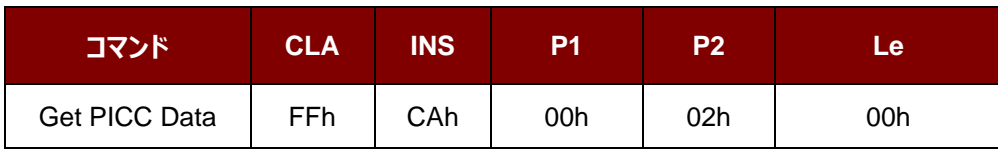

**A タイプのカートの場合**、ATQA + UID + SAK 応答フォーマットを取得(2 バイト + 4/7/10 バイト + 1 バイト + 2 バイト)

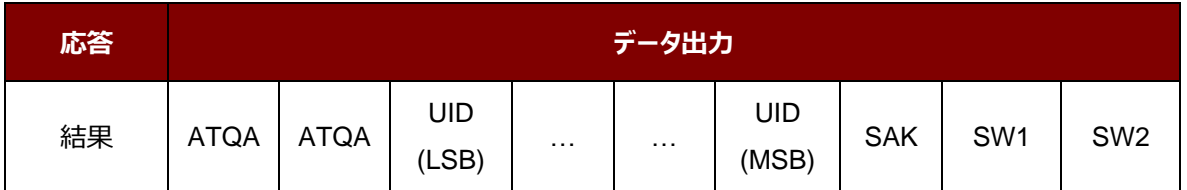

**B タイプのカードの場合、ATQB を取得 (12 バイト+2 バイト)** 

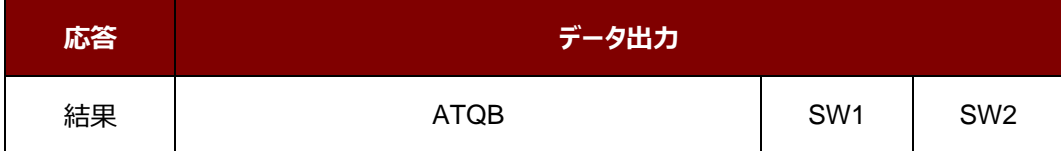

応答コード

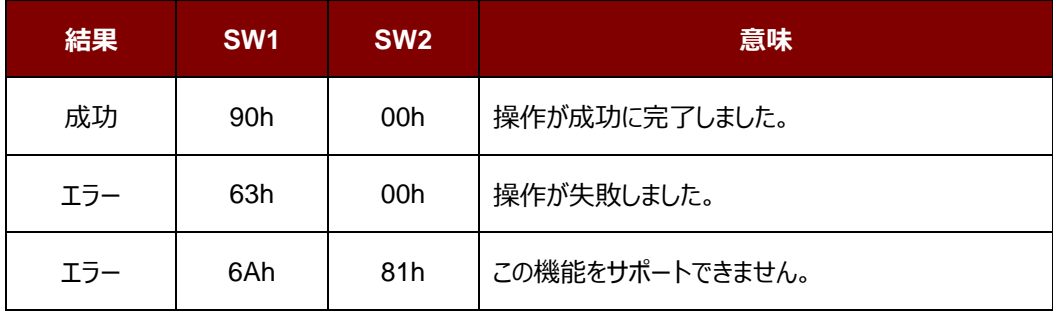

Page 26 of 108

**ACM1252U-Z2 – リファレンスマニュアル** バージョン 1.06 **www.acs.com.hk**

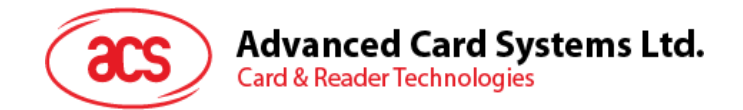

#### <span id="page-26-0"></span>**5.2.3. PCSC 2.0** パート **3** の **APDU** コマンド(**2.02** もしくは最新バージョン)

これらのコマンドが透過的にアプリケーションからデータを非接触タグへ渡し、アプリケーションとプロトコルに透過的に受 信したデータを返し、同時にプロトコルを切り替えるために使用されています。

#### **5.2.3.1.** コマンドと応答の **APDU** フォーマット

コマンドのフォーマット

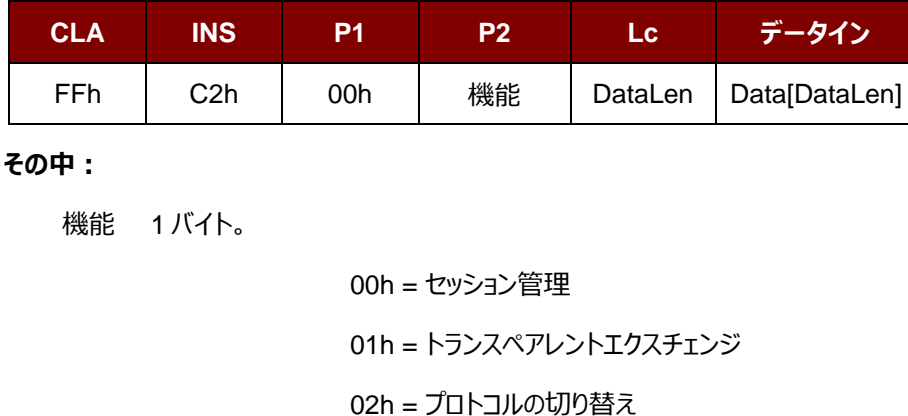

**他** $= RFU$ 

応答フォーマット

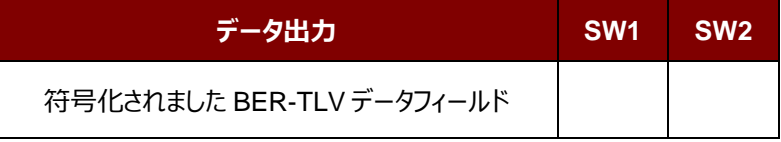

すべてのコマンドは、レスポンスデータフィールド(利用可能な場合)と一緒に SW1 と SW2 を返します。 SW1 と SW2 は ISO7816 に基づいて、以下の C0 データオブジェクトの SW1 SW2 も使用する必要があります。

C0 データ要素のフォーマット

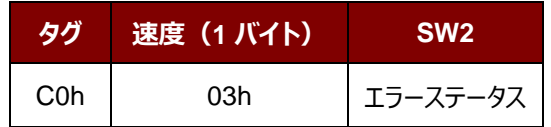

Page 27 of 108

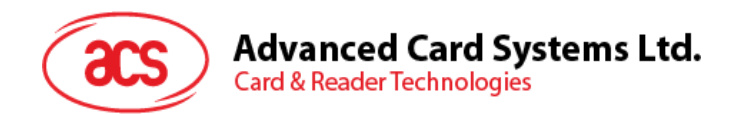

#### エラーステータスの説明

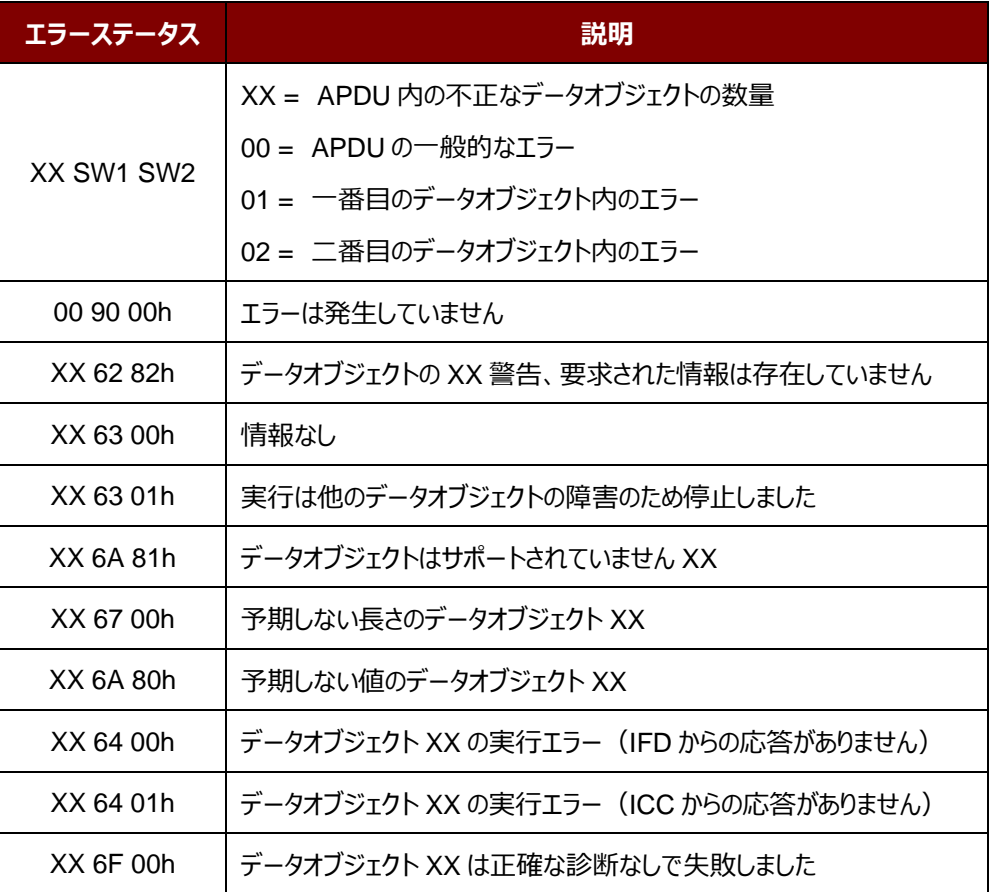

最後の 2 バイトは、エラーの説明を示しながら、一番目のバイトの数値は、誤ったデータオブジェクトの XX の数を示し ます。ISO7816 に基づいて、SW1 SW2 の値が許可されています。

C-APDU データフィールドには複数のデータオブジェクトがあって、1 つのデータオブジェクトが失敗した場合、他のデータ オブジェクトが失敗したデータオブジェクトに依存しない場合、IFD は次のデータオブジェクトを処理することができます。

Page 28 of 108

**ACM1252U-Z2 – リファレンスマニュアル** バージョン 1.06 **www.acs.com.hk**

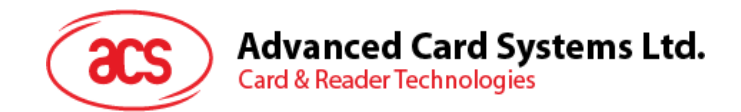

#### **5.2.3.2.** セッションを管理するコマンド(**Manage Session Command**)

このコマンドは、トランスペアレントなセッションを管理するために使用されます。起動と透明セッションの終了が含まれて います。このコマンドを使用して、ユーザーは動作環境やトランスペアレントセッション内の IFD の機能を管理することが できます。

セッションを管理するコマンド

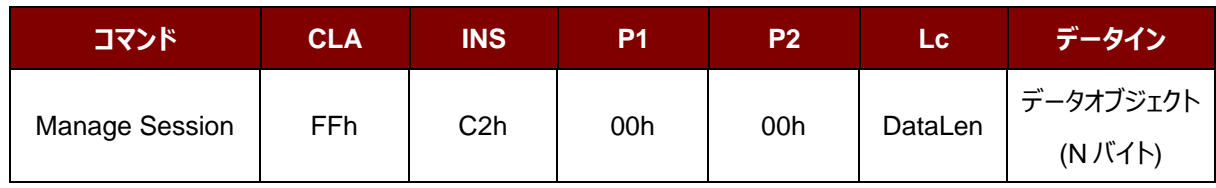

その中:

#### **データオブジェクト(1 バイト)**

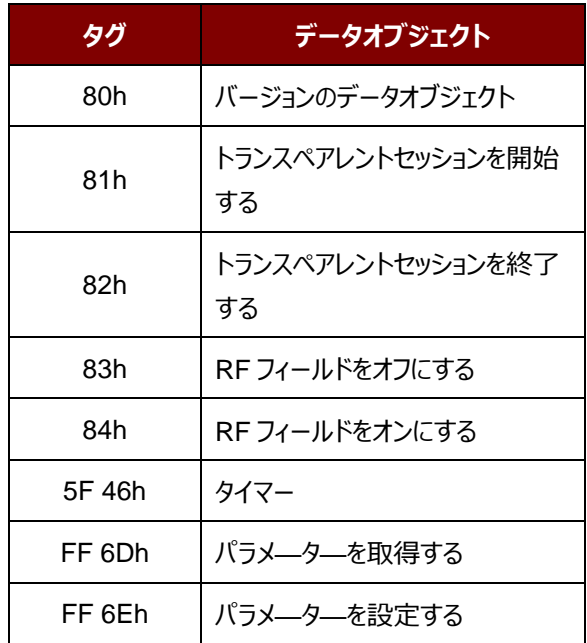

セッション管理の応答データオブジェクト

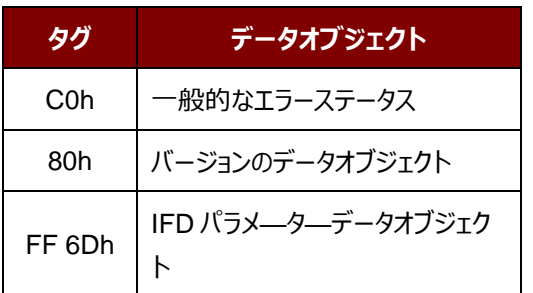

Page 29 of 108

**ACM1252U-Z2 – リファレンスマニュアル** バージョン 1.06 **www.acs.com.hk**

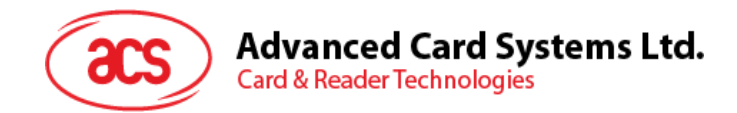

#### **5.2.3.2.1.** セッションデータオブジェクトを開始する(**Start Session Data Object**)

このコマンドは、透過的なセッションを開始するために使用されています。セッションが開始されると、セッションが終了さ れるまで、自動ポーリングが無効になります。

セッションデータオブジェクトを開始する

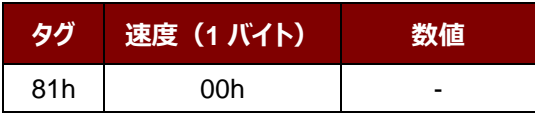

#### **5.2.3.2.2.** セッションデータオブジェクトを終了する(**End Session Data Object**)

このコマンドは、透過的なセッションを終了するために使用されています。セッションが開始される前に自動ポーリング状 態にリセットされます。

セッションデータオブジェクトを終了する

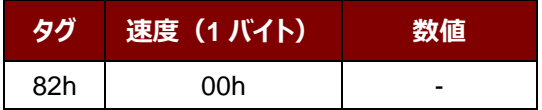

#### **5.2.3.2.3.** バージョンのデータオブジェクト

このコマンドは、IFD Handler のバージョン番号を返すために使用されます。

バージョンのデータオブジェクト

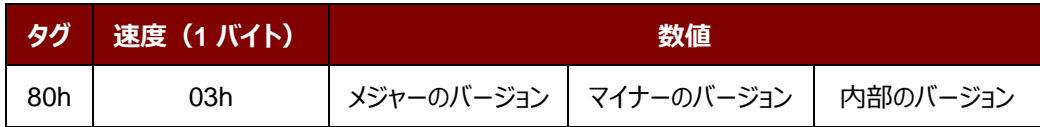

#### **5.2.3.2.4. RF** データオブジェクトをオフにする(**Turn Off the RF Data Object**)

このコマンドはアンテナフィールドをオフにする時に使われます。

#### RF データオブジェクトをオフにする

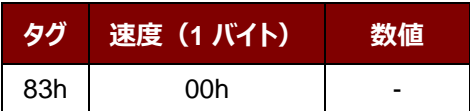

Page 30 of 108

**ACM1252U-Z2 – リファレンスマニュアル** バージョン 1.06 **www.acs.com.hk**

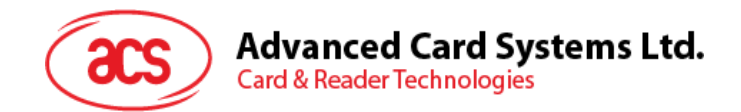

#### **5.2.3.2.5. RF** データオブジェクトをオンにする(**Turn O**n **the RF Data Object**)

このコマンドはアンテナフィールドをオンにする時に使われます。

RF データオブジェクトをオンにする

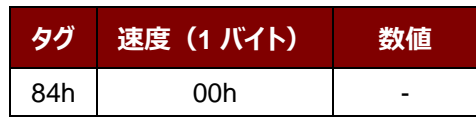

#### **5.2.3.2.6.** タイマーデータオブジェクト(**Timer Data Object**)

このコマンドは、1 µs の単位で 32 ビットのタイマーデータオブジェクトを作成するために使用されます。

例:RF をオフにするデータオブジェクトと RF をオンにするデータオブジェクト間には 5000µs のタイマデータオブジェクト がある場合、RF がオンになっている前に、りーだーは 5000μs 程度の RF フィールドをオフにします。

タイマーデータオブジェクト

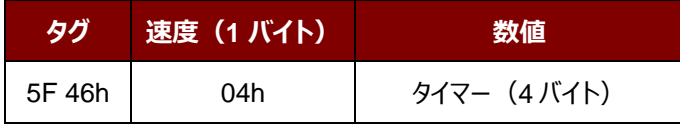

#### **5.2.3.2.7.** パラメータデータオブジェクトを取得する(**Get Parameter Data Object**)

このコマンドは、IFD から異なるパラメータを取得するために使用されます。

#### **パラメータデータオブジェクトを取得する**

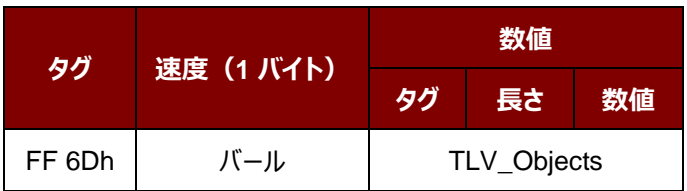

#### TLV\_Objects

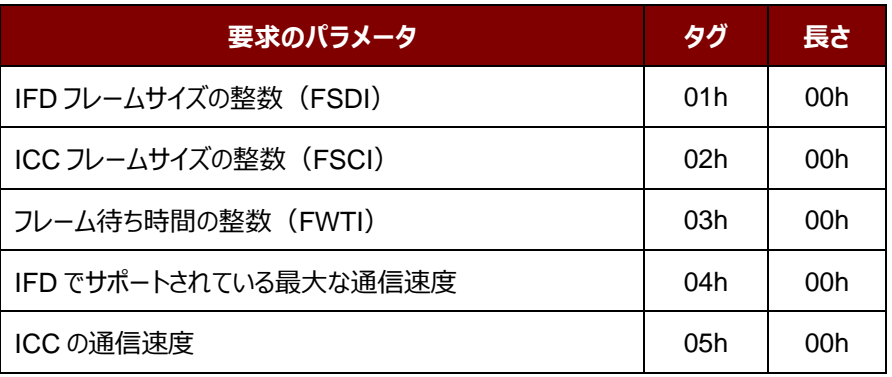

Page 31 of 108

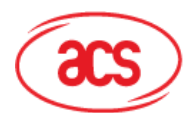

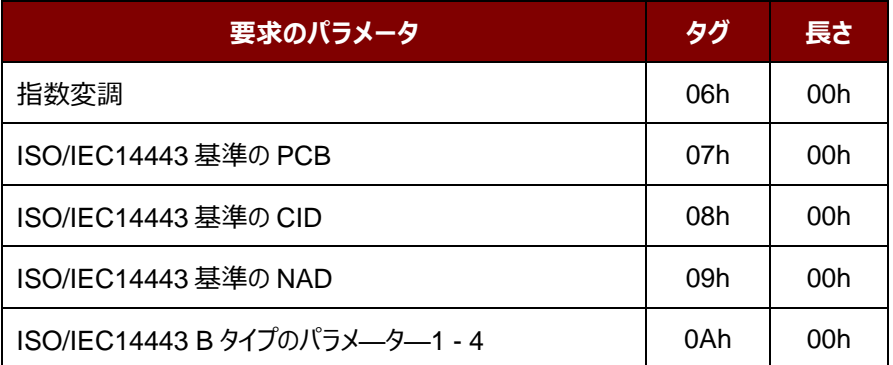

#### **5.2.3.2.8.** パラメータデータオブジェクトを設定する(**Set Parameter Data Object**)

このコマンドは、IFD とは異なるパラメータを設定するために使用されます。

#### **パラメータデータオブジェクトを設定する**

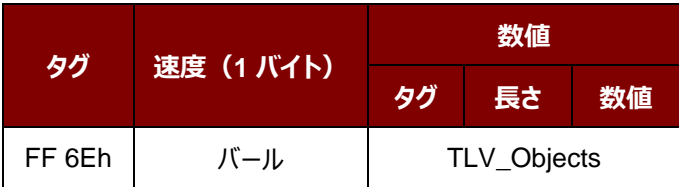

TLV\_Objects

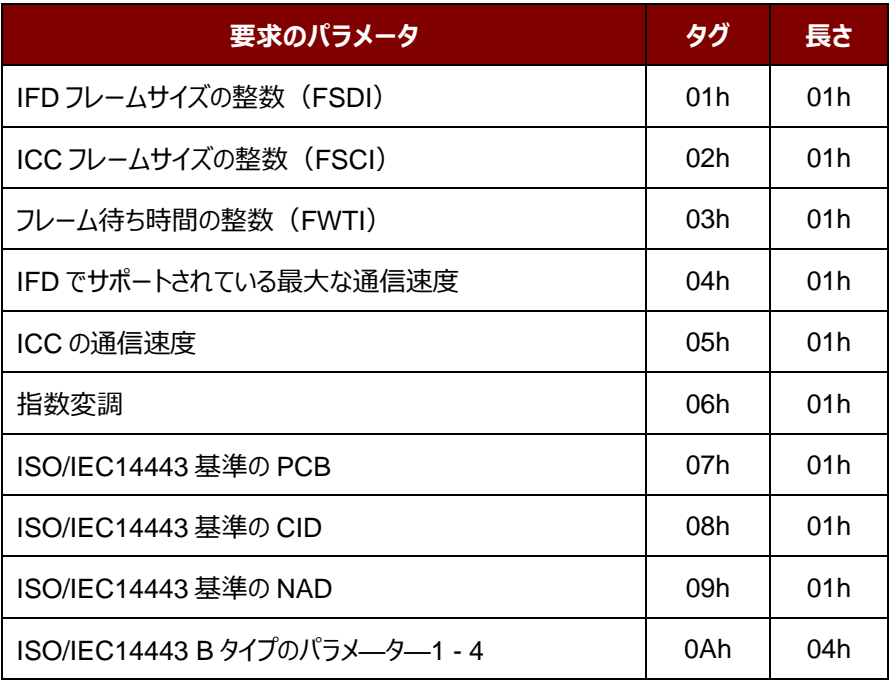

# Advanced Card Systems Ltd.<br>Card & Reader Technologies

#### **5.2.3.3.** トランスペアレントエクスチェンジコマンド(**Transparent Exchange Command**)

このコマンドは、送信および ICC から任意のビットまたはバイトを受信するために使用されます。

#### トランスペアレントエクスチェンジコマンド

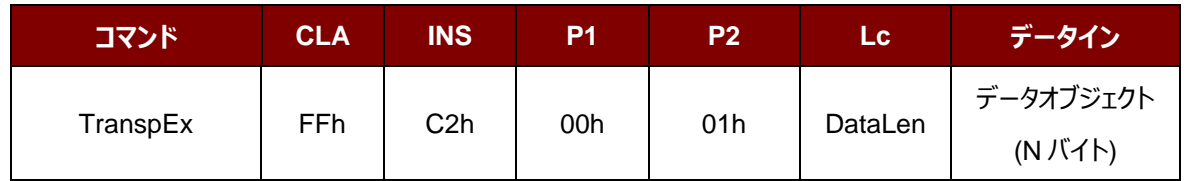

その中:

#### **データオブジェクト(1 バイト)**

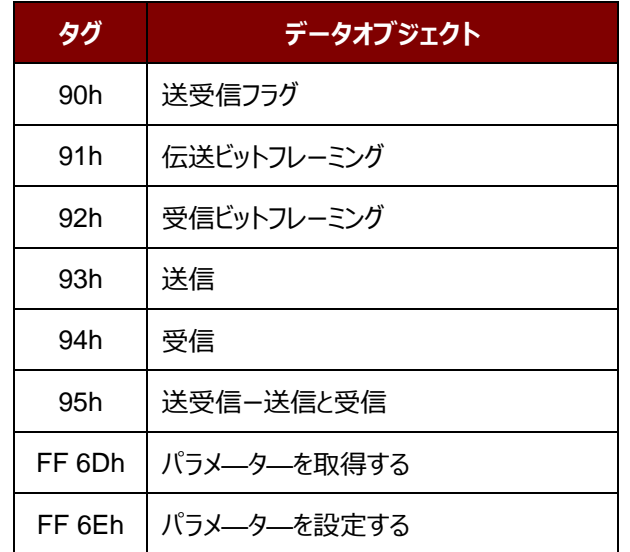

トランスペアレントエクスチェンジセッションの応答データオブジェクト

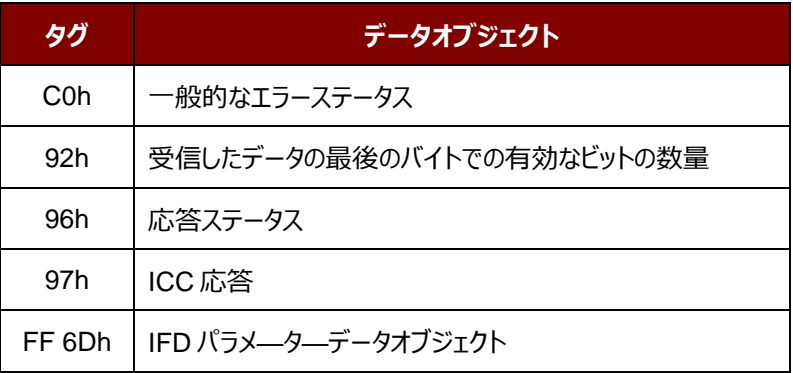

Page 33 of 108

**ACM1252U-Z2 – リファレンスマニュアル** バージョン 1.06 **www.acs.com.hk**

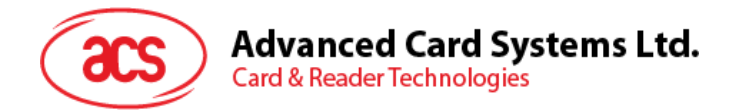

#### **5.2.3.3.1.** 送受信のフラグデータオブジェクト(**Transmission and Reception Flag Data Object**)

このコマンドは、次の送信のためのフレーミングおよび RF パラメータを定義するために使用されます。

送受信のフラグデータオブジェクト

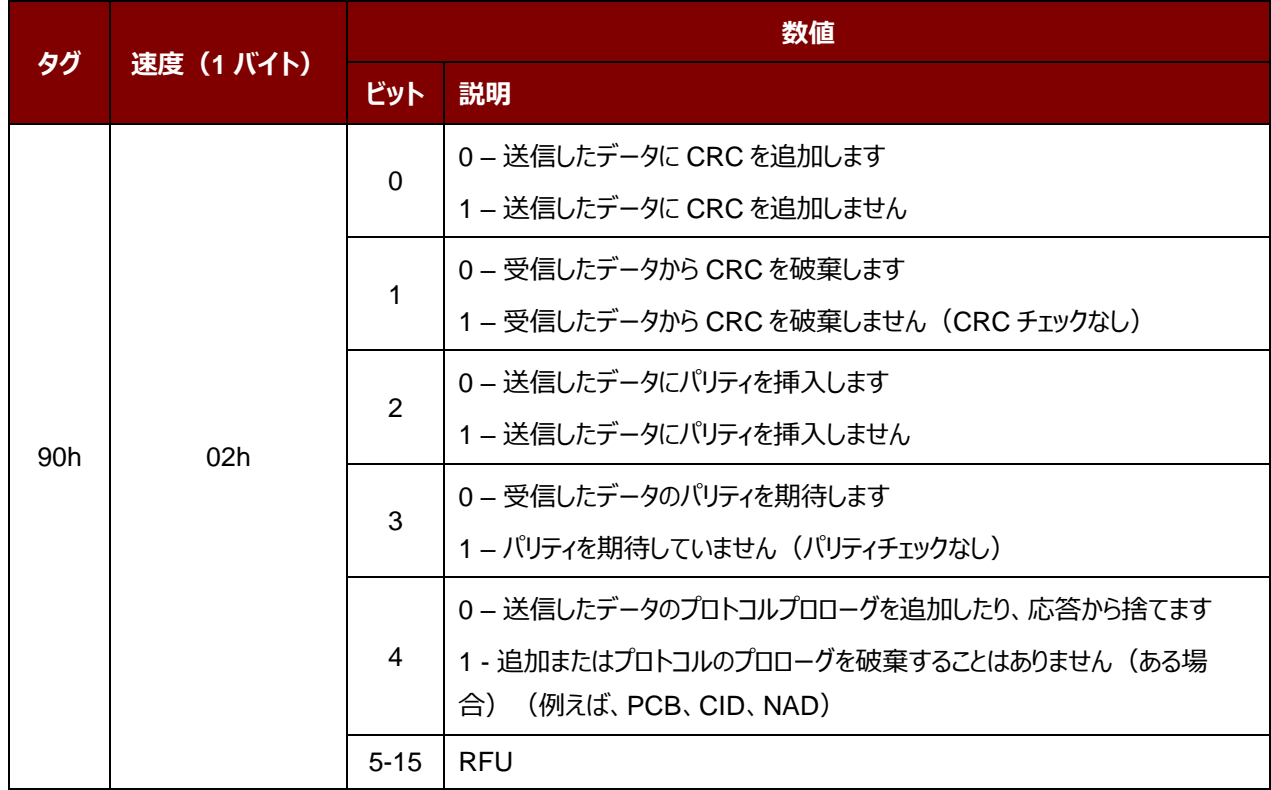

Page 34 of 108

**ACM1252U-Z2 – リファレンスマニュアル** バージョン 1.06 **www.acs.com.hk**

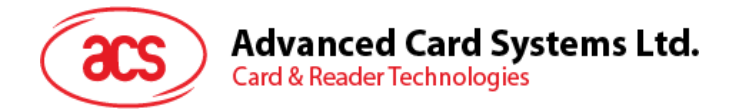

#### **5.2.3.3.2.** ビットフレーミングデータオブジェクトを送信する(**Transmission Bit Framing Data Object**)

このコマンドは、送受信されていないデータの最後のバイトの有効ビット数を定義するために使用されます。

ビットフレーミングデータオブジェクトを送信する

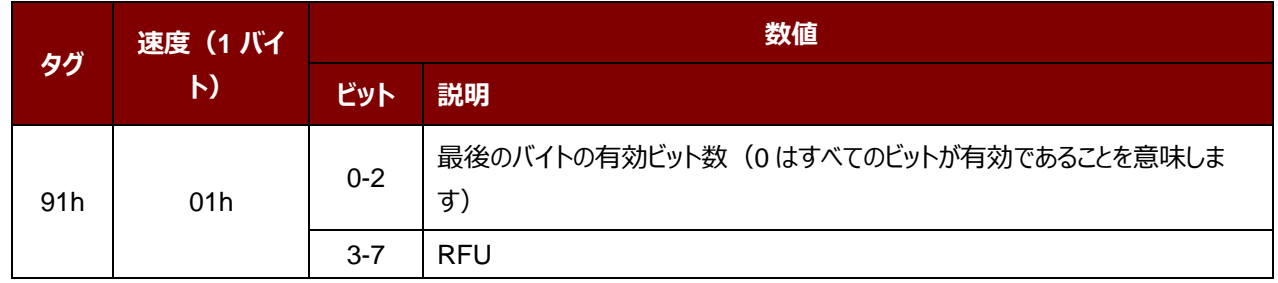

伝送ビットフレーミングデータオブジェクトは、「送信」または「送受信」のみのデータオブジェクトと一緒でなければなりませ ん。このデータオブジェクトが存在しない場合、それはすべてのビットが有効であることを意味します。

#### **5.2.3.3.3.** ビットフレーミングデータオブジェクトを受信する(**Reception Bit Framing Data Object**)

コマンド APDU の場合、このデータオブジェクトは、受信されたデータの最後のバイトの予期な有効ビット数を定義しま す。

コマンド APDU の場合、このデータオブジェクトは、受信されたデータの最後のバイトの予期な有効ビット数を通知しま す。

ビットフレーミングデータオブジェクトを受信する

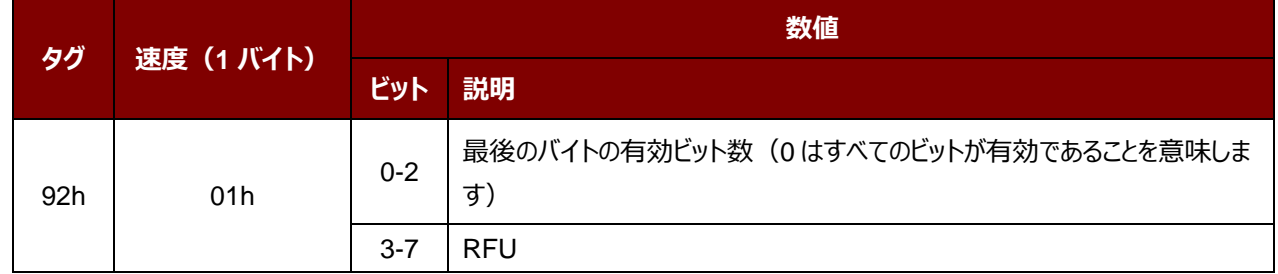

このデータオブジェクトが存在しない場合、それはすべてのビットが有効であることを意味します。

Page 35 of 108

**ACM1252U-Z2 – リファレンスマニュアル** バージョン 1.06 **www.acs.com.hk**

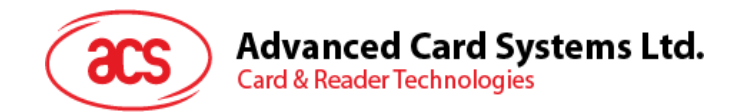

#### **5.2.3.3.4.** データオブジェクトを送信する(**Transmit Data Object**)

このコマンドは、IFD から ICC にデータを送信するために使用されます。送信が完了した後、ICC からの応答が予想さ れていません。

データオブジェクトを送信する

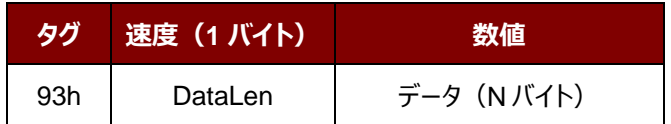

#### **5.2.3.3.5.** データオブジェクトを受信する(**Receive Data Object**)

このコマンドは、次のタイマーオブジェクトに与えられた時間内に受信モードに入るために、リーダーを強制する時に使用 されます。

データオブジェクトを受信する

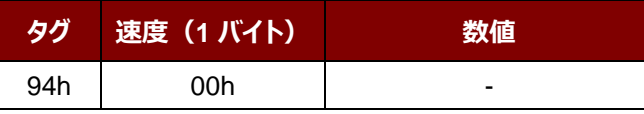

#### **5.2.3.3.6.** データオブジェクトを送受信する(**Transceive Data Object**)

このコマンドは、ICC からのデータを送受信するために使用されます。送信が完了すると、リーダーは、タイマーデータオブ ジェクトに指定された時間まで待機します。

何のタイマデータオブジェクトは、データフィールドで定義されていない場合、リーダーは Set Parameter FWTI データオ ブジェクトに指定された期間を待っています。FWTI が設定されていない場合、リーダーは、約 302 µs を待ちます。

データオブジェクトを送受信する

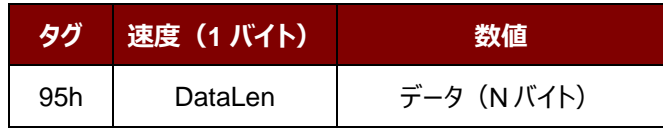

Page 36 of 108

**ACM1252U-Z2 – リファレンスマニュアル** バージョン 1.06 **www.acs.com.hk**
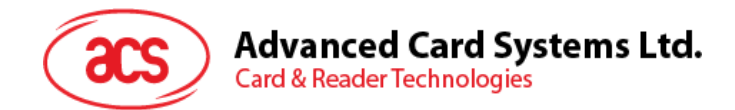

## **5.2.3.3.7.** ステータスデータオブジェクトを応答する(**Response Status Data Object**)

応答内では、このコマンドが受信されたデータの状態を通知するために使用されます。

#### ステータスデータオブジェクトを応答する

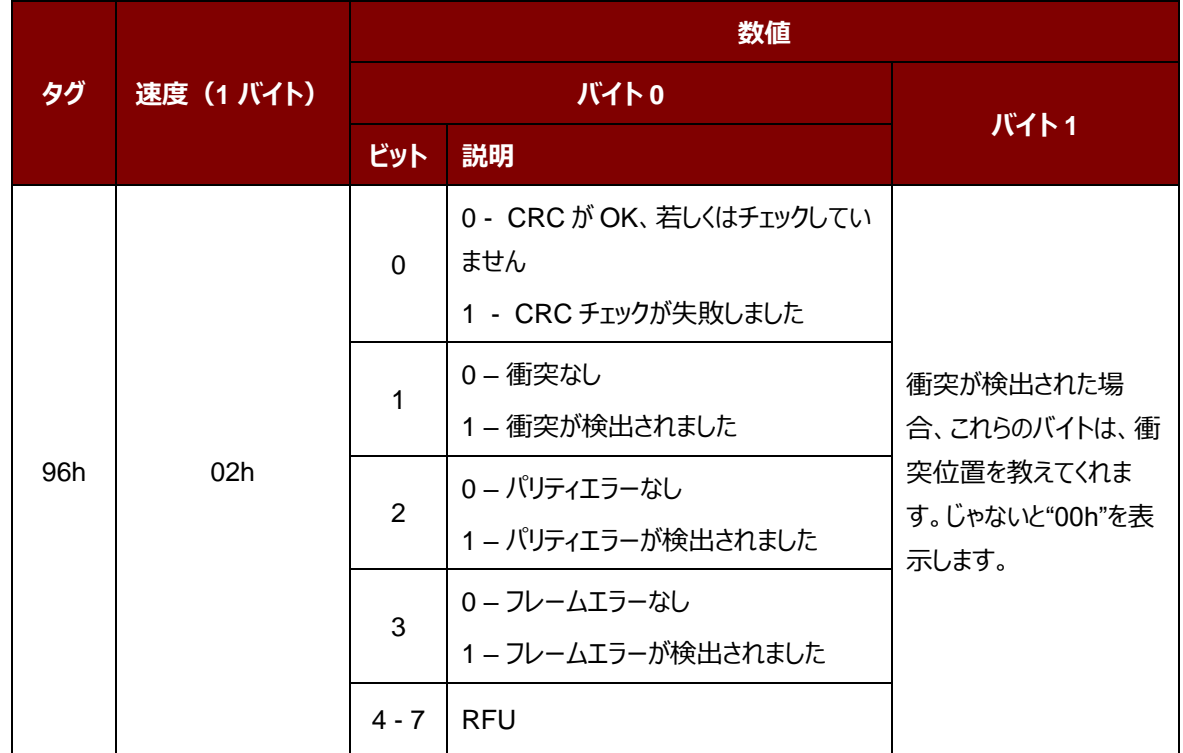

#### **5.2.3.3.8.** データフォーマットを応答する

応答内では、このコマンドが受信されたデータの状態を通知するために使用されます。

データフォーマットを応答する

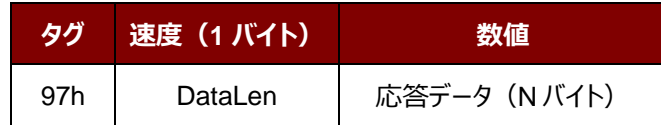

Page 37 of 108

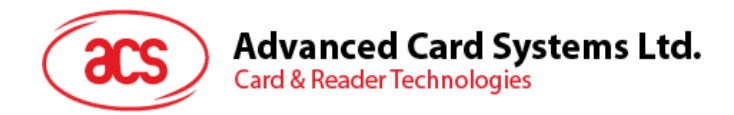

## **5.2.3.4.** プロトコルスイッチコマンド(**Switch Protocol Command**)

このコマンドは、プロトコルとトランスペアレントセッション内の標準の異なる層を指定するために使用されます。

Switch Protocol Command

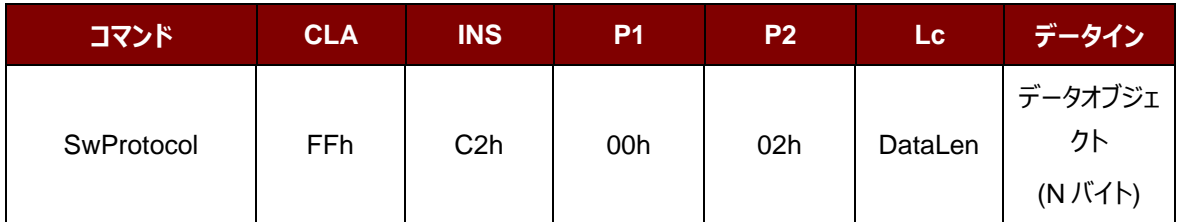

その中:

#### **データオブジェクト(1 バイト)**

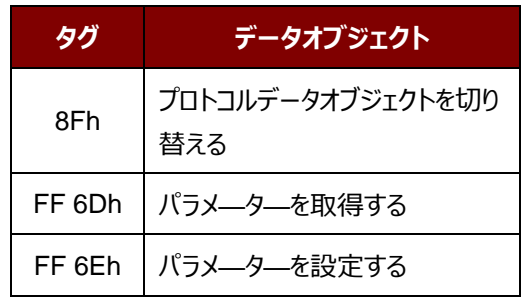

プロトコルの応答データオブジェクトを切り替える

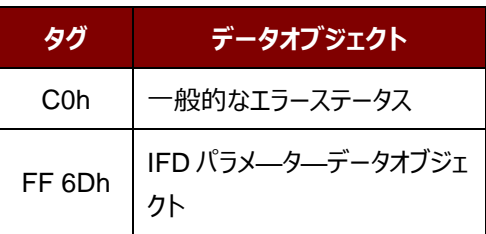

Page 38 of 108

**ACM1252U-Z2 – リファレンスマニュアル** バージョン 1.06 **www.acs.com.hk**

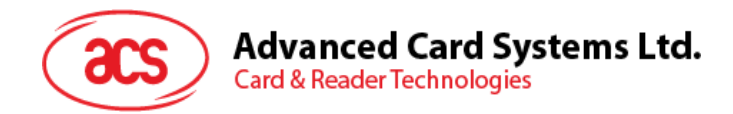

## **5.2.3.4.1.** プロトコルデータオブジェクトを切り替える(**Switch Protocol Data Object**)

このコマンドは、プロトコルおよび規格の異なる層を指定するために使用されます。

#### プロトコルデータオブジェクトを切り替える

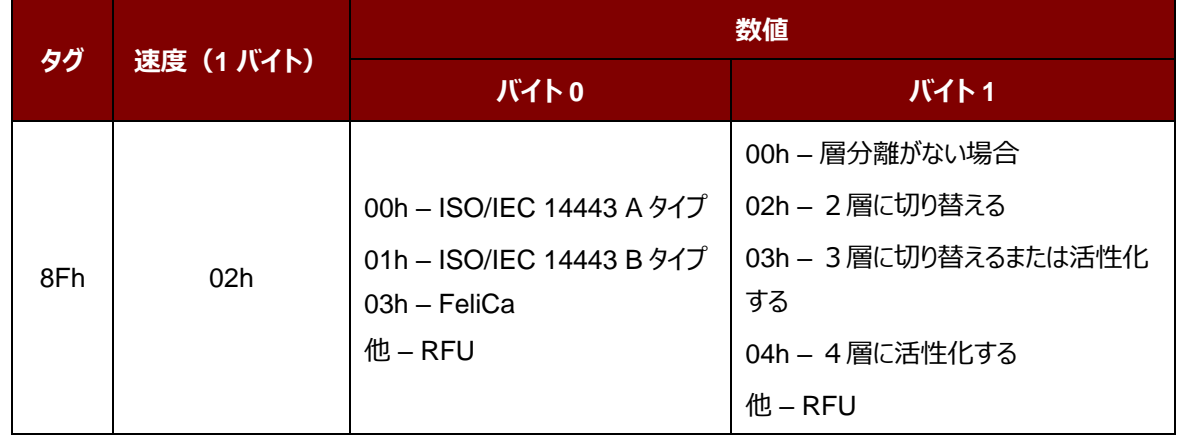

Page 39 of 108

**ACM1252U-Z2 – リファレンスマニュアル** バージョン 1.06 **www.acs.com.hk**

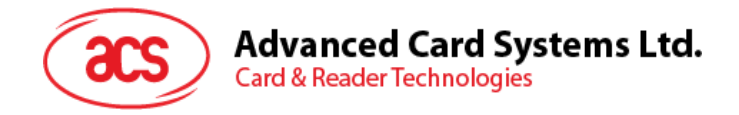

## **5.2.3.5. PCSC 2.0** パート **3** の例

- 1. トランスペアレントセッションを開始する
	- コマンド:**FF C2 00 00 02 81 00**

#### 応答:**C0 03 00 90 00 90 00**

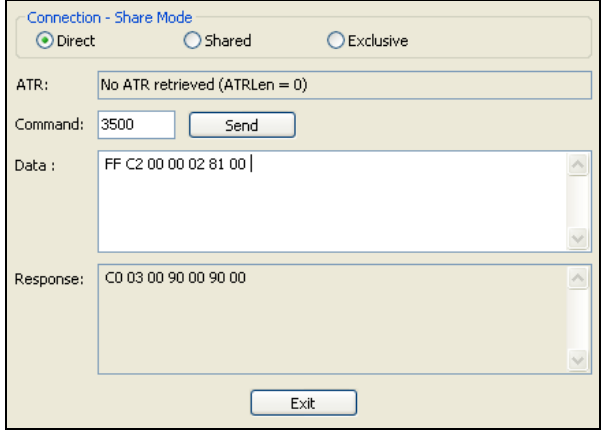

2. アンテナフィールドをオンにする

コマンド:**FF C2 00 00 02 84 00**

応答:**C0 03 00 90 00 90 00**

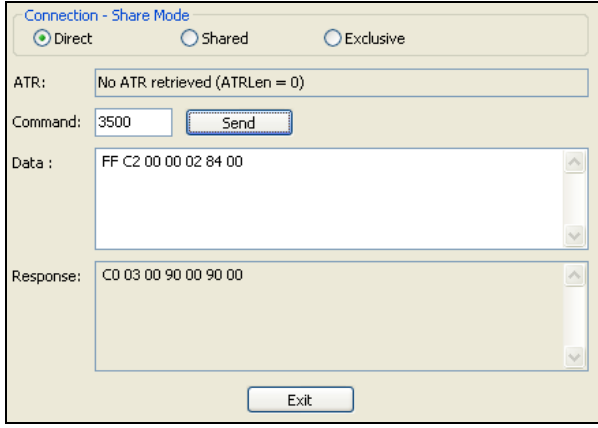

Page 40 of 108

**ACM1252U-Z2 – リファレンスマニュアル** バージョン 1.06 **www.acs.com.hk**

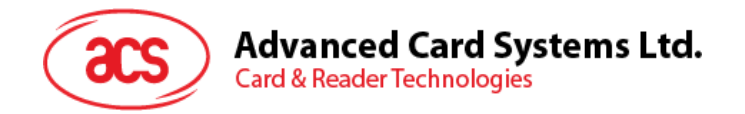

- 3. ISO14443-4A 有効。
	- コマンド:**FF C2 00 02 04 8F 02 00 04**
	- 応答: **C0 03 01 64 01 90 00** (カードがない場合)

**C0 03 00 90 00 5F 51 [ATR] 90 00**

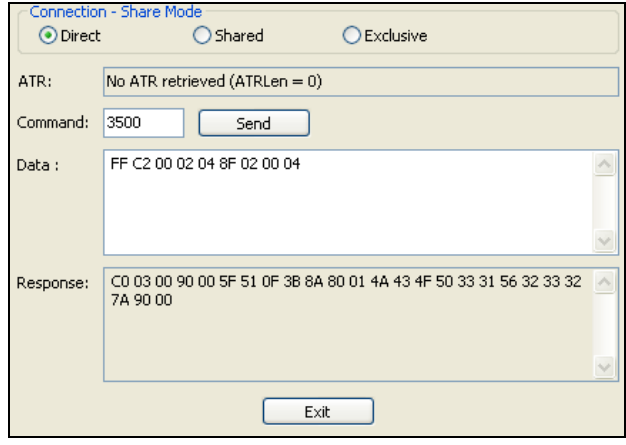

4. 0AH に PCB を設定し、送信データで CRC、パリティ、プロトコルプロローグを有効にします。

コマンド:**FF C2 00 01 0A 90 02 00 00 FF 6E 03 07 01 0A**

応答:**C0 03 00 90 00 90 00**

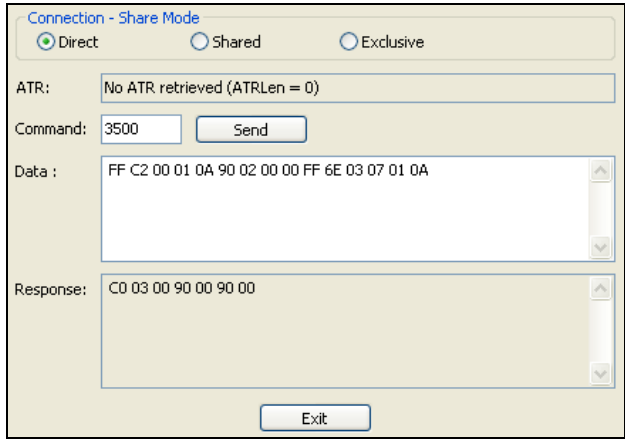

Page 41 of 108

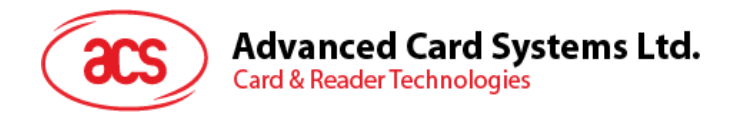

5. カードに APDU「80B2000008」を送信し、応答を取得します。

コマンド:**FF C2 00 01 0E 5F 46 04 40 42 0F 00 95 05 80 B2 00 00 08**

応答:**C0 03 00 90 00 92 01 00 96 02 00 00 97 0C [カードの応答] 90 00**

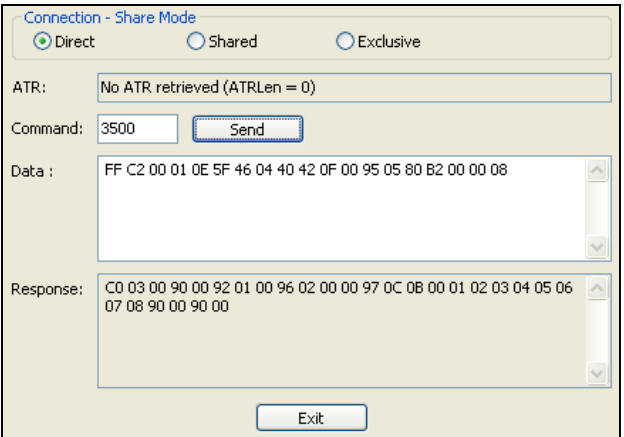

6. トランスペアレントセッションを終了する。

コマンド:**FF C2 00 00 02 82 00**

応答:**C0 03 00 90 00 90 00**

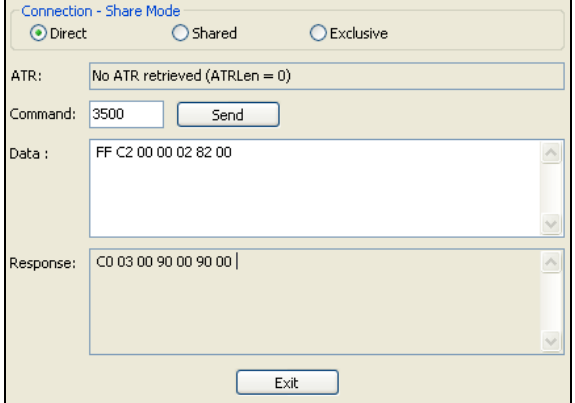

Page 42 of 108

**ACM1252U-Z2 – リファレンスマニュアル** バージョン 1.06 **www.acs.com.hk**

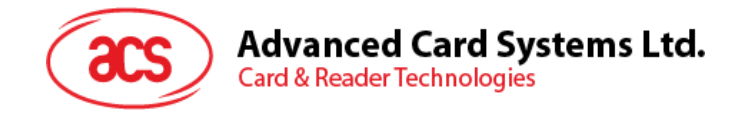

## **5.2.4. MIFARE Classic** (**1K/4K**)メモリカードの **PICC** コマンド

## **5.2.4.1.** 認証キーのダンロード(**Load Authentication Keys**)

このコマンドはリーダーにキーをロードする時に使われる。このキーは MIFARE Classic 1K/4K メモリカードの特定なセ クターを認証するために使用される。

Load Authentication Keys APDU フォーマット(11 バイト)

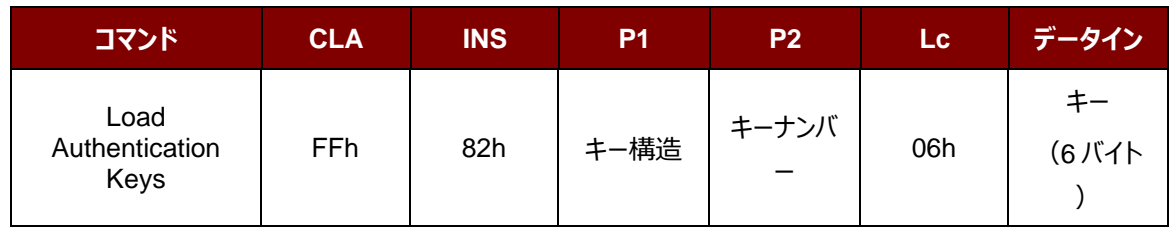

その中:

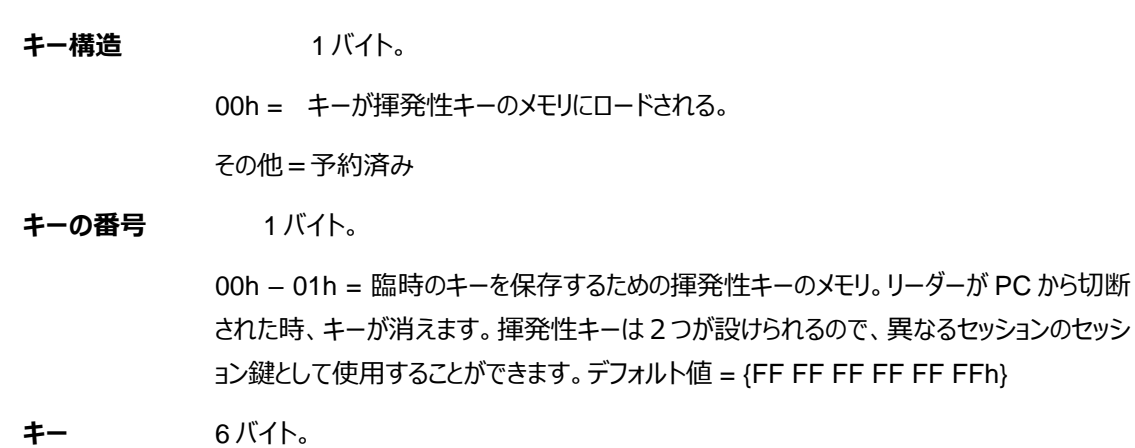

リーダーのキーの数値をローロします、例:{FF FF FF FF FF FFh}

Load Authentication Keys 応答フォーマット (2 バイト)

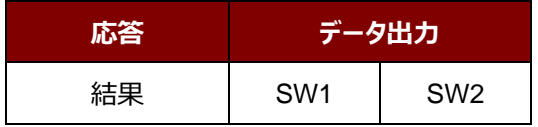

#### Load Authentication Keys の応答コード

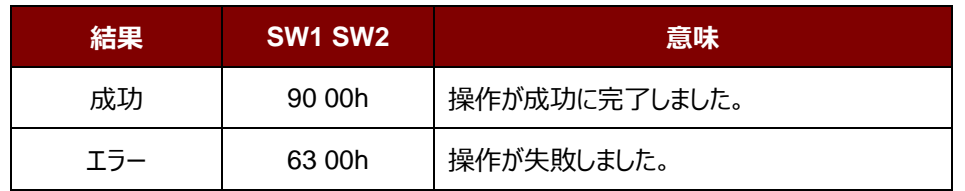

#### **例:**

// 揮発性キーのメモリに <mark>00h</mark>キーをロードする {FF FF FF FF FF FFh}。

APDU =  ${FF 82 00}$   $\overline{00}$  06 FF FF FF FF FF FFh}

Page 43 of 108

**ACM1252U-Z2 – リファレンスマニュアル** バージョン 1.06 **www.acs.com.hk**

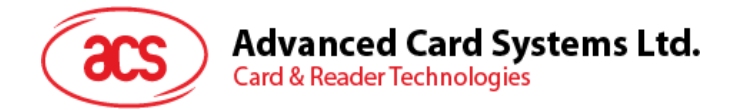

## **5.2.4.2. MIFARE Classic (1K/4K)**カードに対しての認証(**Authentication for MIFARE Classic (1K/4K**)

このコマンドは、MIFARE Classic 1K/4K カード(PICC)との認証を行うためにリーダーに格納された鍵を使用して います。認証キーの二種類が用いられています:TYPE\_A と TYPE\_B。

Load Authentication Keys APDU フォーマット (6 バイト)「廃止された」

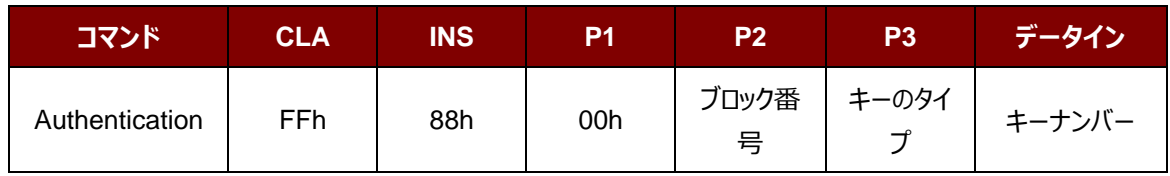

Load Authentication Keys APDU フォーマット(10 バイト)

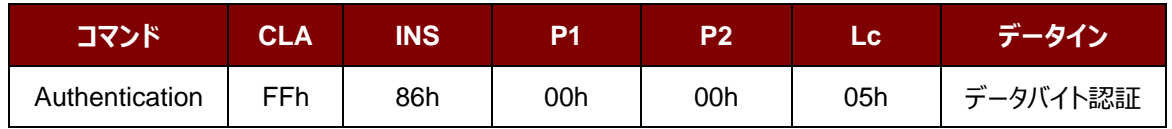

データバイト認証 (5 バイト)

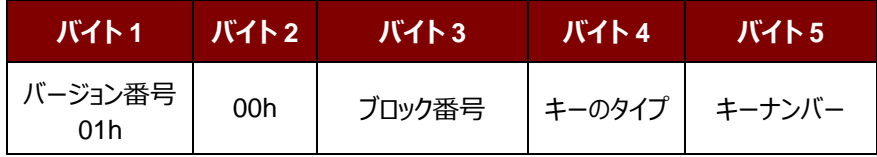

その中:

**ブロック番号 インパイト。認証されていないメモリブロック。** 

一枚の MIFARE Classic 1K カードが 16 個と分けて、各セクターには 4 個の連続 的なブロックが含めています。例:セクター00h が含めているブロック{00h、01h、02h および 03h};セクター01h が含めているブロック{04h、05h、06h および 07h};ラス トセクター0Fh が含めているブロック{3Ch、3Dh、3Eh および 3Fh}。当ブロックが成 功に認証されると、同じセクターの全てのブロックをアクセスできる。詳しい情報は MIFARE Classic 1K/4k基準を参照してください。

\**注釈:ブロックが正常に認証されると、同セクターに所属する全てのブロックがアクセ ス可能である。*

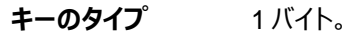

60h = TYPE A キーとして、認証用に使われる。

61h = TYPE B キーとして、認証用に使われます。

**キーの番号** 1 バイト。

00h – 01h = キーを保存するための揮発性キーのメモリ。リーダーが PC から切断さ

Page 44 of 108

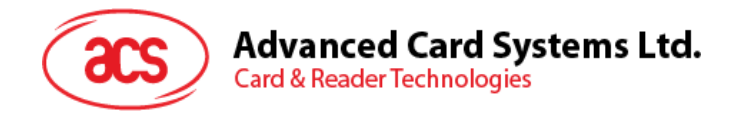

れた時、キーが消えます。揮発性キーは2つが設けられるので、異なるセッションのセ ッション鍵として使用することができます。

Load Authentication Keys 応答フォーマット (2 バイト)

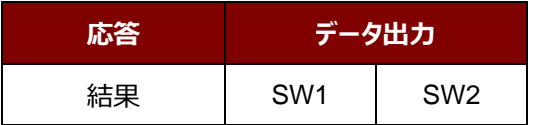

Load Authentication Keys の応答コード

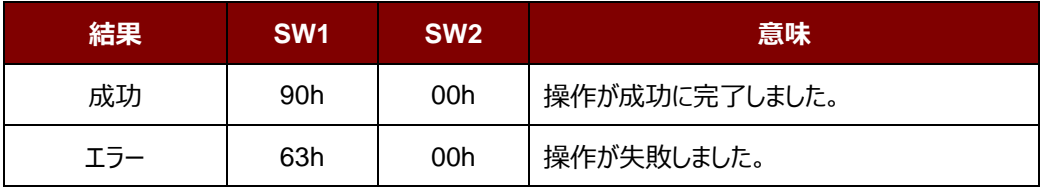

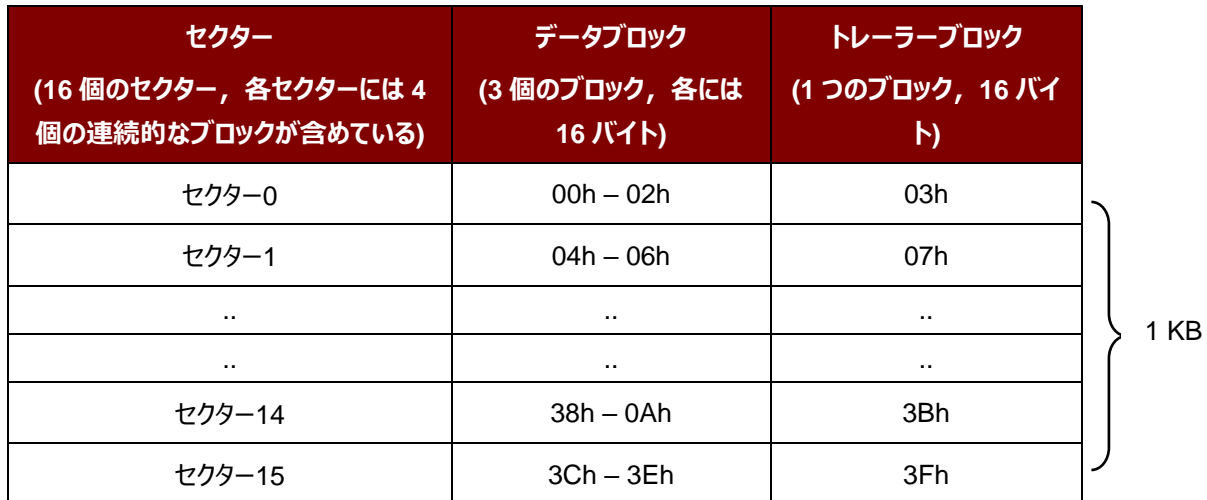

**表2** : MIFARE Classic 1K カードのメモリマップ

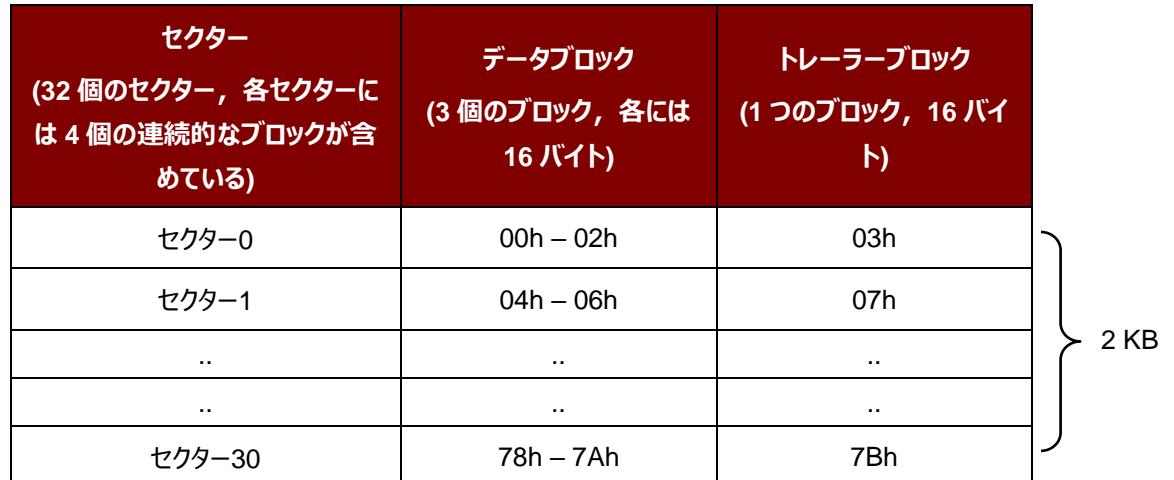

Page 45 of 108

**ACM1252U-Z2 – リファレンスマニュアル** バージョン 1.06 **www.acs.com.hk**

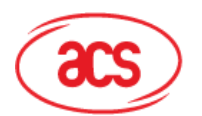

# Advanced Card Systems Ltd.<br>Card & Reader Technologies

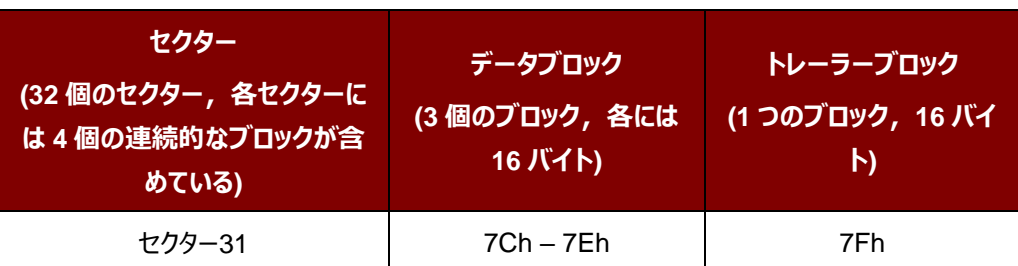

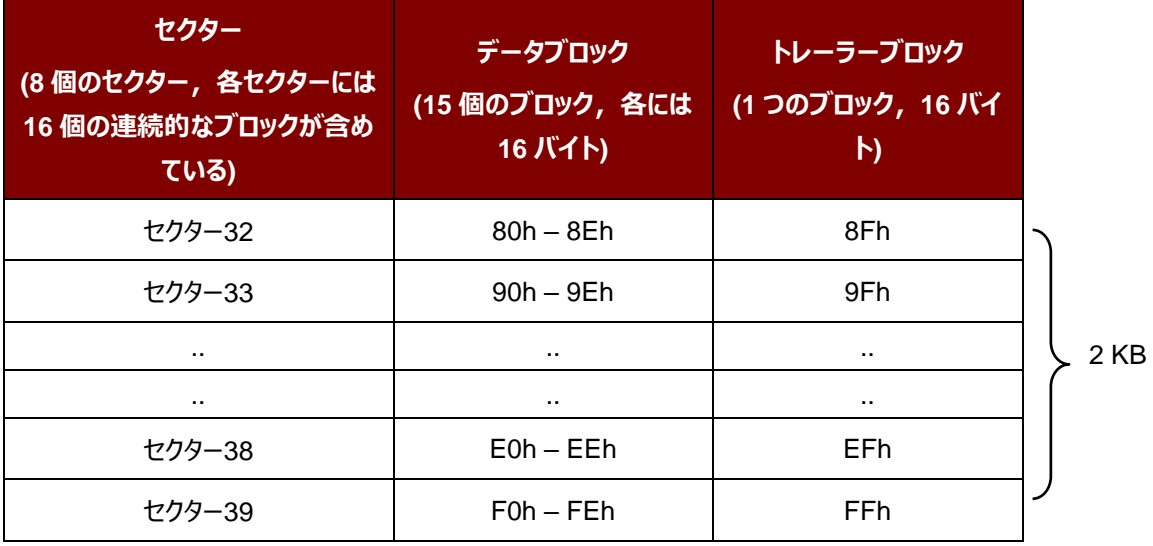

表3: MIFARE Classic 4K カードのメモリマップ

Page 46 of 108

**ACM1252U-Z2 – リファレンスマニュアル** info@acs.com.hk バージョン 1.06 **www.acs.com.hk**

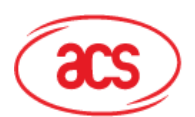

## Advanced Card Systems Ltd.<br>Card & Reader Technologies

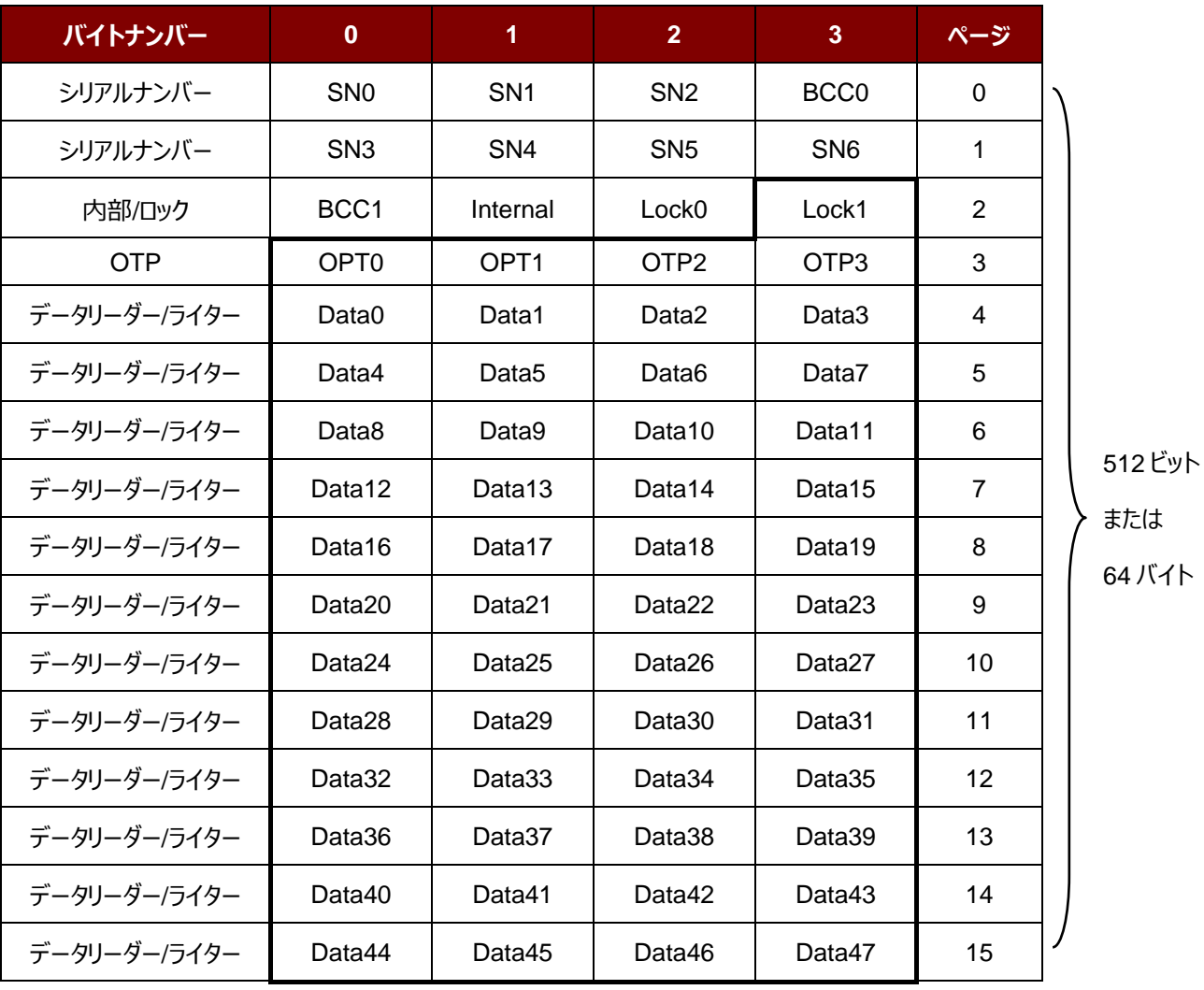

**表4** :MIFARE Ultralight カードのメモリマップ

**例:**

- // {TYPE A, キーナンバーの 00h}によって、ブロック 04h を認証します。PC/SC V2.01, 廃止されます  $APDU = \{FF 88 00 04 60 00h\};$
- // {TYPE A, キーナンバーの 00h}によって、ブロック 04h を認証します。 PC/SC V2.07  $APDU = {FF 86 00 00 05 01 00 04 60 00h}$

*注:MIFARE Ultralight のメモリは自由にアクセスできる。認証はいりません。*

Page 47 of 108

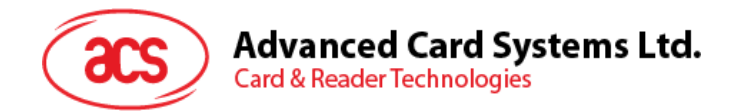

## **5.2.4.3.** バイナリブロックを読み取る(**Read Binary Blocks**)

複数のデータブロックを PICC カードから取り出すことに使われます。Read Binary Blocks コマンドを実行する前に、 データブロック/トレーラーブロックを認証しなければなりません

Read Binary の APDU フォーマット (5 バイト)

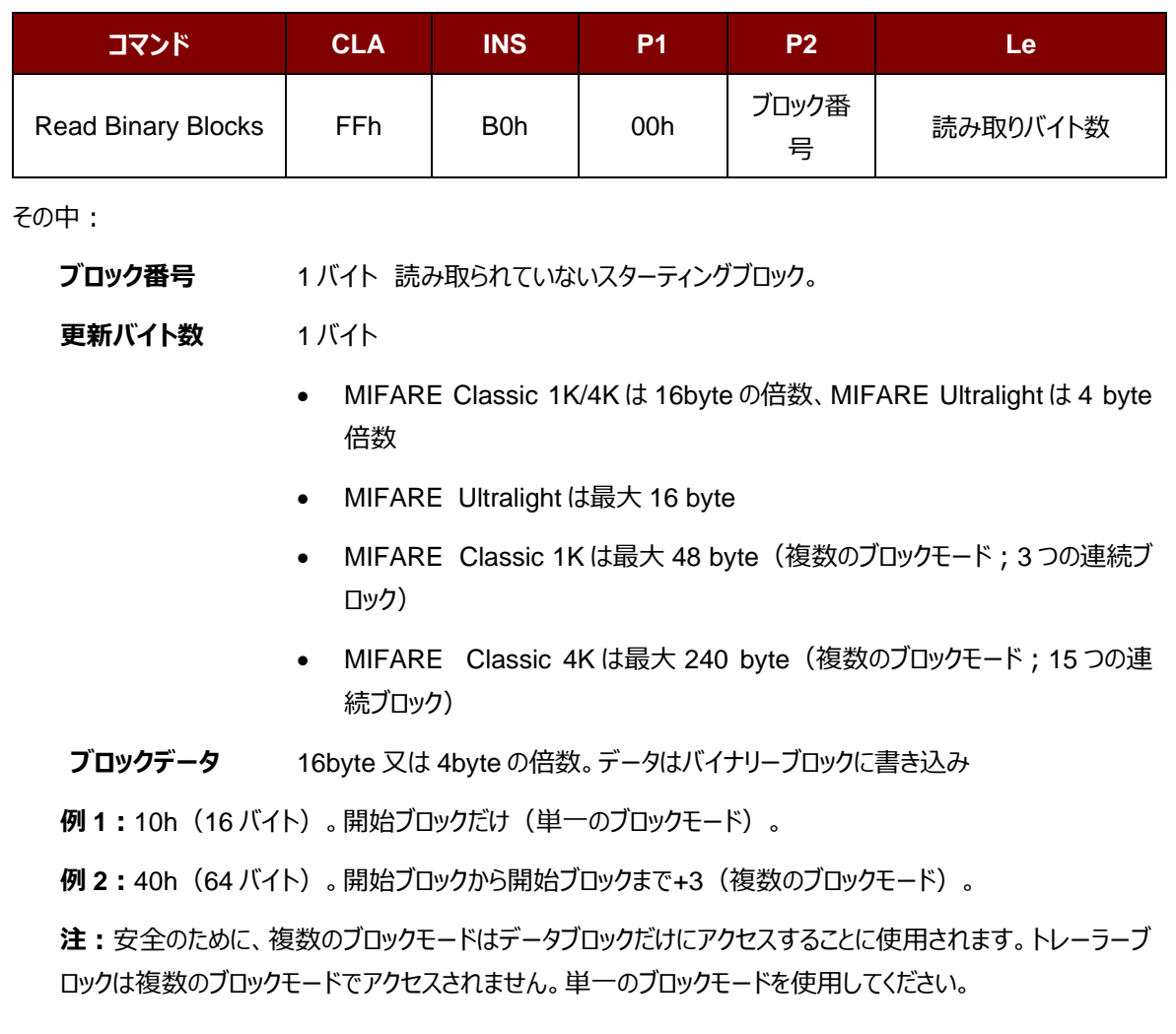

Read Binary Block の応答フォーマット(4/16 の倍数 + 2 バイト)

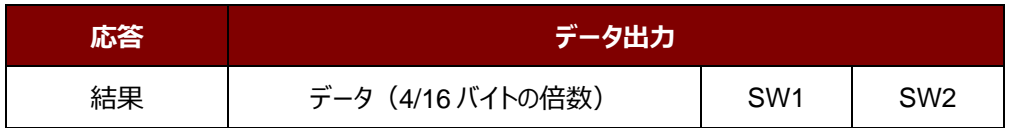

#### Read Binary Block 応答コード

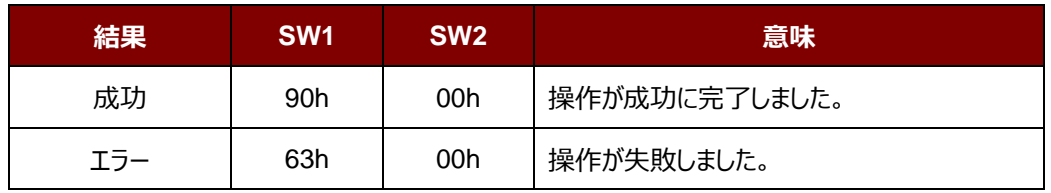

Page 48 of 108

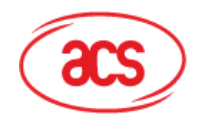

## **例:**

// バイナリブロック 04h から 16 バイトを読み取る (MIFARE Classic 1K または 4K)

 $APDU = FF B0 00 04 10h$ 

// バイナリブロック 80h から <mark>240</mark> バイトを読み出す(MIFARE Classic 4K)

// ブロック 80 からブロック 8Eh まで (15個ブロック)

 $APDU = FF B0 00 80 F0h$ 

Page 49 of 108

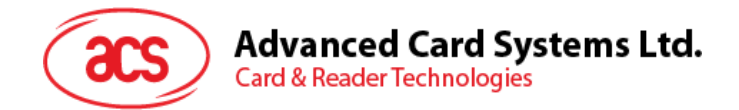

## **5.2.4.4.** バイナリブロックの更新(**Update Binary Blocks**)

Update Binary Blocks コマンドは複数のデータブロックを PICC カードに書き入れるのに使われる。このコマンドを実 行する前に、データブロック/トレーラーブロックを認証しなければなりません

Update Binary の APDU フォーマット (16 の倍数 + 5 バイト)

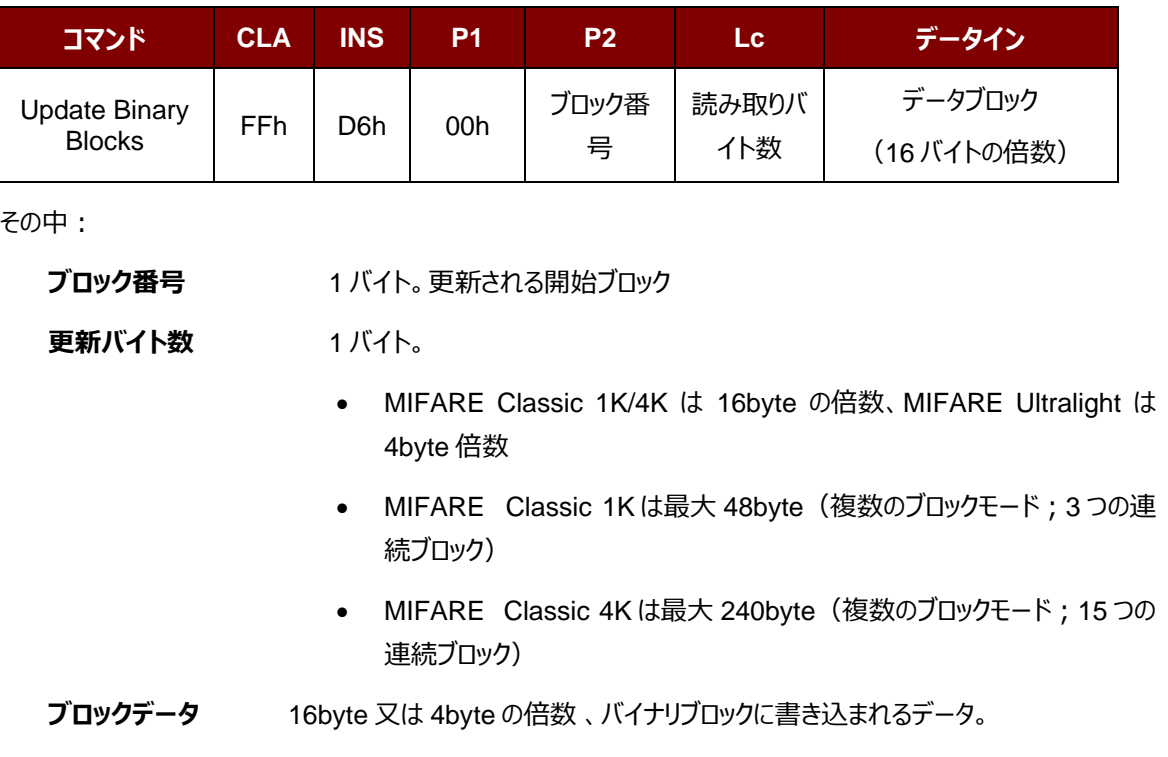

**例 1:**10h(16 バイト)。開始ブロックだけ(単一のブロックモード)。

**例 2:**30h(48 バイト)。開始ブロックから開始ブロックまで+2(複数のブロックモード)。

*注:安全のために、複数のブロックモードはデータブロックだけにアクセスすることに使用されます。トレーラーブ ロックは複数のブロックモードでアクセスされません。単一のブロックモードを使用してください。*

Update Binary Block 応答コード (2 バイト)

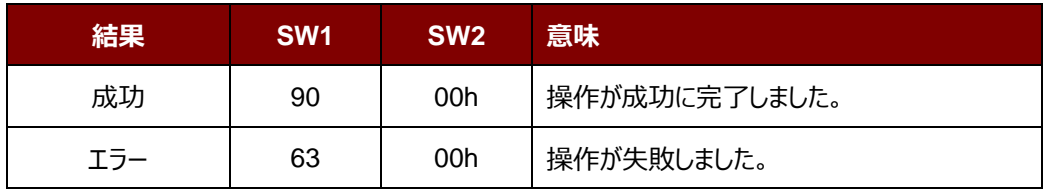

**例:**

// MIFARE Classic 1K/4K カード中のバイナリブロック 04h のデータを{00 01 ..0Fh}に更新します  $APDU = \{FF \, D6 \, 00 \, 04 \, 10 \, 00 \, 01 \, 02 \, 03 \, 04 \, 05 \, 06 \, 07 \, 08 \, 09 \, 0A \, 0B \, 0C \, 0D \, 0E \, 0Fh\}$ //MIFARE Ultralight 中のバイナリブロック 04 h を{00 01 02 03}に更新する  $APDU = {FF \t{D6 00 04 04 00 01 02 03h}}$ 

Page 50 of 108

# Advanced Card Systems Ltd.<br>Card & Reader Technologies

## **5.2.4.5.** 数値ブロックの操作(**Value Block Operation**) (**INC, DEC, STORE**)

このコマンドは数値を基づいてのトランザクションを実行する時に使われます(例:数値ブロックの数値を増える)。

Value Block Operation の APDU フォーマット (10 バイト)

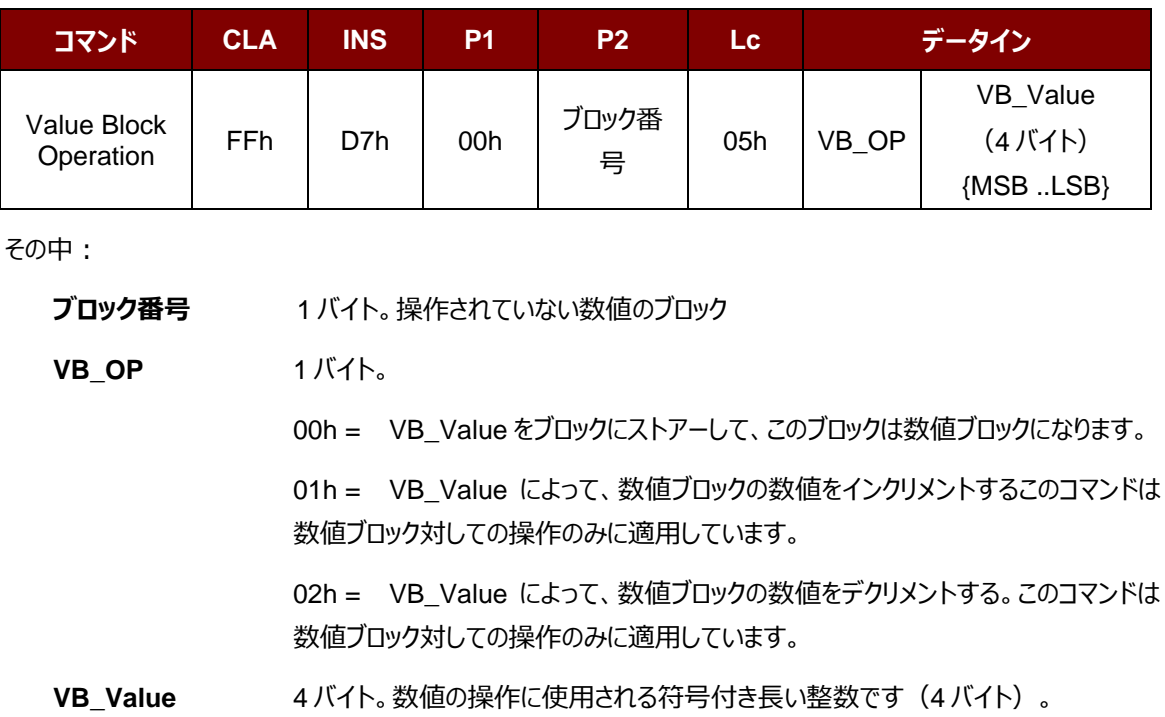

#### **例 1 :** Decimal  $-4 =$  {FFh, FFh, FFh, FCh}

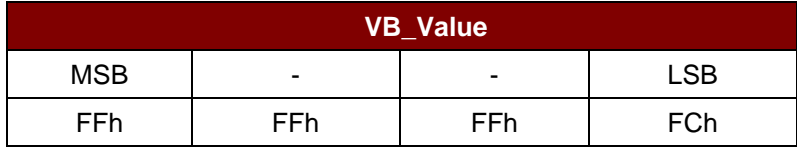

**例 2** : Decimal 1 = {00h, 00h, 00h, 01h}

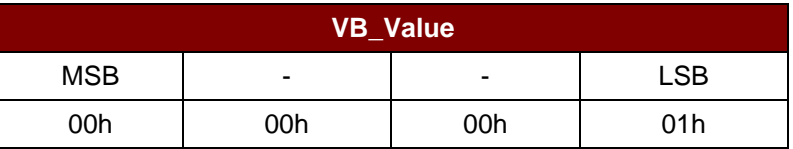

Value Block Operation の応答フォーマット(2 バイト)

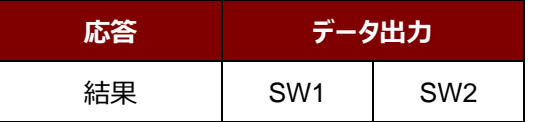

Page 51 of 108

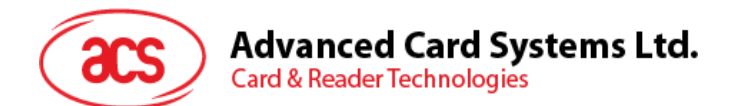

Value Block Operation 応答コード

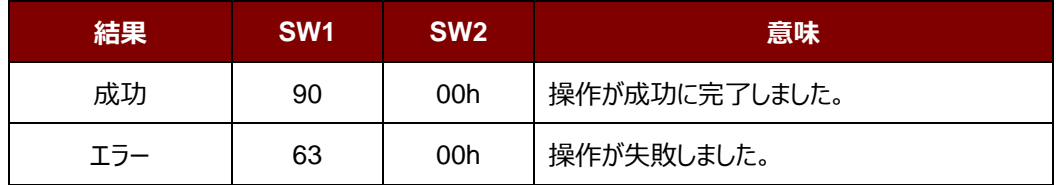

Page 52 of 108

**ACM1252U-Z2 – リファレンスマニュアル** バージョン 1.06 **www.acs.com.hk**

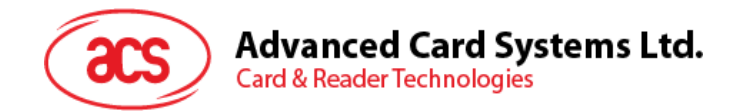

## **5.2.4.6.** 数値ブロックを読み取る(**Read Value Block**)

このコマンドは数値ブロックの数値を取得するために使われます。数値ブロック対しての操作のみに適用しています。

Value Block Operation の APDU フォーマット (5 バイト)

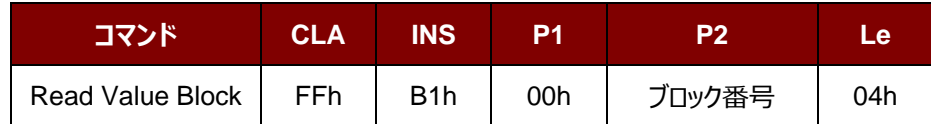

その中:

**ブロック番号** 1バイト。読み書かれていない数値ブロック。

Read Value Block の応答フォーマット (4 + 2 バイト)

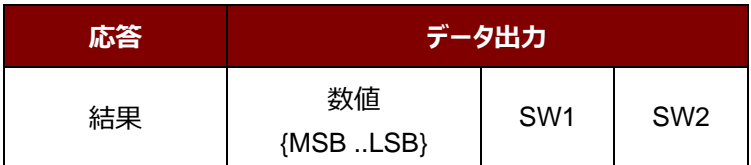

その中:

**値** 4 バイト。カードから返された数値で、符号付き長い整数です(4 バイト)

**例 1 :** Decimal  $-4 =$  {FFh, FFh, FFh, FCh}

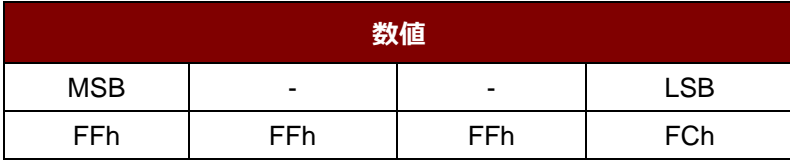

**例 2** : Decimal 1 = {00h, 00h, 00h, 01h}

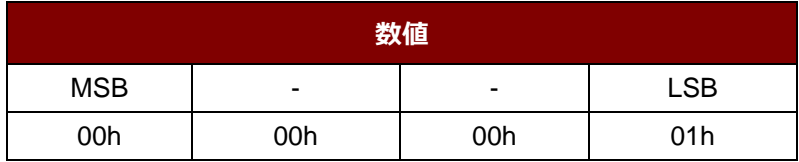

Read Value Block コマンドの応答コード

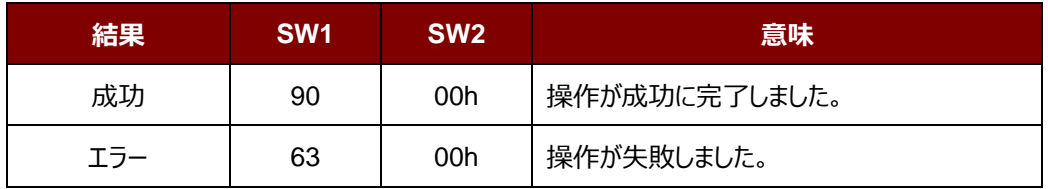

Page 53 of 108

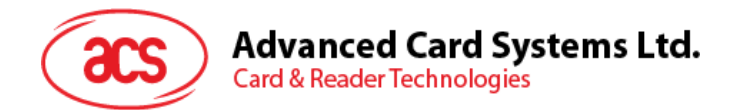

## **5.2.4.7.** 数値ブロックをコピーする(**Copy Value Block**)

このコマンドは一つの数値ブロック中の数値を別の数値ブロックにコピーする時に使われます。

Copy Value Block の APDU フォーマット(7 バイト)

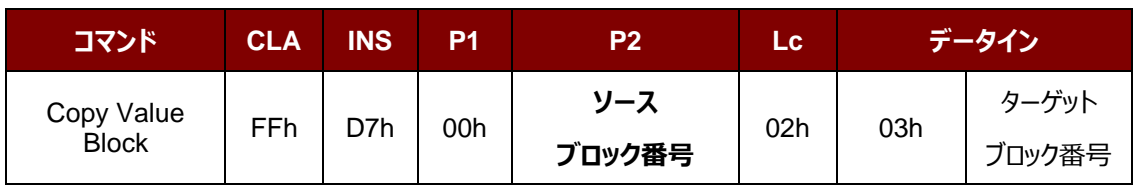

その中:

**元ブロックの番号** 1 バイト。ソース値のブロックの値が目標値ブロックにコピーされる。

**ターゲットブロック番号** 1 バイト。復元する値ブロック。ソースとターゲット値のブロックは、必ず 同じセクター内にある。

Copy Value Block の応答フォーマット(2 バイト)

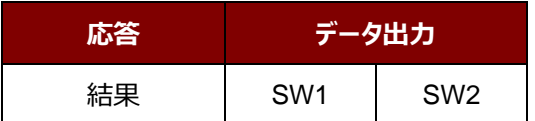

Copy Value Block の応答コード

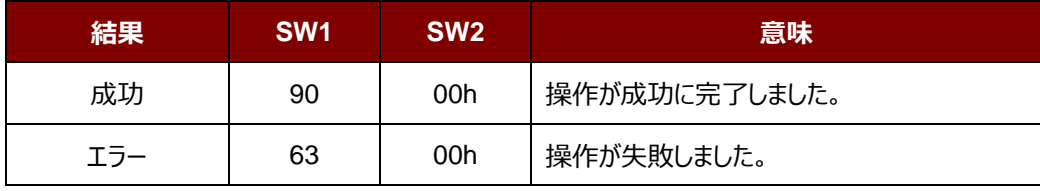

#### **例:**

//数値"1"を数値ブロック 05h にストアーします。

 $APDU = \{FF D7 00 05 05 00 00 00 00 01 h\}$ 

// 数値ブロック 05h を読み取ります。

 $APDU = {FF B1 00 05 04h}$ 

//数値をブロック 05h からブロック 06h にコピーする。

APDU = {FF D7 00 05 02 03 06h}

//ブロック 05h の値を5にインクリメントする。

 $APDU = \{FF D7 00 05 05 01 00 00 00 05 h\}$ 

Page 54 of 108

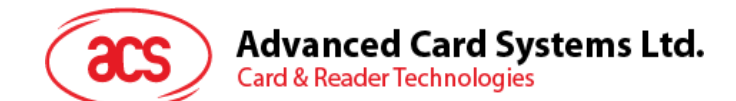

## **5.2.5. PC/SC** 規格に準拠しているタグにアクセスする(**ISO 14443-4**)

基本的に、すべての ISO14443-4 に準拠したカード(PICC カード)は、ISO7816-4 の APDU を理解できます。 ACM1252U-Z2 カードリーダーは ISO 7816-4 基準の APDU および応答を交換することによって、ISO14443-4 基 準のカードと通信することができます。ACM1252U-Z2 は内部で ISO14443 の1-4パートのプロトコルを処理しま す。

MIFARE Classic (1K/4K)、MIFARE Mini および MIFARE Ultralight タグは T=CL エミュレーションを介してサ ポートされます。MIFARE タグを標準な ISO 14443-4 タグとして取り扱えばいいです。詳しい情報については、5.5. MIFARE Classic (1K/4K) メモリカードの PICC コマンドを参照してください。

#### ISO 7816-4 仕様の APDU フォーマット

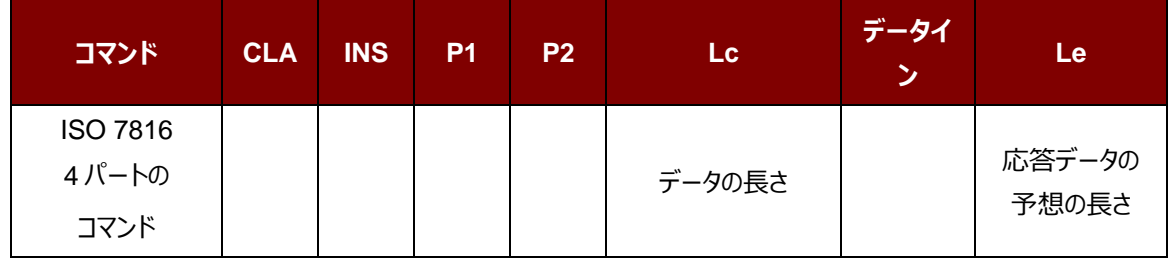

#### ISO 7816-4 仕様の応答データフォーマット(データ+2 バイト)

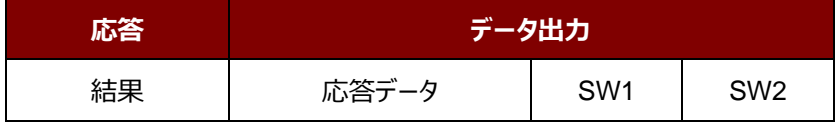

#### 一般的な ISO 7816-4 コマンドの応答コード

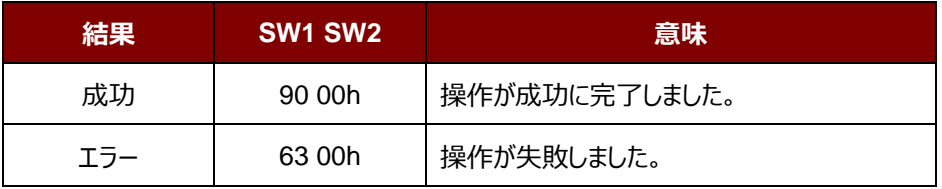

#### 典型的なシーケンスは:

- 1. タグを提出して、PICC インターファースと接続します。
- 2. タグ中の情報を読み取り/更新する。

Page 55 of 108

**ACM1252U-Z2 – リファレンスマニュアル** バージョン 1.06 **www.acs.com.hk**

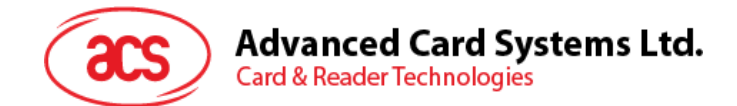

これを実行します:

1. タグと接続する。

タグの ATR は 3B 88 80 01 00 00 00 00 33 81 81 00 3Ah です。

その中、

ATQB アプリケーションのデータ= 00 00 00 00、ATQB プロトコル 情報= 33 81 81。これは ISO 14443-4 Type B タグです。

- 2. APDU を送信して、乱数を入手する。
	- 00 84 00 00 08
	- >> 1A F7 F3 1B CD 2B A9 58h [90 00h]

*注:*对*于 ISO 14443-4 Type A のタグに対して、APDU"FF CA 01 00 00h"によって ATS を入手する。*

## **例:**

// ISO 14443-4 Type B PICC(ST19XR08E)から8バイトを読み取ります。

APDU = {80 B2 80 00 08h}

 $CLA = 80h$  $INS = B2h$  $P1 = 80h$  $P2 = 00h$  $Lc =$ なし データ=なし  $Le = 08h$ 

応答:00 01 02 03 04 05 06 07h [\$9000h]

Page 56 of 108

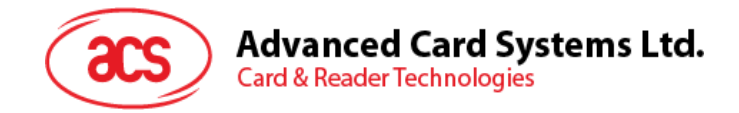

## **5.2.6. FeliCa** タグのアクセス

FeliCa タグをアクセスするためのコマンドは PC/SC 基準の MIFARE タグをアクセスするためのコマンドとは違います。

このコマンドは FeliCa 基準に準拠して、ヘッダが追加されています。

FeliCa コマンドのフォーマット

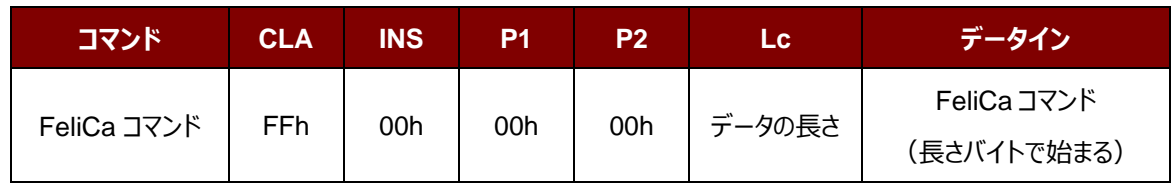

FeliCa の応答データフォーマット(データ+2 バイト)

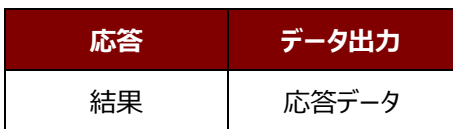

#### **例のメモリブロックデータの読み取り**

1. FeliCa を接続する。

The ATR = 3B 8F 80 01 80 4F 0C A0 00 00 03 06 11 00 3B 00 00 00 00 42h その中:11 00 3Bh = FeliCa

2. FeliCa IDM の読み取り。

コマンド = FF CA 00 00 00h

応答 = [IDM (8 バイト)] 90 00h

例:FeliCa IDM = 01 01 06 01 CB 09 57 03h

3. FeliCa コマンドアクセス。

例:メモリブロックデータの「読み取り」

コマンド = FF 00 00 00 10 10 06 01 01 06 01 CB 09 57 03 01 09 01 01 80 00h

その中:

Felica コマンド = 10 06 01 01 06 01 CB 09 57 03 01 09 01 01 80 00h IDM = 01 01 06 01 CB 09 57 03h

応答 = メモリブロックデータ

Page 57 of 108

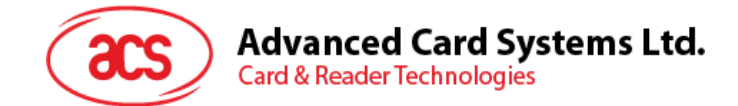

## **5.3. 周辺デバイス制御**

リーダーの周辺機器制御コマンドは、制御コードの **SCARD\_CTL\_CODE(3500)**で **SCardControl** を使用し て実装されています。

## **5.3.1. ファームウェアのバージョンを取得する(Get Firmware Version)**

このコマンドはファームウェアのバージョンを入手する時に使われます。

#### Get Firmware Version のコマンドフォーマット (5バイト)

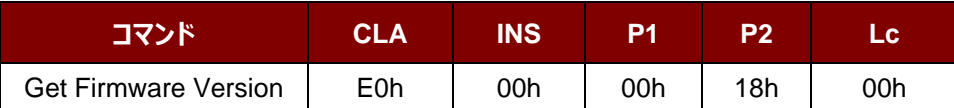

Get Firmware Version の応答フォーマット (5 バイト + ファームウェアメッセージの長さ)

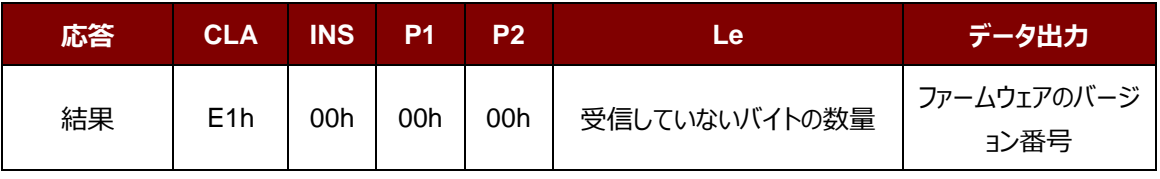

**例:**

応答 = E1 00 00 00 0F 41 43 52 31 32 35 32 55 5F 56 32 30 32 2E 32

ファームウェアのバージョン番号(HEX)= 41 43 52 31 32 35 32 55 5F 56 32 30 32 2E 32

ファームウェアのバージョン番号 (ASCII) = "ACR1252U\_V202.2"

Page 58 of 108

**ACM1252U-Z2 – リファレンスマニュアル** バージョン 1.06 **www.acs.com.hk**

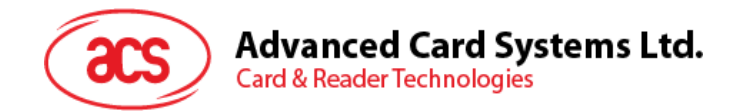

## **5.3.2. LED 制御(LED Control)**

このコマンドは LCD の出力を制御するために使用されます。

LED Control コマンドフォーマット (6 バイト)

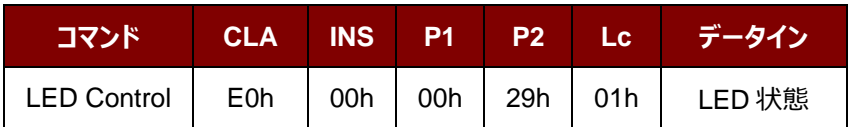

LED Control 応答フォーマット (6 バイト)

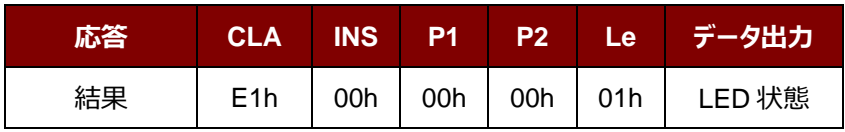

LED 状態 (1 バイト)

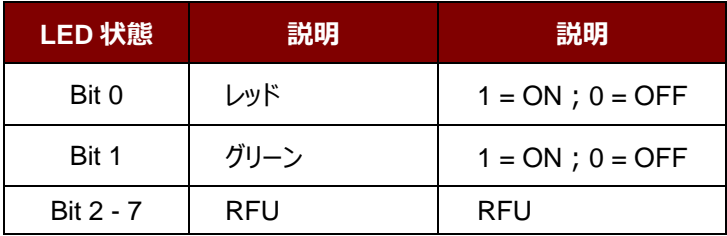

Page 59 of 108

**ACM1252U-Z2 – リファレンスマニュアル** info@acs.com.hk バージョン 1.06 **www.acs.com.hk**

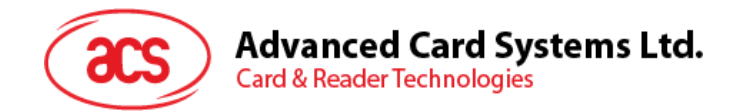

## **5.3.3. LED 状態(LED Status)**

このコマンドは LED の状態を検査するために使用されます。

LED Control コマンドフォーマット (5 バイト)

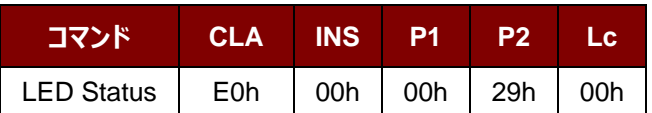

LED Status 応答フォーマット (6 バイト)

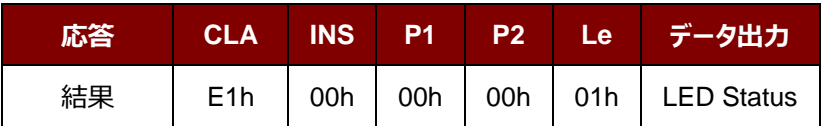

LED 状態 (1 バイト)

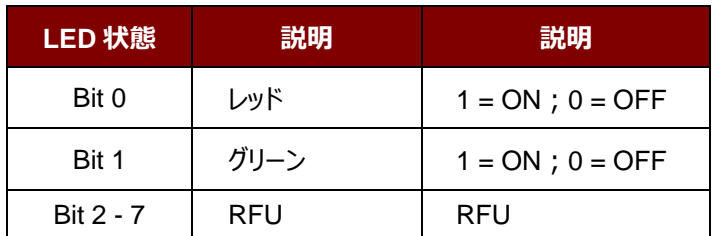

Page 60 of 108

**ACM1252U-Z2 – リファレンスマニュアル** バージョン 1.06 **www.acs.com.hk**

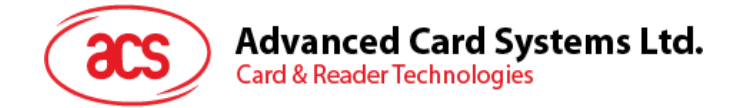

## **5.3.4. PICC インターフェースの LED ステータス Indicator を設定する(Set LED Status Indicator Behavior for PICC interface)**

このコマンドは LED ステータス Indicator を PICC インターフェースのステータスンジケータとして設定するために使用さ れます。

*注:この設置は揮発性キーのメモリに保存されます。*

Set LED Status Indicator Behavior コマンドフォーマット (6 バイト)

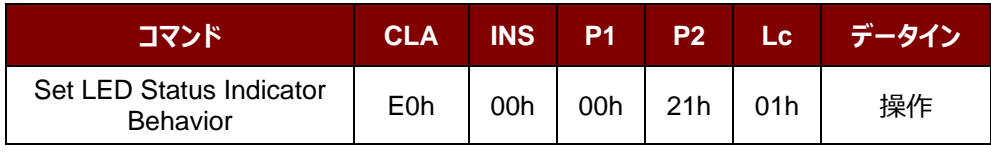

#### 操作 (1 バイト)

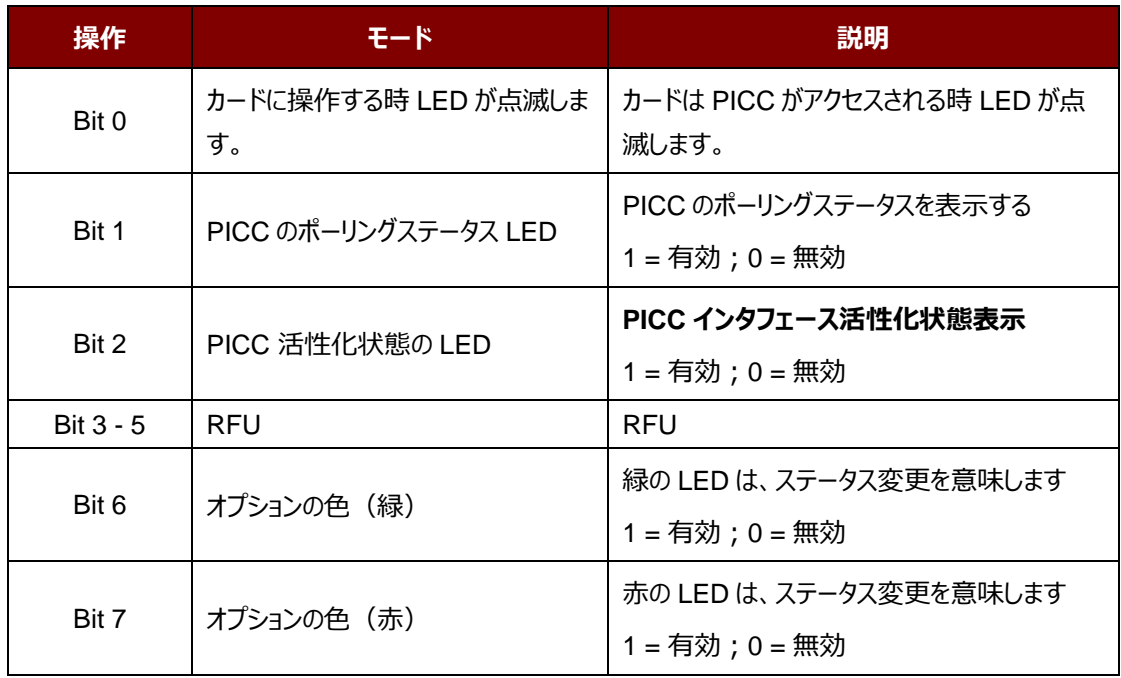

#### *注:デフォルトの操作の値= 7Fh*

Set LED Status Indicator Behavior 応答フォーマット (6 バイト)

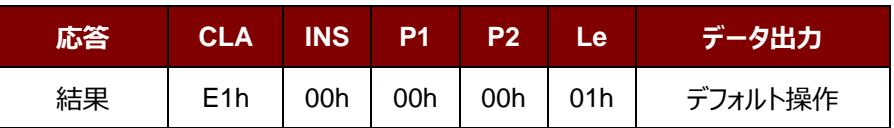

Page 61 of 108

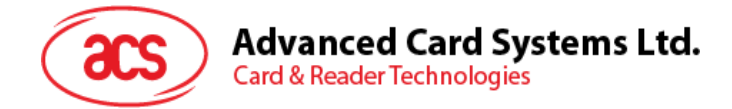

## **5.3.5. PICC インターフェースの LED ステータス Indicator を読み取る(Read LED Status Indicator Behavior for PICC Interface)**

このコマンドは PICC インターフェースの LED ステータス Indicator を読み取る時に使われます。

Read LED Status Indicator Behavior コマンドフォーマット (5 バイト)

| コマンド                               | CLA INS P1 P2 Lc            |  |  |
|------------------------------------|-----------------------------|--|--|
| Read LED Status Indicator Behavior | E0h   00h   00h   21h   00h |  |  |

Read LED Status Indicator Behavior 応答フォーマット (6 バイト)

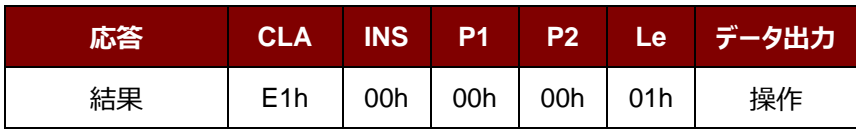

操作 (1 バイト)

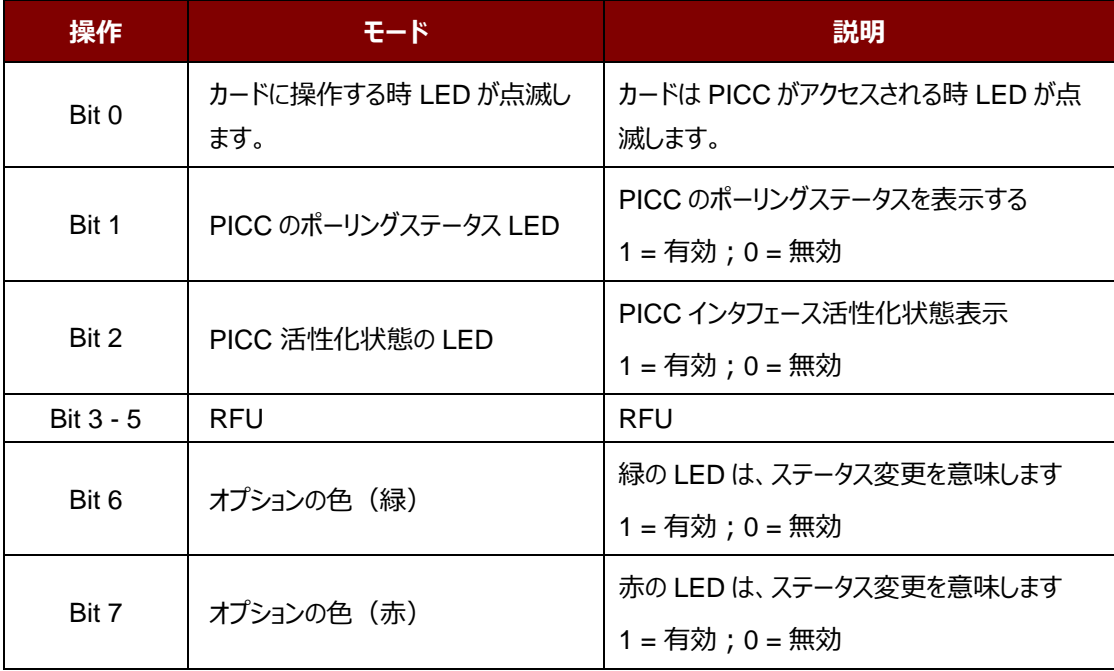

*注:デフォルトの操作の値= 7Fh*

**ACM1252U-Z2 – リファレンスマニュアル** バージョン 1.06 **www.acs.com.hk**

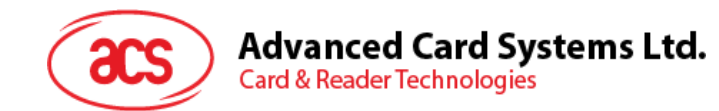

## **5.3.6. 自動的な PICC のポーリングを設置する(Set Automatic PICC Polling)**

このコマンドはカードリーダーのポーリングモードを設置する時に使われます。

リーダーが PC に接続されるたびに、PICC ポーリング機能が自動的に PICC のスキャンを開始して、内蔵アンテナに 置かれる/から削除される PICC があるかどうか確認します。

コマンドを送信して、PICC のポーリングを無効にできます。このコマンドは PC/SC Escape コマンドのインターフェースで 送信されます。エネルギを節約するために、PICC が活動していない、または PICC が見つからない時、いつでもアンテ ナフィールドをオフにするための特別なモードが設けられている。省電力モードで、リーダーはもっと少ない電流を消費し ます。

*注:この設置は揮発性キーのメモリに保存されます。Bit 6 がファームウェア 208.0 以降に適用します。*

Set Automatic PICC Polling コマンドフォーマット (6 バイト)

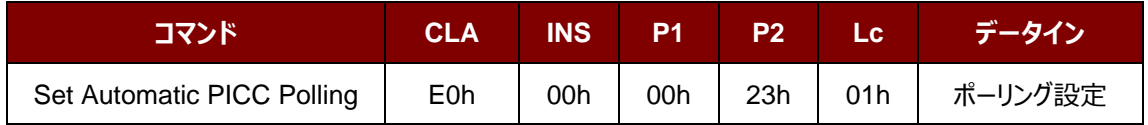

Set Automatic PICC Polling 応答フォーマット (6 バイト)

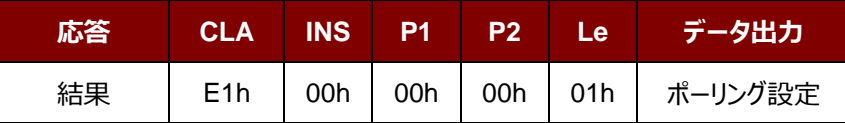

ポーリング設定 (1 バイト)

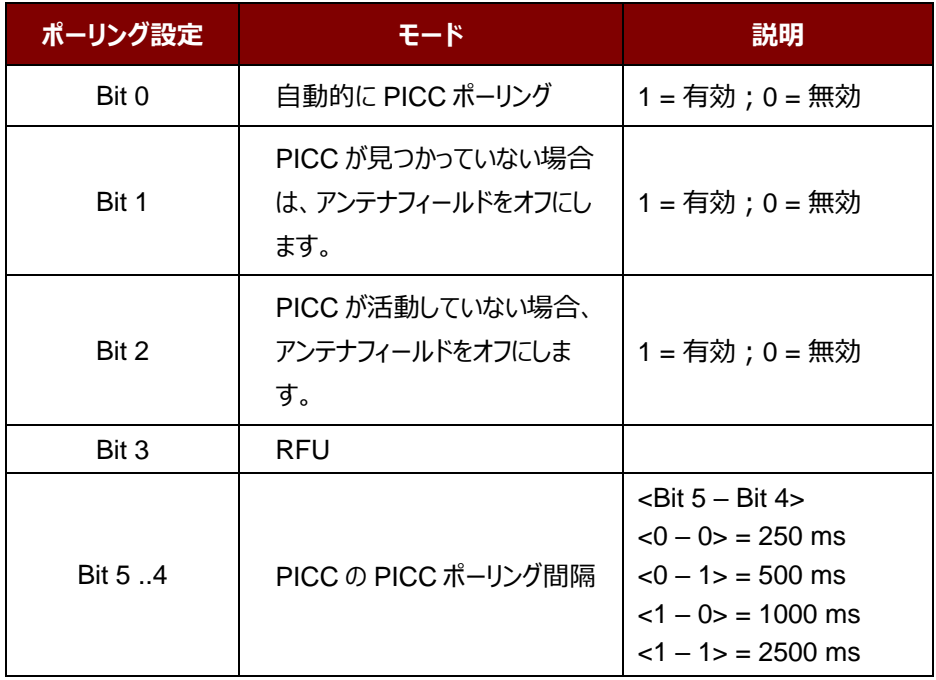

Page 63 of 108

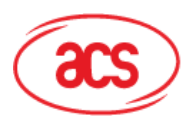

**Card & Reader Technologies** 

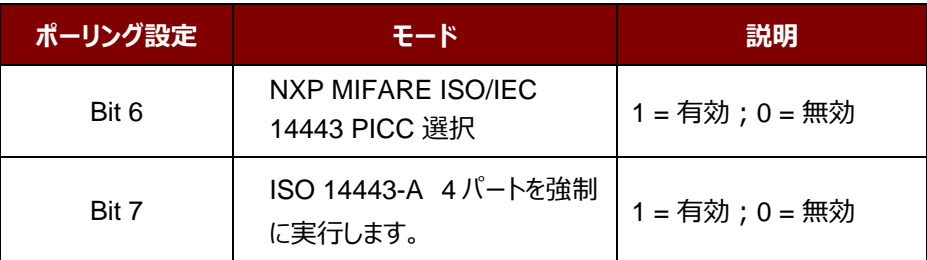

*注:ポーリング設置のデフォルト値 = 8Bh*

#### *提示:*

- *1. 「PICC が活動していない場合、アンテナフィールドをオフにする」、そのオプションを有効にすることをお勧めしま す。そうしたら、活動していない PICC はずっとアンテナフィールドに公開されなくて、PICC の「ウォーミングアッ プ」を防ぎます。*
- *2. PICC ポーリング間隔の長さに関わって、省エネルギがより効率になります。しかし、PICC ポーリングの応答 時間が長くなります。省エネルギ状態で ldle 消費電流は 60 mA です;非省エネルギ状態で ldle 消費電 流は 130 mA です。*

注釈:dle 消費電流=PICC が活性化されていない。

- *3. リーダーは自動的に"ISO 14443A-4 PICC"の ISO 14443A-4 モードを有効にします。B タイプの PICC は このオプションによって影響を受けることはありません。*
- *4. JCOP30 カードには二つのモードを持っている:ISO 14443A-3(MIFARE 1K)と ISO 14443A-4 モー ド。PICC を有効にすると、アプリケーションは一つのモードを選択しなければなりません。*
- *5. 「NXP MIFARE ISO / IEC 14443 PICC 選択」オプションを有効にすると、SAK 28h は Mifare Classic 1K カードとして認識され、SAK 38h は Mifare Classic 4K カードとして認識されます。*

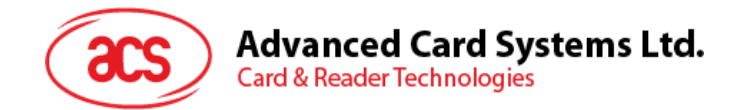

## **5.3.7. 自動的な PICC のポーリングを読取る(Read Automatic PICC Polling)**

このコマンドは現在の PICC のポーリングの状態の設置を検査するために使用されます。

*注釈: Bit 6 がファームウェア 208.0 以降に適用します*。

Read Automatic PICC Polling コマンドフォーマット (5 バイト)

| <b>コマンド」</b>                | CLA INS P1 P2 Lc            |  |  |
|-----------------------------|-----------------------------|--|--|
| Read Automatic PICC Polling | E0h   00h   00h   23h   00h |  |  |

Read Automatic PICC Polling 応答フォーマット (6 バイト)

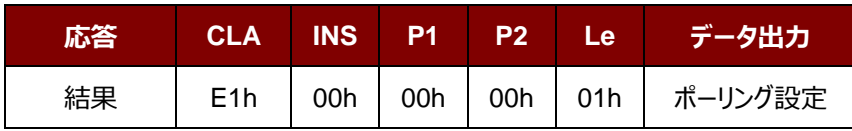

ポーリング設定 (1 バイト)

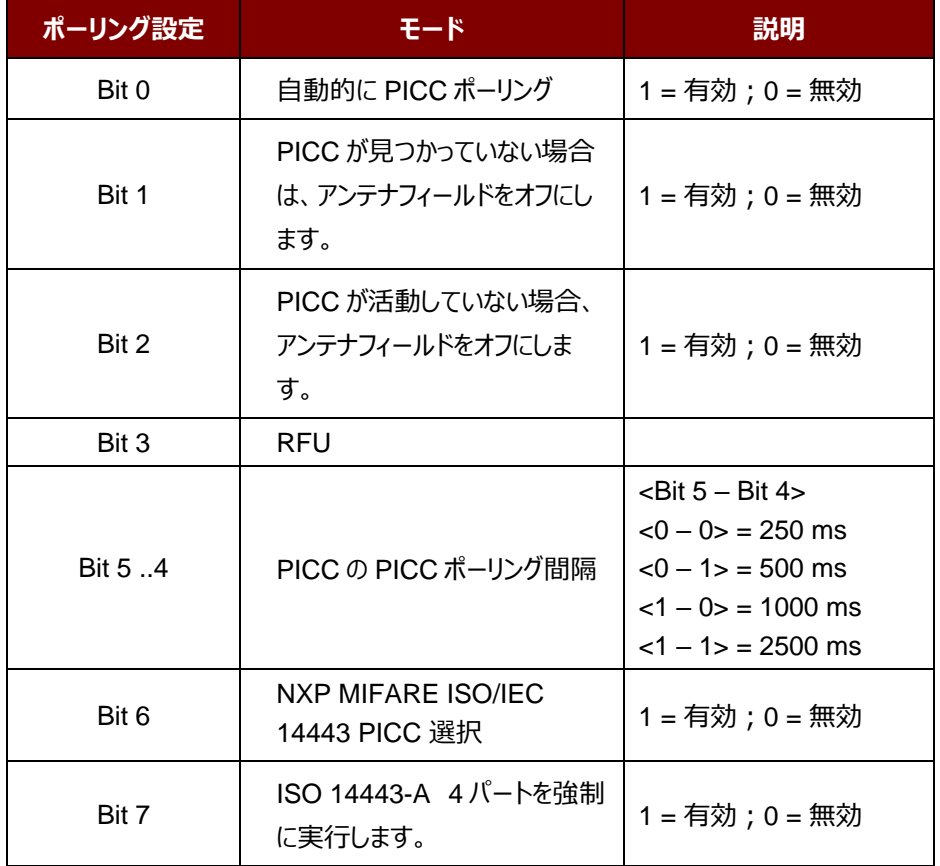

*注:ポーリング設置のデフォルト値 = 8Bh*

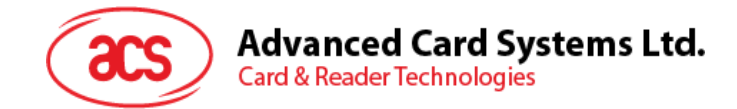

## **5.3.8. PICC 操作のパラメ—タ—を設定する(Set PICC Operating Parameter)**

このコマンドは PICC 操作のパラメ—タ—を設定するために使われます。

*注:この設置は揮発性キーのメモリに保存されます。*

Set PICC Operating Parameter コマンドフォーマット (6 バイト)

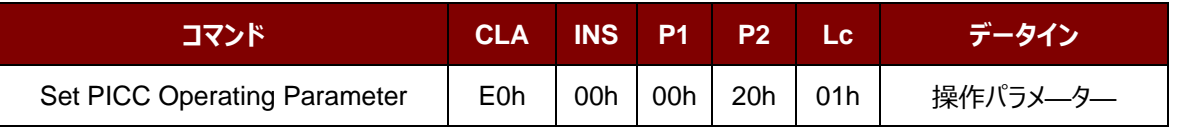

Set PICC Operating Parameter 応答フォーマット (6 バイト)

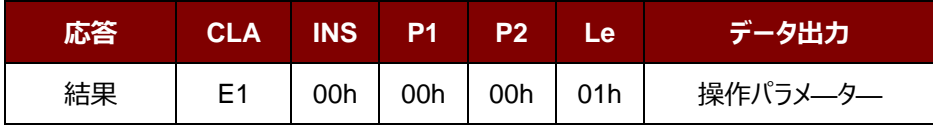

操作パラメ—タ— (1バイト)

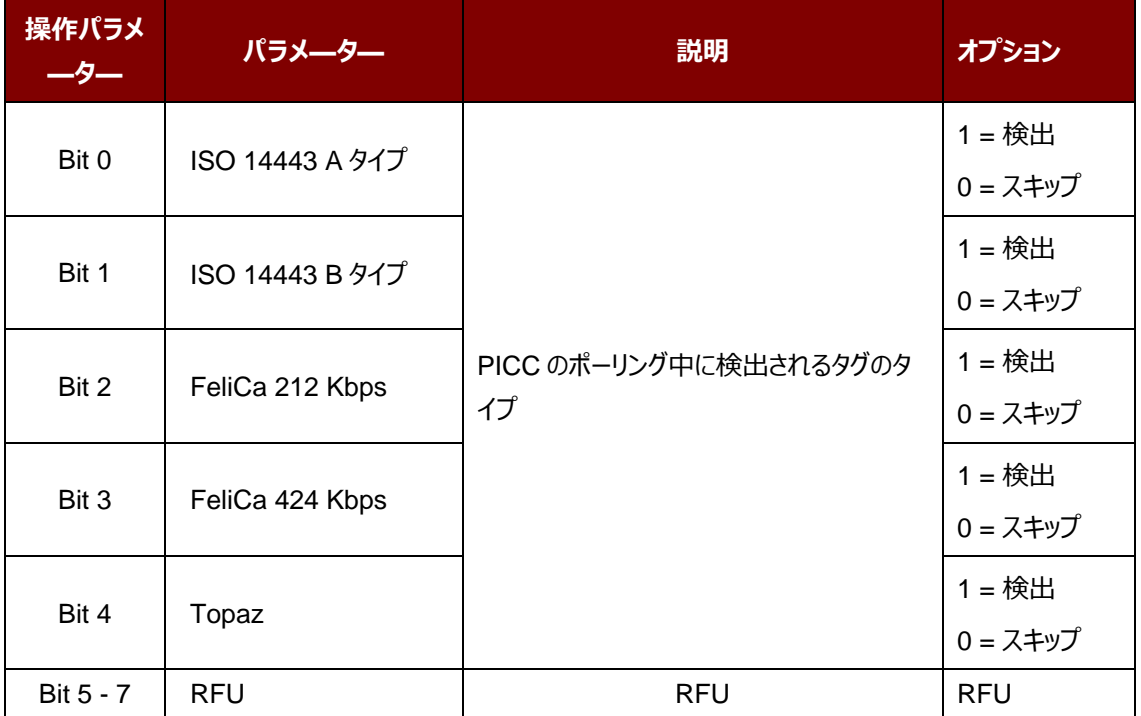

*注:操作のデフォルト値 = 1Fh*

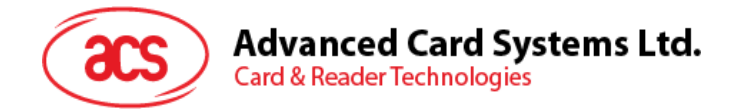

## **5.3.9. PICC 操作のパラメ—タ—を読取る(Read PICC Operating Parameter)**

このコマンドは PICC 操作のパラメ—タ—を検査するために使用されます。

Read PICC Operating Parameter コマンドフォーマット (5 バイト)

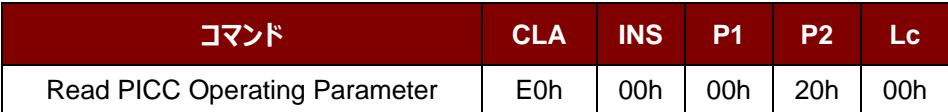

Read PICC Operating Parameter 応答フォーマット (6 バイト)

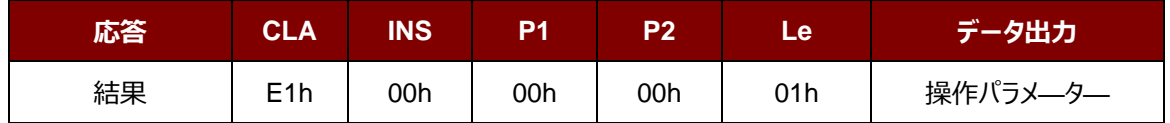

#### 操作パラメ—タ— (1バイト)

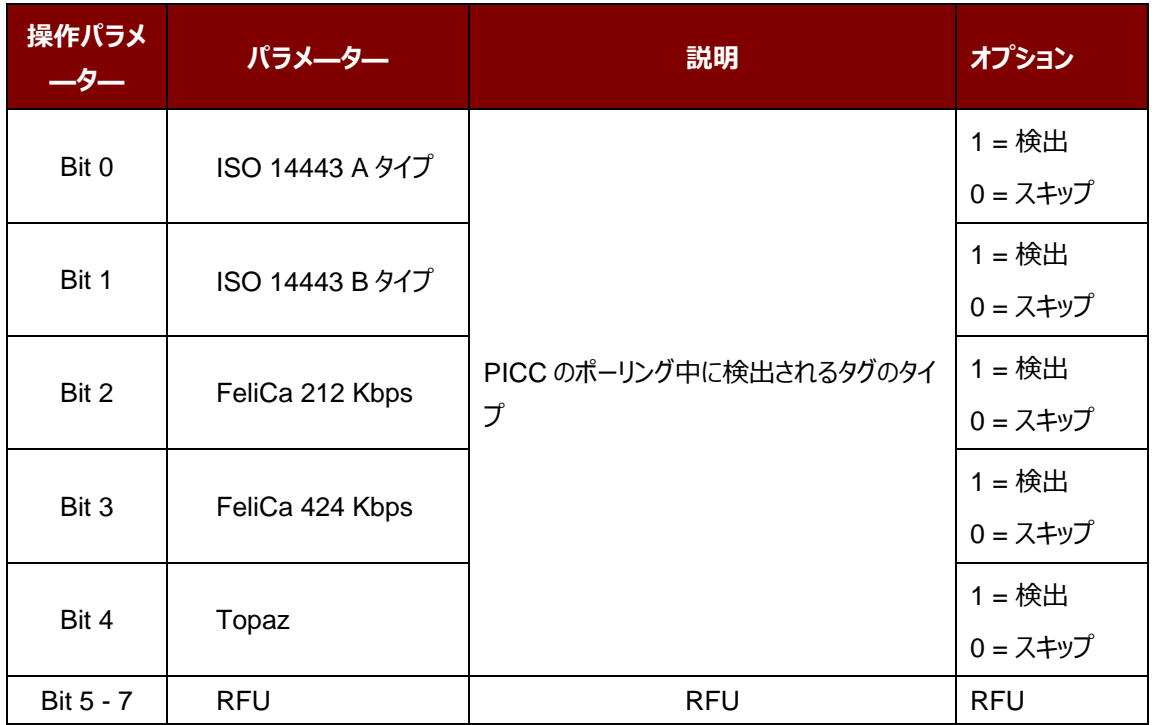

*注:操作のデフォルト値 = 1Fh*

**ACM1252U-Z2 – リファレンスマニュアル** バージョン 1.06 **www.acs.com.hk**

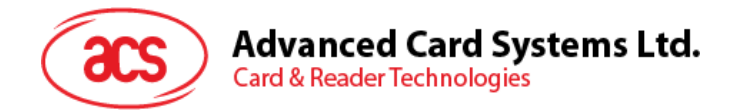

## **5.3.10. PICC 操作のパラメ—タ—を設定する(拡張)(Set PICC Operating Parameter)**

このコマンドは PICC 操作のパラメ—タ—を設定するために使われます。

*注釈:この設置は失いやすいキーのメモリに保存されます。208.0 以降のバジョンのみに適用します。*

Set PICC Operating Parameter コマンドフォーマット (7 バイト)

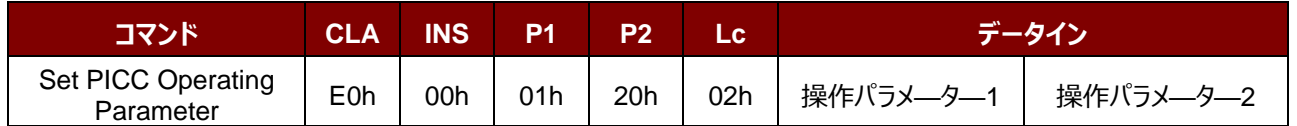

Set PICC Operating Parameter 応答フォーマット (7 バイト)

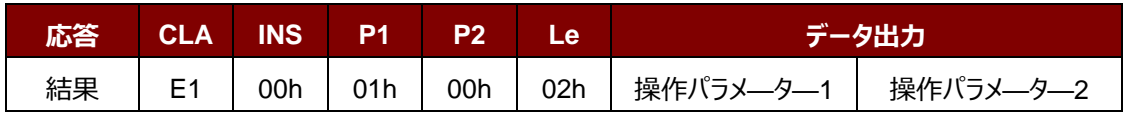

#### 操作パラメ––タ––1 (1バイト)

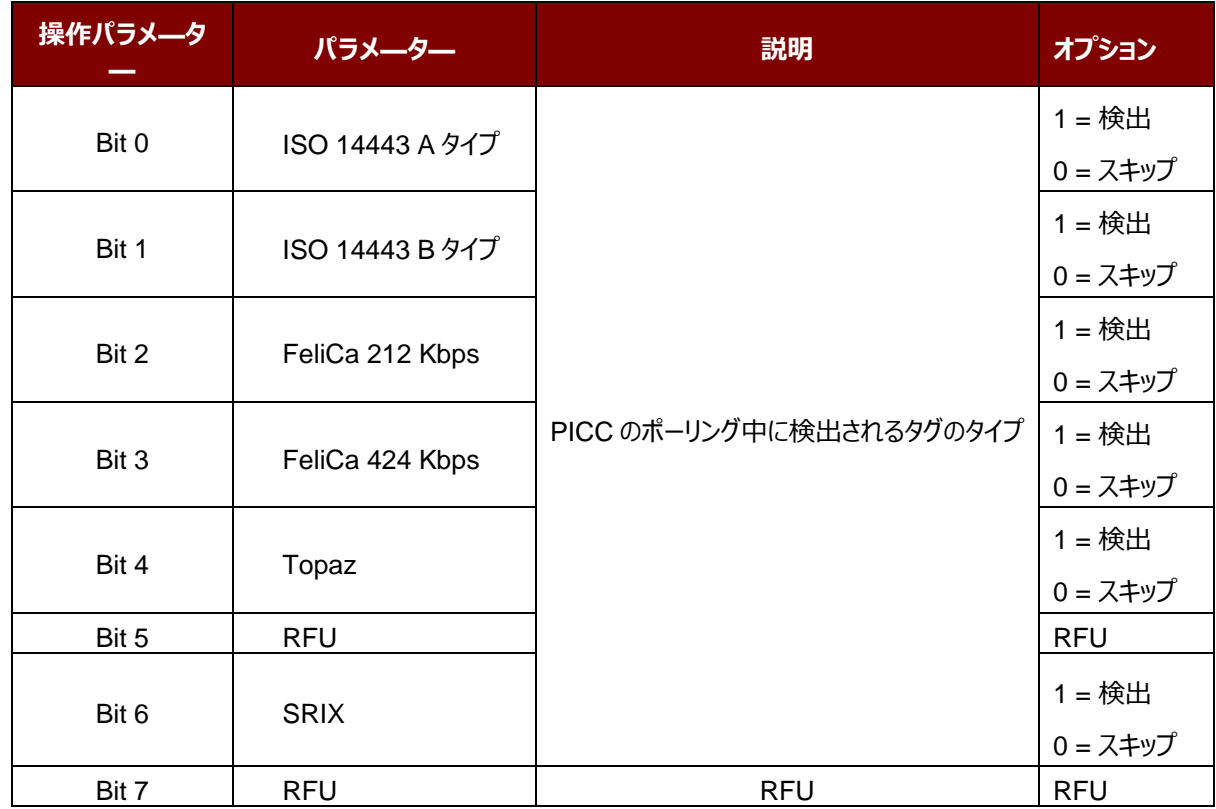

*注:操作パラメーター1 のデフォルト値 = 5Fh*

Page 68 of 108

**ACM1252U-Z2 – リファレンスマニュアル** バージョン 1.06 **www.acs.com.hk**

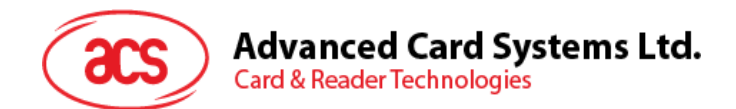

## 操作パラメ—タ—2 (1 バイト)

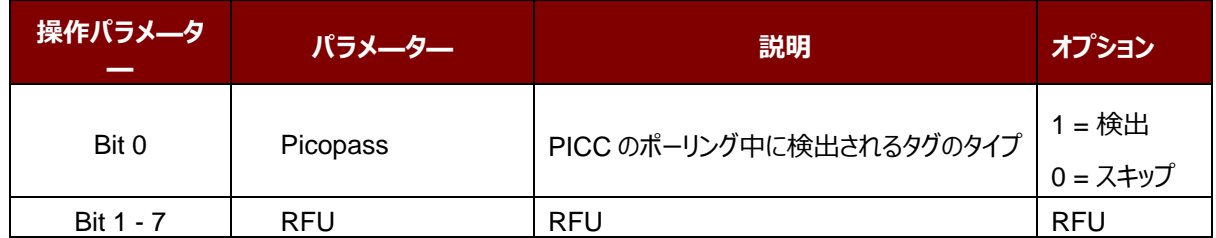

*注:操作パラメーター2 のデフォルト値 = 01h*

Page 69 of 108

**ACM1252U-Z2 – リファレンスマニュアル** バージョン 1.06 **www.acs.com.hk**

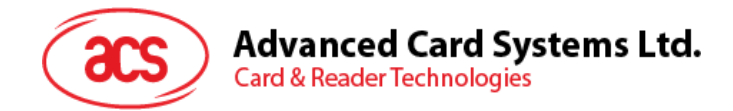

## **5.3.11. PICC 操作のパラメ—タ—を読取る(拡張)(Read PICC Operating Parameter)**

このコマンドは PICC 操作のパラメ—タ—を検査するために使用されます。

*注:*208.0 *以降のバジョンのみに適用します。*

Read PICC Operating Parameter コマンドフォーマット (5 バイト)

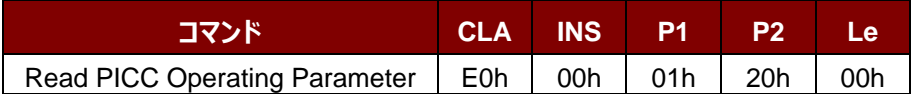

Read PICC Operating Parameter 応答フォーマット (7 バイト)

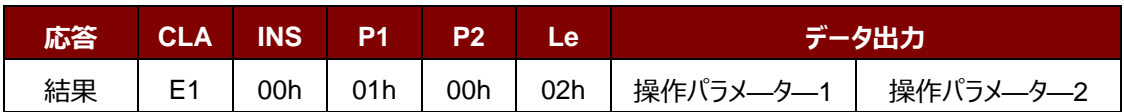

操作パラメ—タ—1 (1バイト)

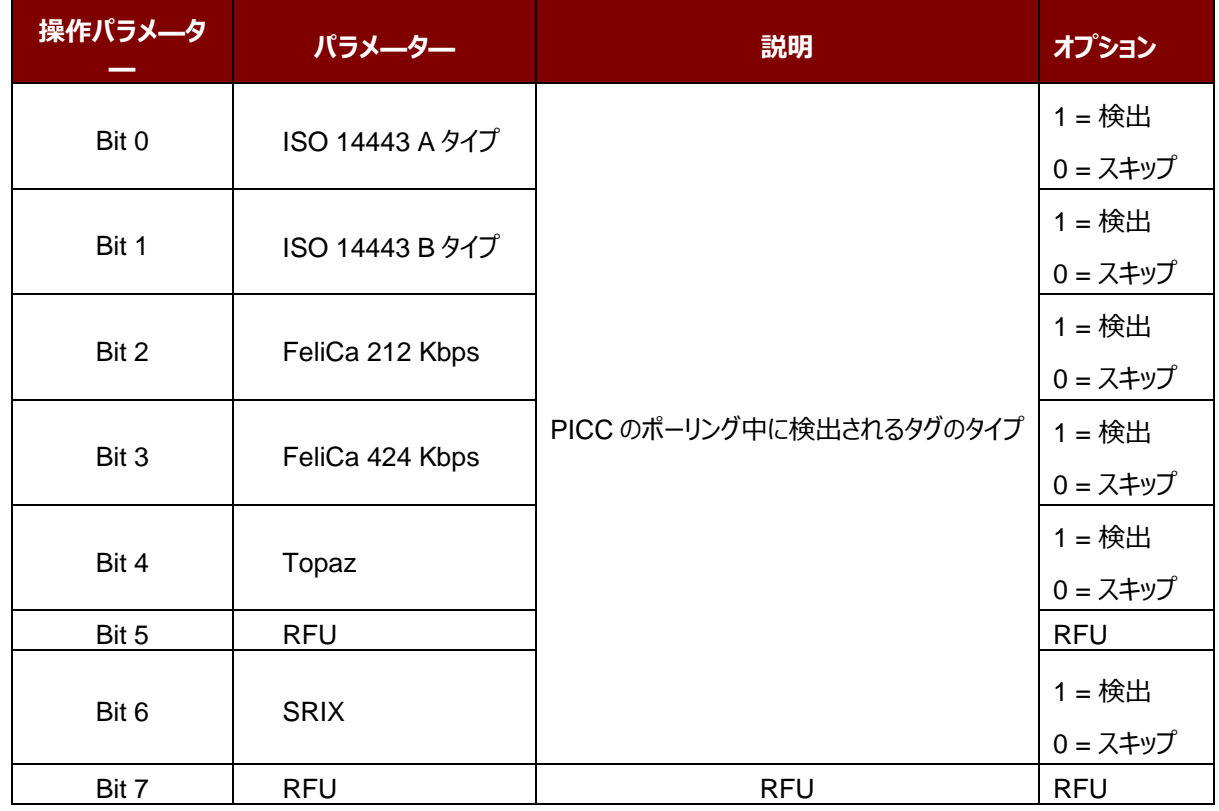

*注:操作パラメーター1 のデフォルト値 = 5Fh*

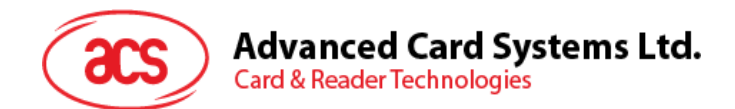

## 操作パラメ—タ—2 (1 バイト)

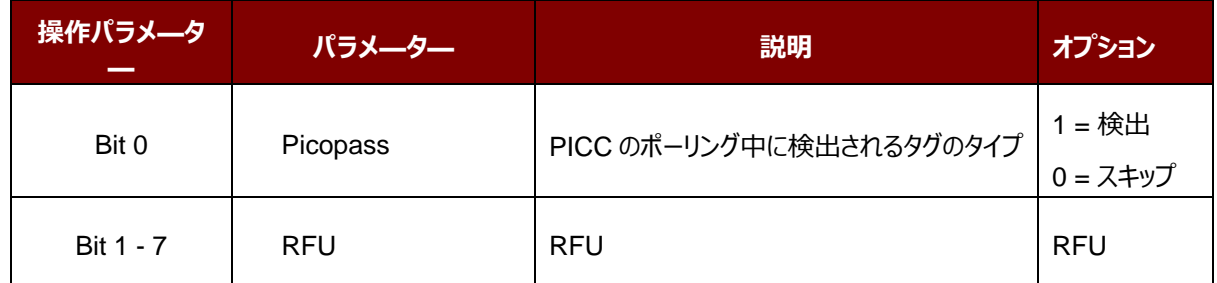

*注:操作パラメーター2 のデフォルト値 = 01h*

Page 71 of 108

**ACM1252U-Z2 – リファレンスマニュアル** info@acs.com.hk バージョン 1.06 **www.acs.com.hk**

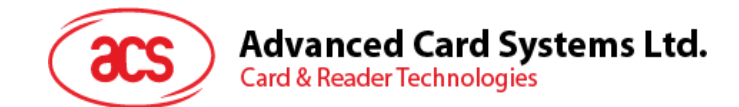

## **5.3.12. 自動的な PPS を設定する(Set Auto PPS)**

PICC が認識されるたびに、リーダーは最大接続速度によって定義された PCD および PICC との間の通信速度を変 更しようとします。カードが提案された接続速度をサポートしていない場合、リーダーはより遅い速度でとカードと接続し ようとします。

Set Auto PPS コマンドフォーマット (7 バイト)

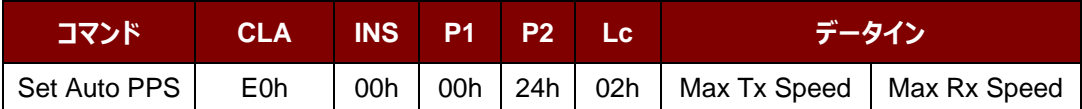

Set Auto PPS 応答フォーマット (9 バイト)

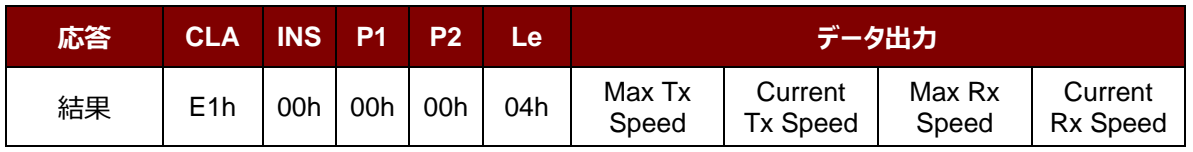

その中:

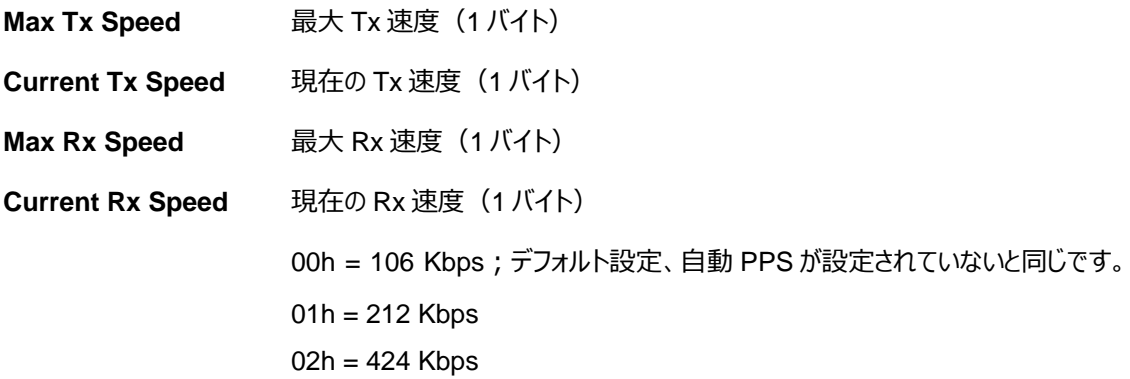

#### *注釈:*

- *1. 通常、アプリケーションが使用中の PICC の最大接続速度を知っている必要があります。環境にも達成可 能な最大速度に影響します。リーダーは提案されている通信速度を使用して、PICC と話をします。PICC や環境が提案されている通信速度の要件を満たしていない場合、PICC はアクセスできなくなります。*
- *2. リーダーは、送信側と受信側との間の異なる速度をサポートしています。*

Page 72 of 108

**ACM1252U-Z2 – リファレンスマニュアル** バージョン 1.06 **www.acs.com.hk**
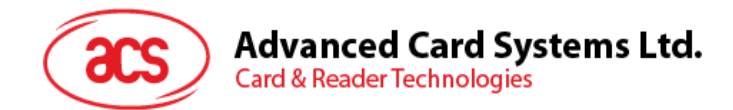

## **5.3.13. 自動的な PPS を読み取る(Read Auto PPS)**

このコマンドは現在の自動的な PPS の設置を検査するために使用されます。

Read Auto PPS コマンドフォーマット (5 バイト)

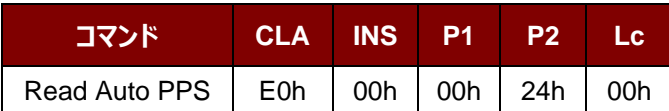

Read Auto PPS 応答フォーマット (9 バイト)

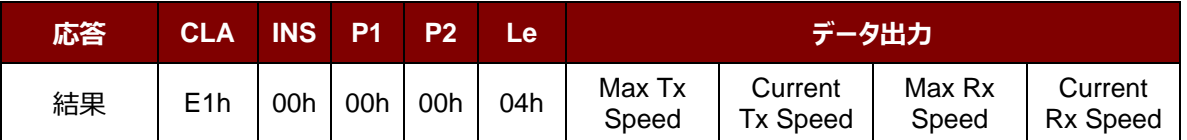

その中:

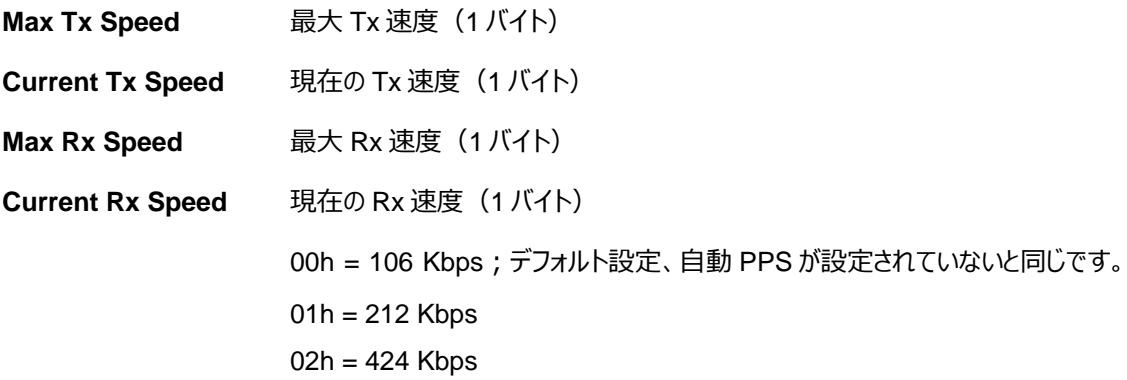

Page 73 of 108

**ACM1252U-Z2 – リファレンスマニュアル** バージョン 1.06 **www.acs.com.hk**

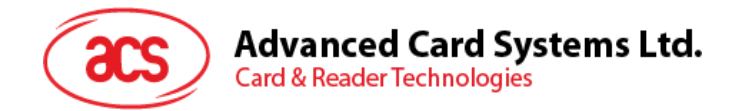

## **5.3.14. シリアルナンバーを読み取る(Read Serial Number)**

シリアルナンバーを読み取る時にこのコマンドを使用します。

Read Serial Number のコマンドフォーマット (5 バイト)

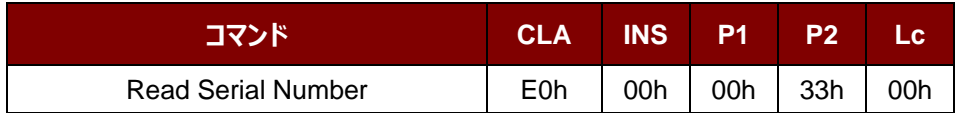

Read Serial Number 応答フォーマット

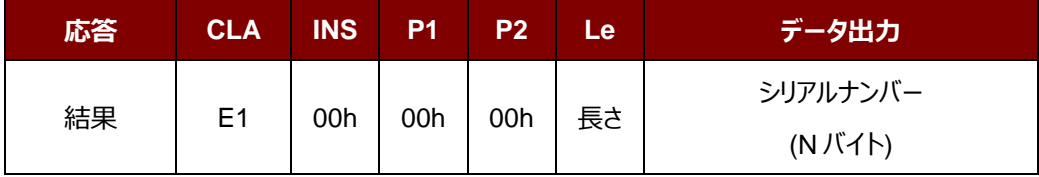

Page 74 of 108

**ACM1252U-Z2 – リファレンスマニュアル** バージョン 1.06 **www.acs.com.hk**

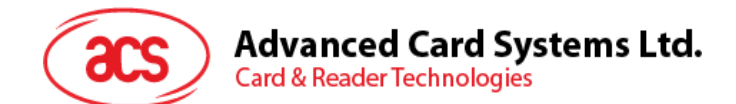

# **5.3.15. PICC タイプ読み取り(Read PICC Type)**

このコマンドは現在の PICC タイプを確認するために使用されます。

*注:208.0 以降のバジョンのみに適用します。*

Read PICC Type フォーマット (5 バイト)

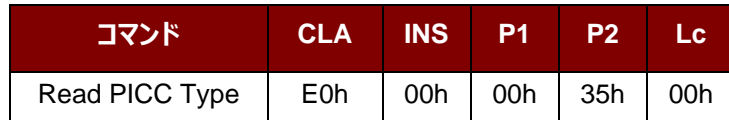

Read PICC Type 応答フォーマット (7 バイト)

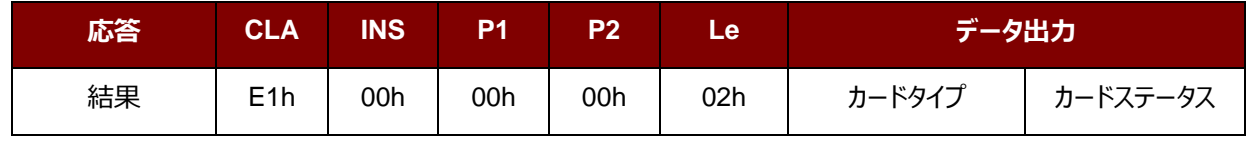

その中:

カードのタイプ 1 バイト

 $CCh =  $\pi$$ い  $04h = Topaz$  $10h =$ Mifare 11h = Felica 212 Kbps 12h = Felica 424 Kbps 20h = ISO 14443-4 B タイプ 23h = ISO 14443-4 B タイプ  $28h =$ Srix 30h = Picopass

カード状態 1 バイト

00h = PICC パワーダウン [タグが検出されていない] そのほか = PICC 検出 [非接触式タグ検出された]

Page 75 of 108

**ACM1252U-Z2 – リファレンスマニュアル** バージョン 1.06 **www.acs.com.hk**

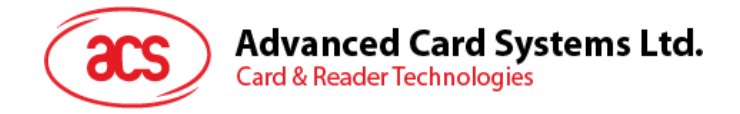

# **5.4. NFC P2Pについてのコマンド**

#### **5.4.1. イニシエータモードについてのコマンド**

本節はイニシエータモードで使用可能なコマンドを紹介します。次の図示はこのモードにコマンドがP2Pの流れを示し ます。

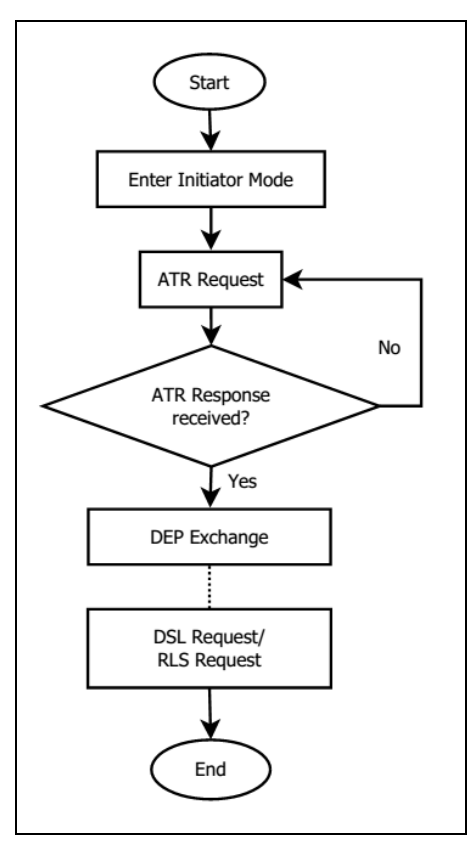

**図示 4**:イニシエータモードでの P2P 流れ

Page 76 of 108

**ACM1252U-Z2 – リファレンスマニュアル** バージョン 1.06 **www.acs.com.hk**

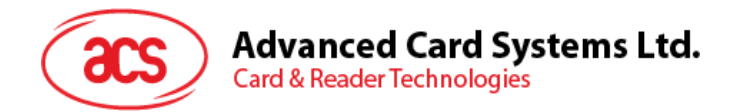

## **5.4.1.1. イニシエータモードタイムアウトを設定(Set Initiator Mode Timeout)**

このコマンドはイニシエータモードタイムアウトを設定する時に使われます。

Set Initiator Mode Timeout コマンドフォーマット (7 バイト)

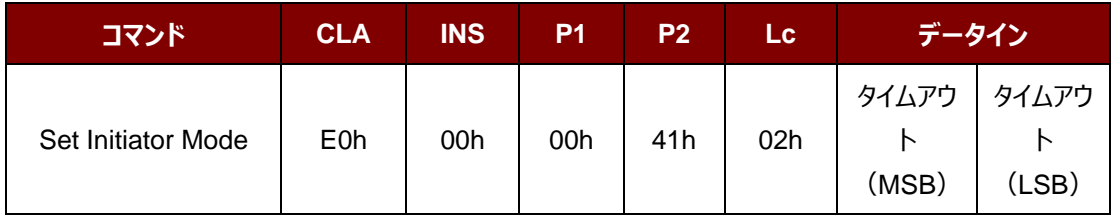

*注:単位 = 10 ms;イニシエータモード のタイムアウトのデフォルト値= 00 64h (100 \* 10 ms = 1000 ms)。*

Set Initiator Mode Timeout 応答フォーマット (7 バイト)

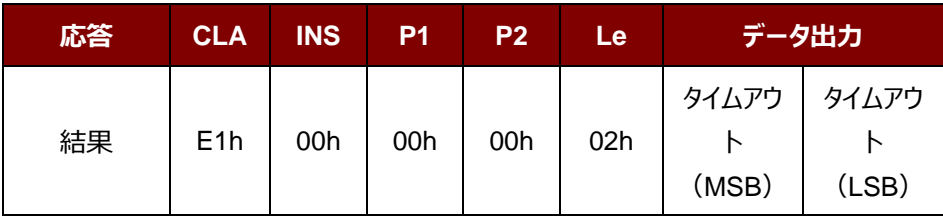

その中:

タイムアウト時間 2バイト。イニシエータモードのタイムアウト(単位=10 ms)。

Page 77 of 108

**ACM1252U-Z2 – リファレンスマニュアル** バージョン 1.06 **www.acs.com.hk**

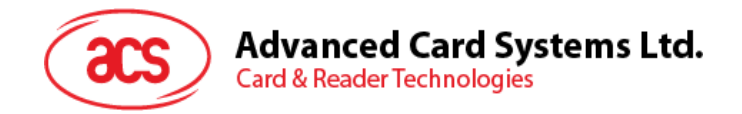

#### **5.4.1.2. イニシエータモードに入るモード(Enter Initiator Mode)**

このコマンドは SNEP メッセージを送信するために、リーダーをイニシエータモードに入るモードに設置するときに使われま す。

Enter Initiator Mode コマンドフォーマット (8 バイト)

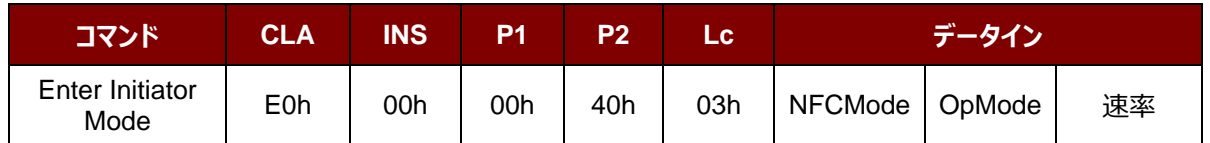

Enter Initiator Mode フォーマット (8 バイト)

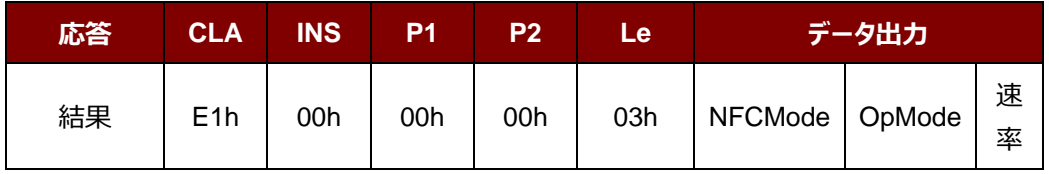

その中:

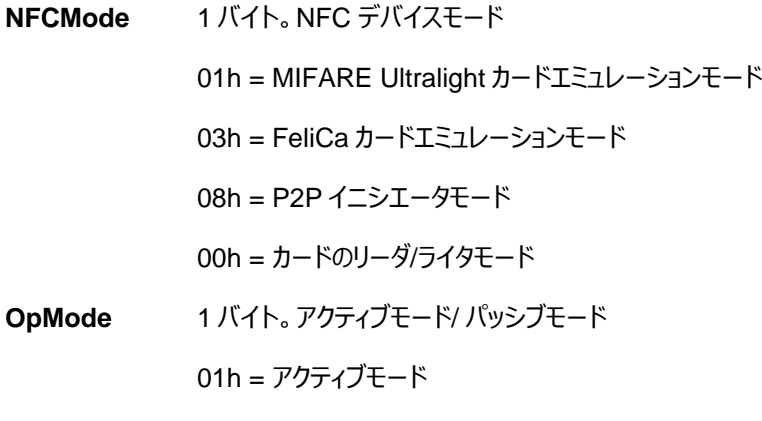

02h = パッシブモード

速率 1バイト通信速度

 $01h = 106$  Kbps 02h = 212 Kbps  $03h = 424$  Kbps

Enter Initiator Mode コマンドを実行した後、リーダーがターゲットモード状態の NFC デバイスを待って、予め設定され た SNEP メッセージを提示して、NFC デバイスに送信します。SNEP メッセージを成功に送信するまで、リーダーは他 の操作を実行しません。

Page 78 of 108

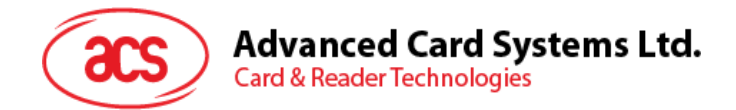

#### **5.4.1.3. ATR リクエストを送信する(Send ATR Request)**

このコマンドは、フィールド内のP2Pのターゲットモードデバイスに ATR\_REQ を送信するために使用されます。

ATR Request コマンドフォーマット

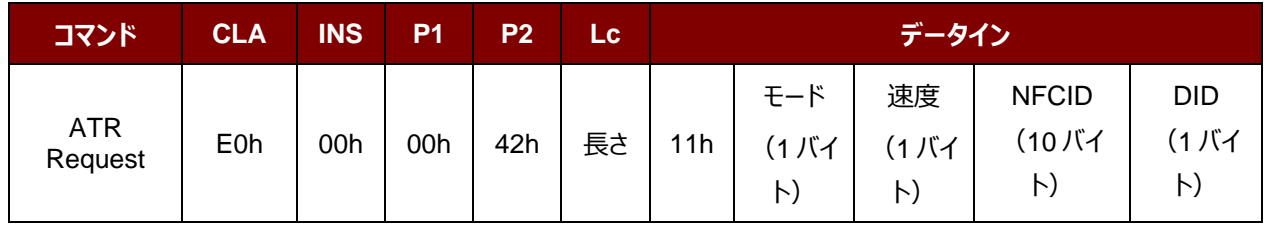

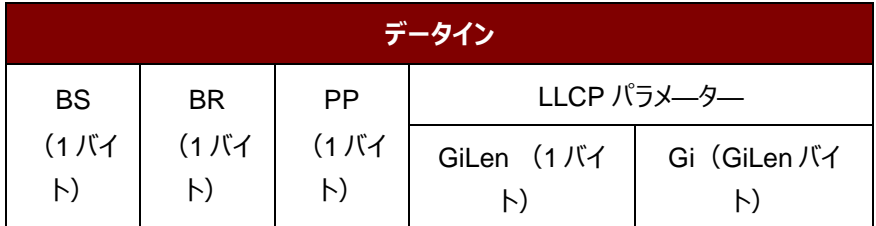

ATR Request 応答フォーマット

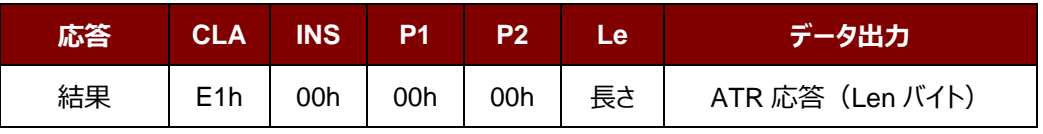

その中:

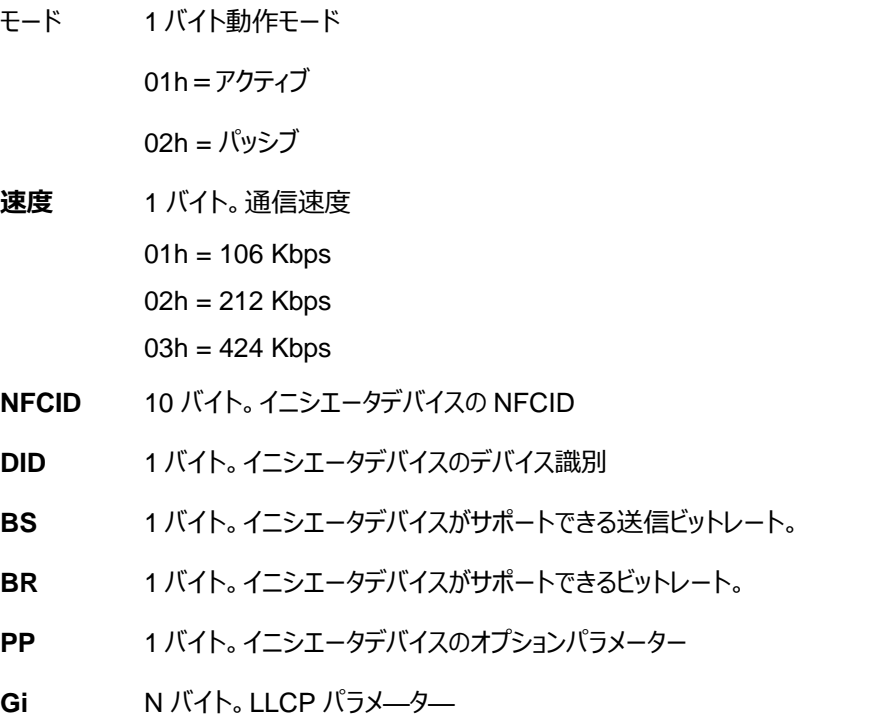

Page 79 of 108

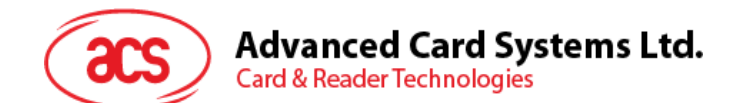

## **5.4.1.4. DEP 交換(Exchange DEP)**

このコマンドでターゲットデバイスと DEP を交換します。

#### DEP Exchange コマンドフォーマット

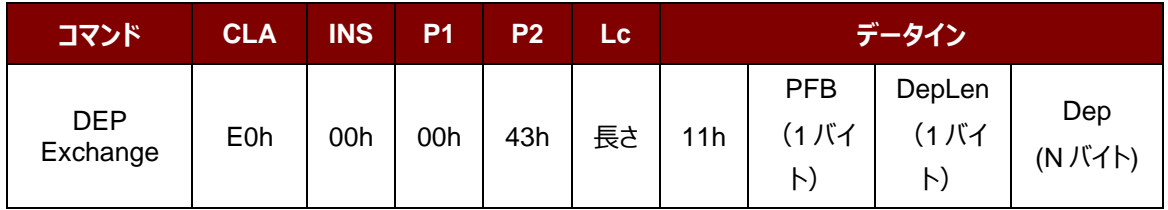

#### DEP Exchange 応答フォーマット

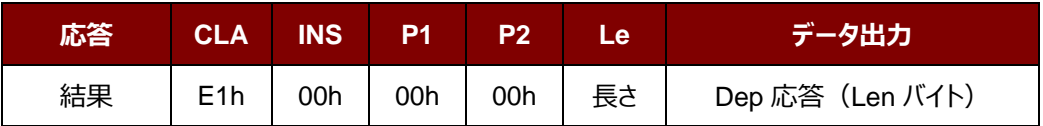

その中:

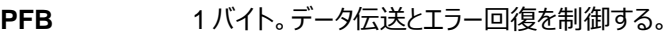

- **DepLen 1バイト。DEP メッセージの長さ。**
- **Dep N バイト。DEP メッセージはP2P通信に使われます。**

Page 80 of 108

**ACM1252U-Z2 – リファレンスマニュアル** バージョン 1.06 **www.acs.com.hk**

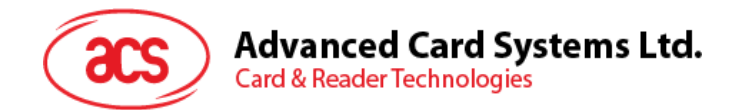

## **5.4.1.5. DSL リクエストを送信する(Send DSL Request)**

このコマンドは DSL リクエストをターゲットデバイスに送信するときに使われます。

DSL Request コマンドフォーマット

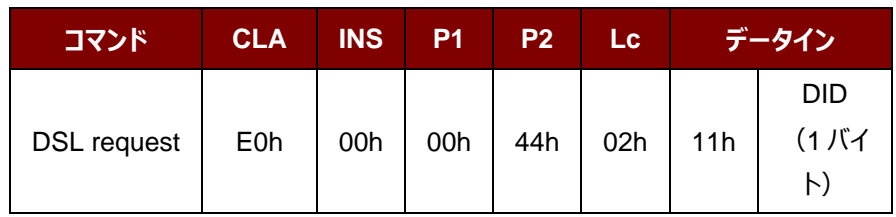

その中:

**DID** 1 バイト。デバイス識別

DSL Request 応答フォーマット

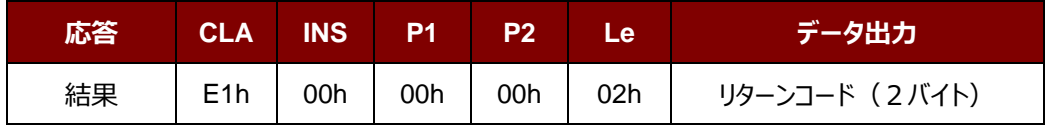

リターンコード

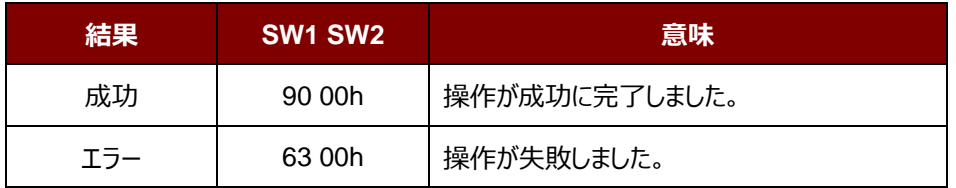

Page 81 of 108

**ACM1252U-Z2 – リファレンスマニュアル** バージョン 1.06 **www.acs.com.hk**

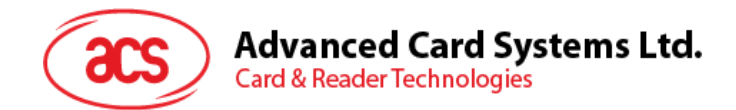

## **5.4.1.6. RLS リクエストを送信する(Send RLS Request)**

このコマンドは RLS リクエストをターゲットデバイスに送信するときに使われます。

RLS Request コマンドフォーマット

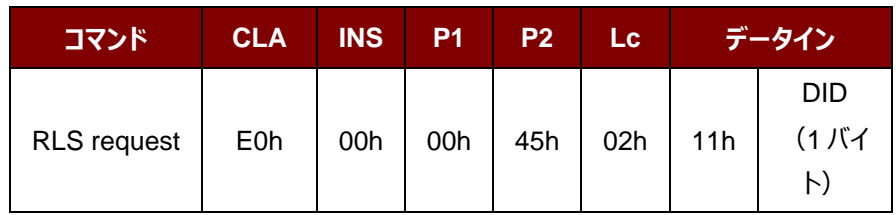

その中:

**DID** 1バイトのデバイスフラグ。

RLS Request コマンドフォーマット

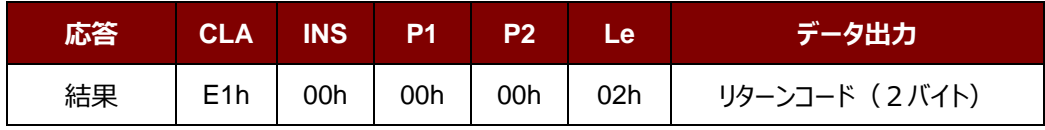

リターンコード

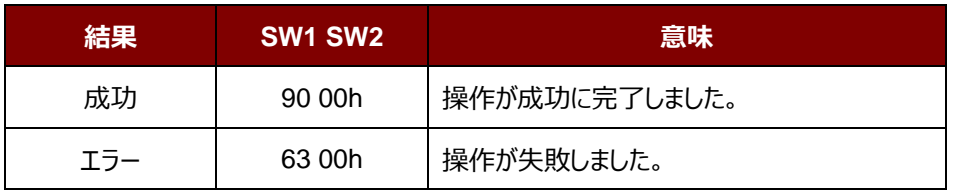

Page 82 of 108

**ACM1252U-Z2 – リファレンスマニュアル** バージョン 1.06 **www.acs.com.hk**

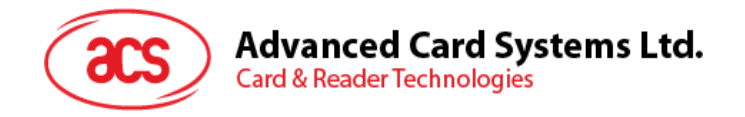

# **5.4.2. ターゲットモードについてのコマンド**

本節はターゲットモードで使用可能なコマンドを紹介します。次の図示はこのモードにコマンドがP2Pの流れを示しま す。

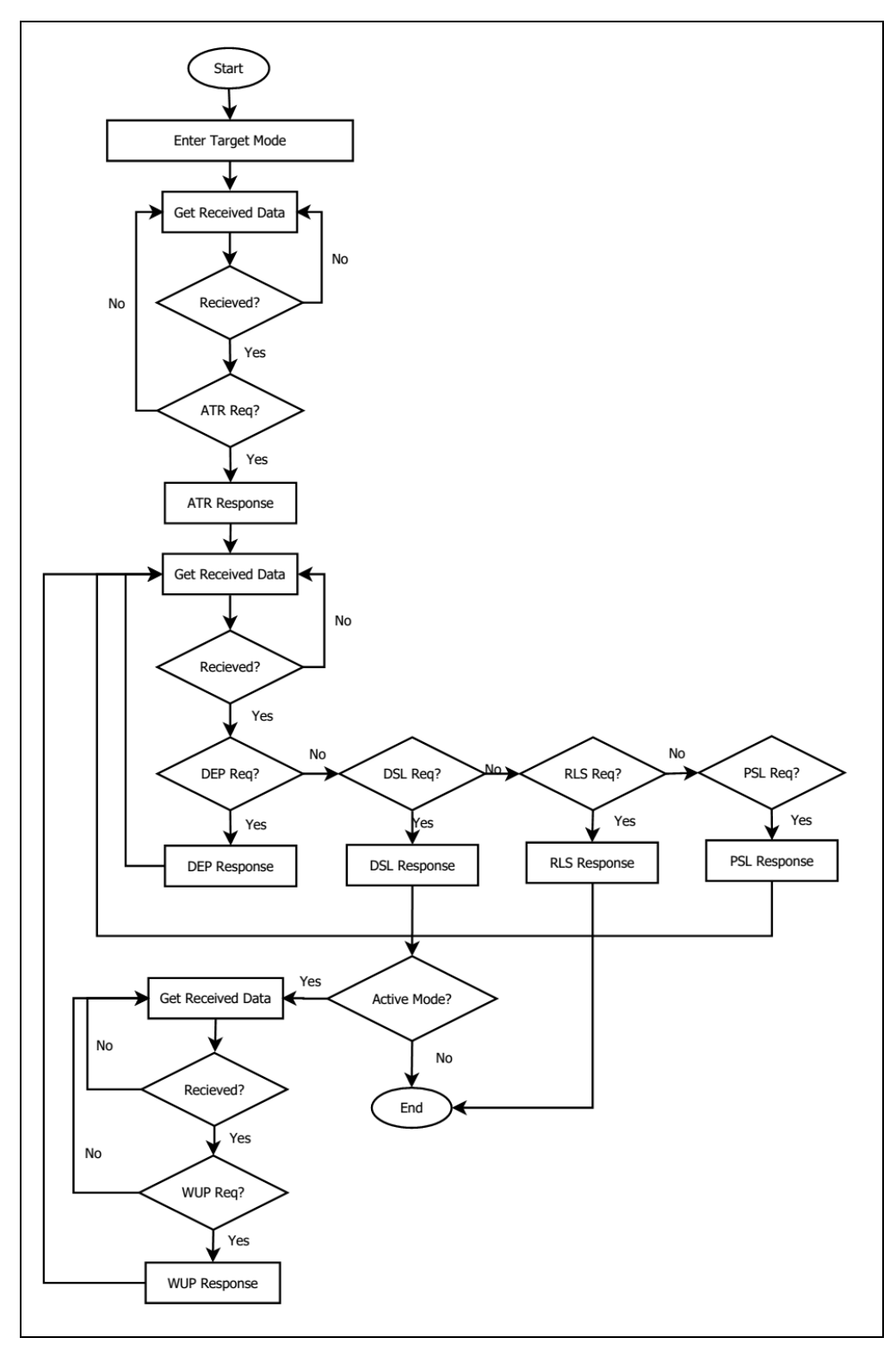

#### **図示 5**:ターゲットモードでの P2P 流れ

Page 83 of 108

**ACM1252U-Z2 – リファレンスマニュアル** バージョン 1.06 **www.acs.com.hk**

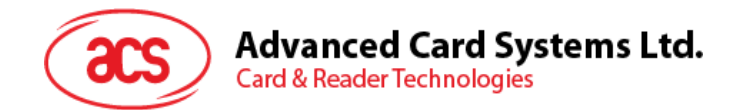

### **5.4.2.1. ターゲットモードタイムアウトを設定(Set Target Mode Timeout)**

このコマンドはターゲットモードタイムアウトを設定する時に使われます。

Set Target Timeout コマンドフォーマット

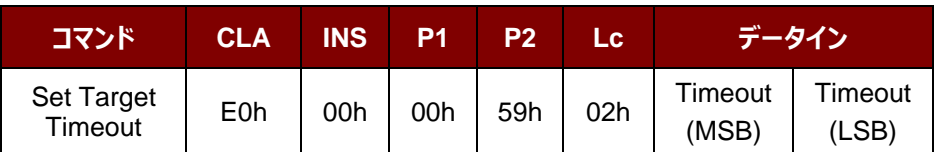

*注:単位 100 µs;ターゲットタイムアウトのデフォルト値 = 00 C8h (200 \* 100 µs = 20 ms)。*

Set Target Timeout 応答フォーマット

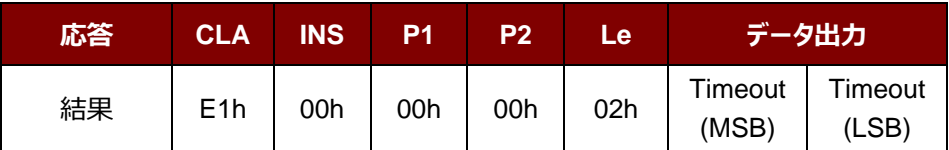

その中:

**Timeout** 2 バイト。ターゲットモードのタイムアウト (単位=100 ms)。

Page 84 of 108

**ACM1252U-Z2 – リファレンスマニュアル** バージョン 1.06 **www.acs.com.hk**

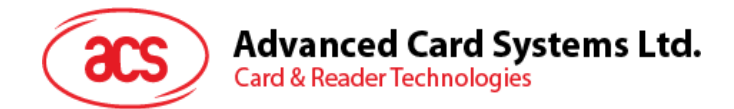

#### **5.4.2.2. ターゲットモードに入る(Enter Target Mode)**

このコマンドは SNEP メッセージを受信するために、リーダーをターゲットモードに入るように設置するときに使われます。

Enter Target Mode コマンドフォーマット (8 バイト)

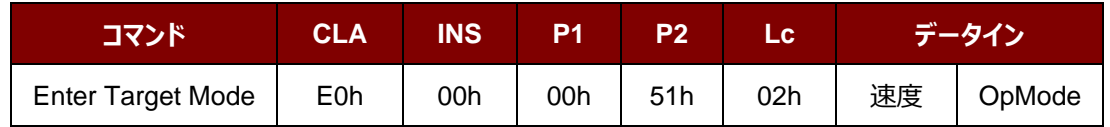

Enter Target Mode フォーマット (8 バイト)

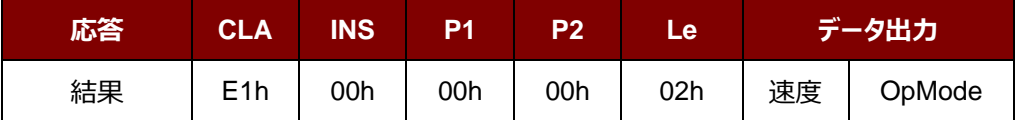

#### Enter Target Mode 応答フォーマット

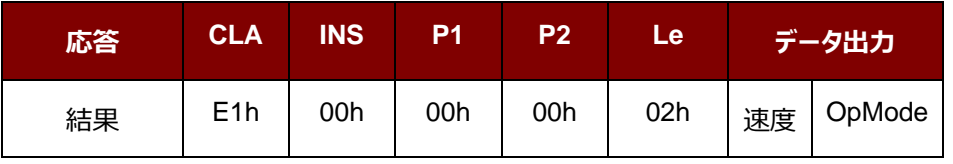

その中:

**速度** 1 バイト。通信速度  $01h = 106$  Kbps 02h = 212 Kbps  $03h = 424$  Kbps **OpMode** 1 バイト。アクティブモード/ パッシブモード 01h = アクティブモード 02h = パッシブモード

Enter Target Mode コマンドを実行した後、リーダーがイニシエータモード状態の NFC デバイスを待って、SNEP メッ セージを提示して、受信します。SNEP メッセージを成功に交換するまで、リーダーは他の操作を実行しません。

Page 85 of 108

**ACM1252U-Z2 – リファレンスマニュアル** バージョン 1.06 **www.acs.com.hk**

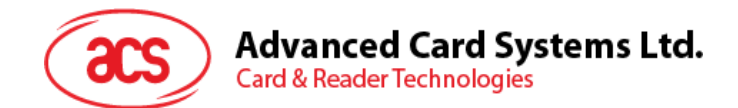

### **5.4.2.3. ATR 応答を送信する(Send ATR Response)**

このコマンドでイニシエータの ATR リクエストに対しての ATR 応答を送信します。

ATR Response コマンドフォーマット

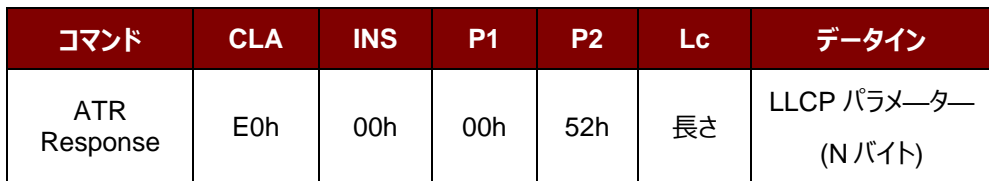

その中:

**LLCP** パラメ—タ— N バイト。ATR 応答の一般的なバイト。

ATR 応答フォーマット

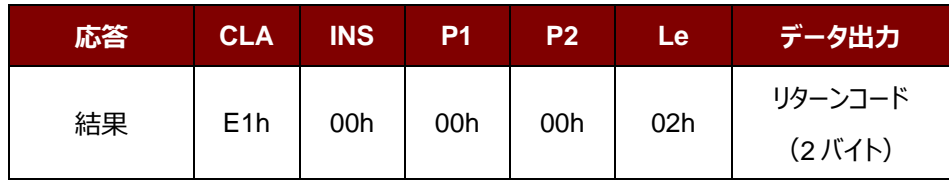

リターンコード

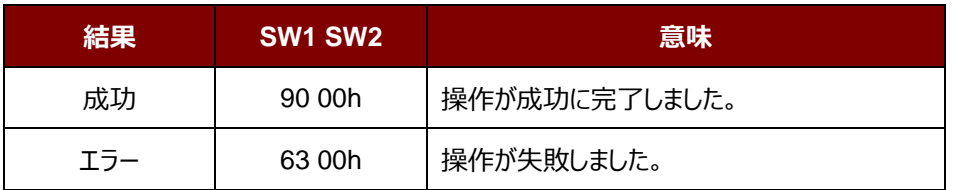

Page 86 of 108

**ACM1252U-Z2 – リファレンスマニュアル** バージョン 1.06 **www.acs.com.hk**

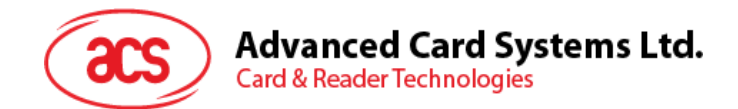

# **5.4.2.4. DEP 応答を送信する(Send DEP Response)**

このコマンドでイニシエータの DEP リクエストに対しての DEP 応答を送信します。

#### DEP Response コマンドフォーマット

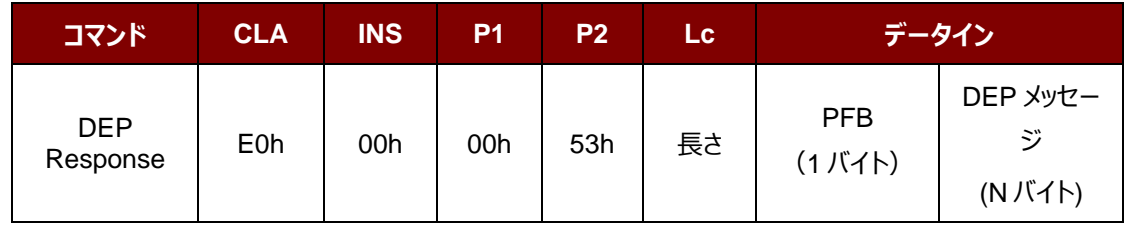

その中:

**PFB** 1 バイト。データ伝送とエラー回復を制御する。

DEP **メッセージ** N バイト。DEP 応答。

DEP 応答フォーマット

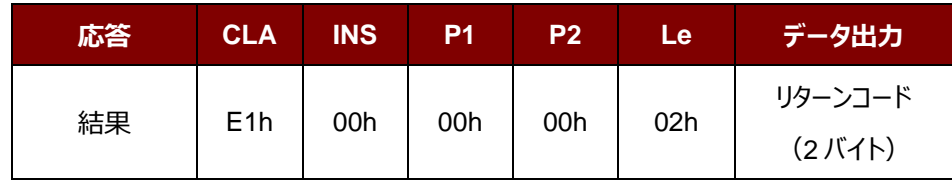

リターンコード

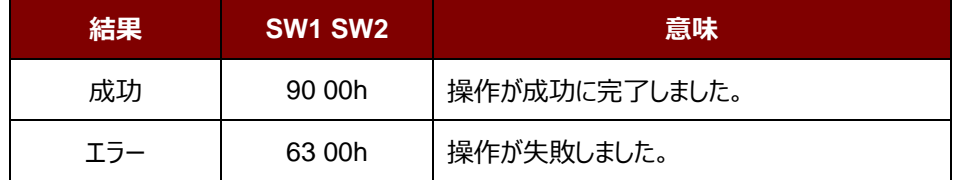

Page 87 of 108

**ACM1252U-Z2 – リファレンスマニュアル** バージョン 1.06 **www.acs.com.hk**

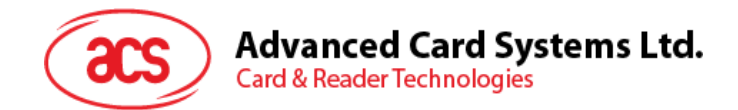

## **5.4.2.5. DSL 応答を送信する(Send DSL Response)**

このコマンドでイニシエータの DSL リクエストに対しての DSL 応答を送信します。

DSL Response コマンドフォーマット

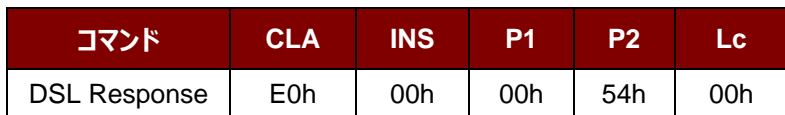

DSL 応答フォーマット

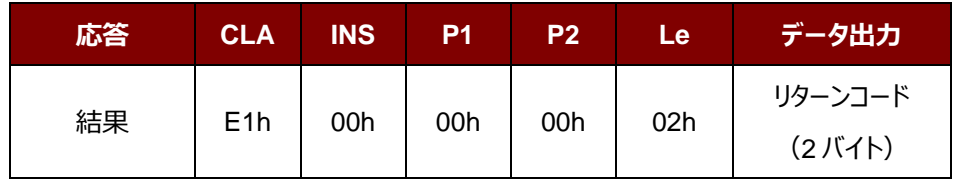

リターンコード

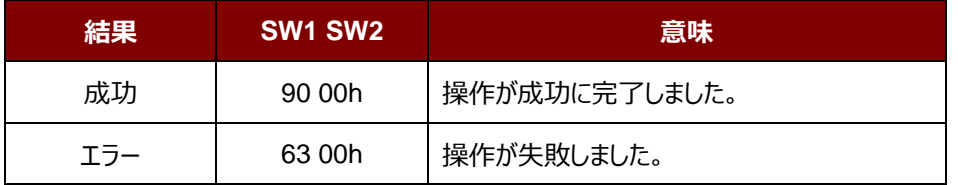

Page 88 of 108

**ACM1252U-Z2 – リファレンスマニュアル** バージョン 1.06 **www.acs.com.hk**

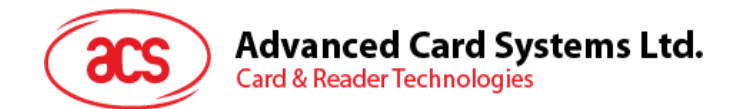

## **5.4.2.6. RLS 応答を送信する(Send RLS Response)**

このコマンドでイニシエータの RLS リクエストに対しての RLS 応答を送信します。

RLS Response コマンドフォーマット

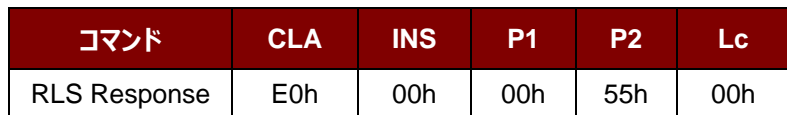

RLS 応答フォーマット

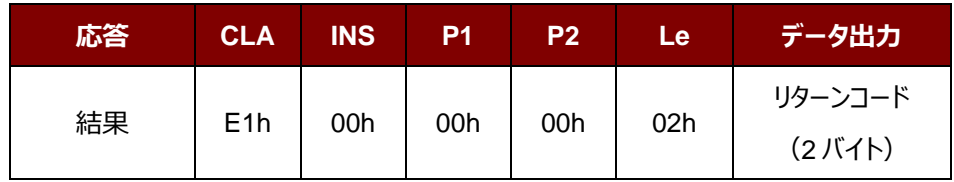

リターンコード

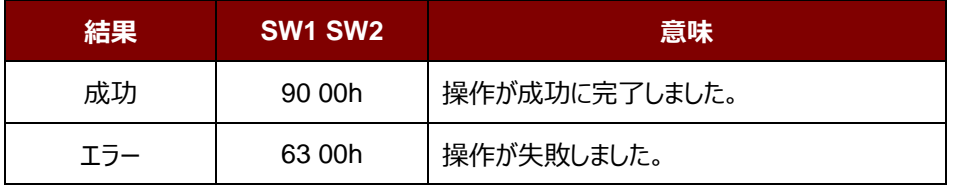

Page 89 of 108

**ACM1252U-Z2 – リファレンスマニュアル** バージョン 1.06 **www.acs.com.hk**

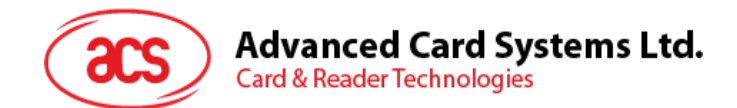

## **5.4.2.7. PSL 応答を送信する(Send PSL Response)**

このコマンドでイニシエータの PSL リクエストに対しての PSL 応答を送信します。

PSL Response コマンドフォーマット

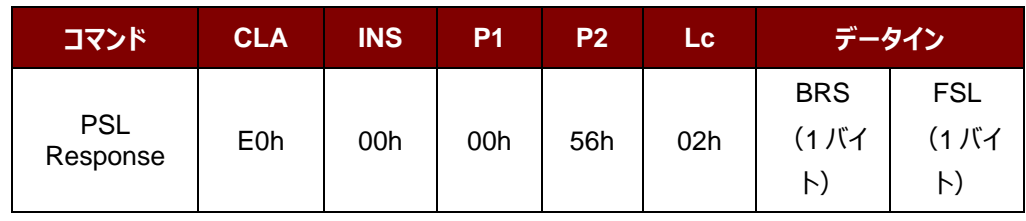

その中:

- **BRS** 1 バイト。BRS パラメ—タ—。
- **FSL** 1 バイト。FSL パラメ—タ—。

PSL 応答フォーマット

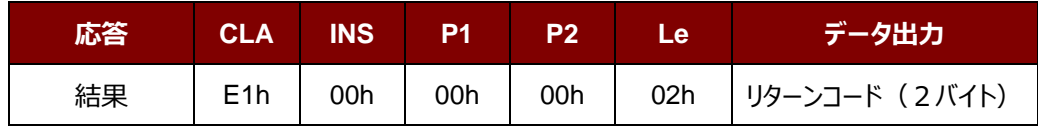

リターンコード

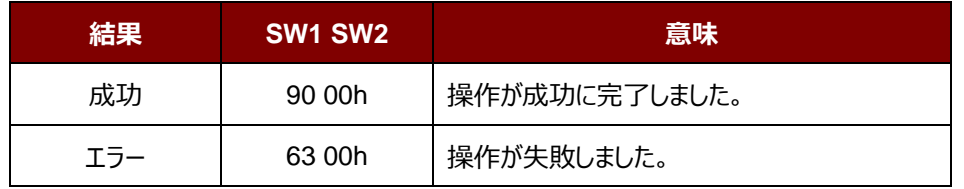

Page 90 of 108

**ACM1252U-Z2 – リファレンスマニュアル** バージョン 1.06 **www.acs.com.hk**

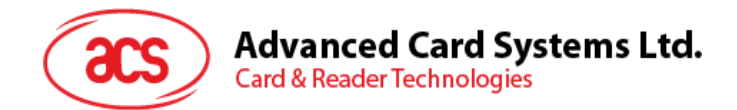

## **5.4.2.8. WUP 応答を送信する(Send WUP Response)**

このコマンドでイニシエータの WUP リクエストに対しての WUP 応答を送信します。

WUP Response コマンドフォーマット

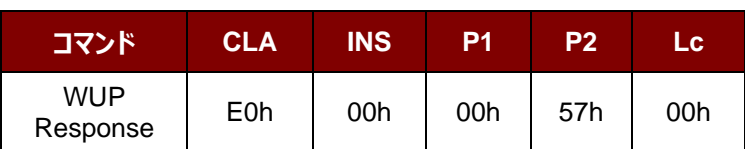

WUP 応答フォーマット

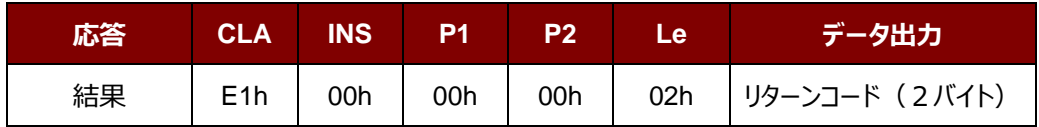

リターンコード

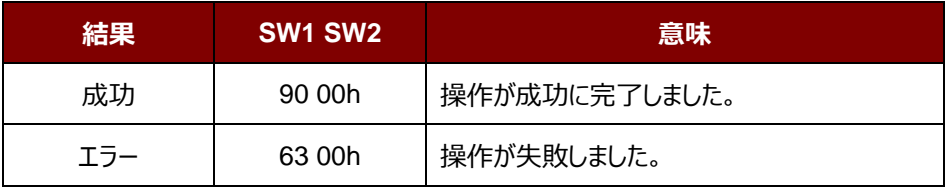

Page 91 of 108

**ACM1252U-Z2 – リファレンスマニュアル** バージョン 1.06 **www.acs.com.hk**

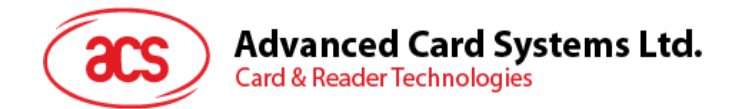

#### **5.4.2.9. 受信したデータを入手する(Get Received Data)**

このコマンドは NFC イニシエータ装置から受信したデータを取得するために使用されます。

Get Received Data フォーマット(5 バイト)

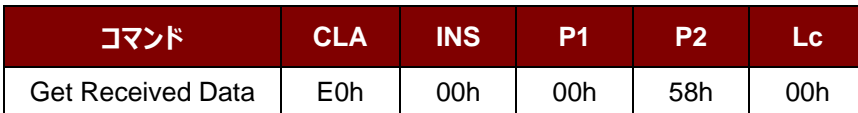

Get Received Data フォーマット(11 バイト)

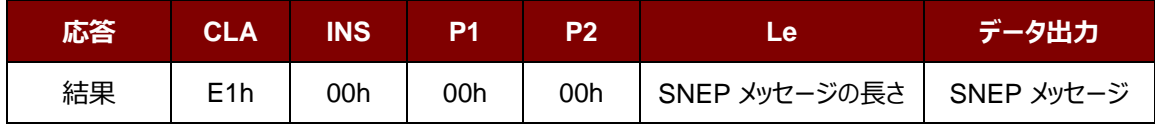

その中:

SNEP メッセージの長さ 1バイト。受信した SNEP メッセージの長さ.

**SNEP メッセージ** イニシエータデバイスから SNEP メッセージを受信しました。

Page 92 of 108

**ACM1252U-Z2 – リファレンスマニュアル** バージョン 1.06 **www.acs.com.hk**

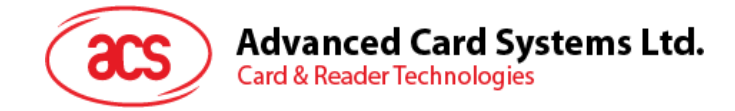

# **5.5. NFC カードエミュレーションについてのコマンド**

#### **5.5.1. カードエミュレーションモードに入る(Enter Card Emulation Mode)**

このコマンドは、MIFARE Ultralight カードや FeliCa カードをエミュレートするために、リーダーをカードエミュレーションモ ードに設定するために使用されます。

*注:Lock バイトは、エミュレートされた MIFARE Ultralight カードでサポートされていません。UID は、ユーザーが設 定可能です。*

#### Enter Card Emulation Mode コマンドフォーマット (8 バイト)

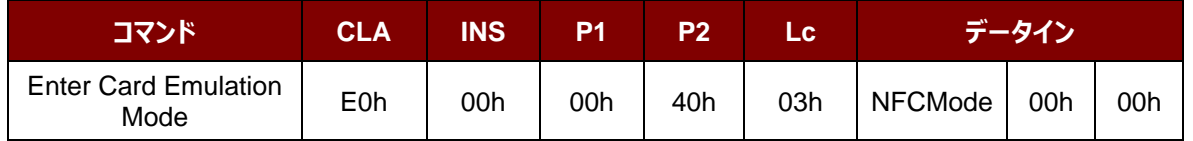

Enter Card Emulation Mode 応答フォーマット (8 バイト)

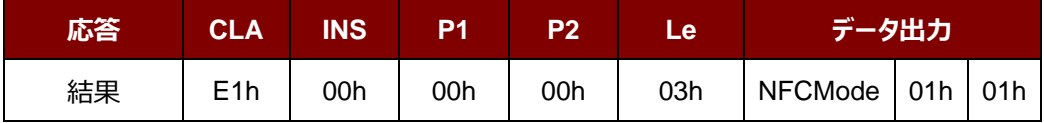

その中:

**NFCMode** 1 バイト。NFC デバイスモード

01h = MIFARE Ultralight カードエミュレーションモード

03h = FeliCa カードエミュレーションモード

06h = P2P イニシエータモード

他 = カードのリーダ/ライタモード

Page 93 of 108

**ACM1252U-Z2 – リファレンスマニュアル** バージョン 1.06 **www.acs.com.hk**

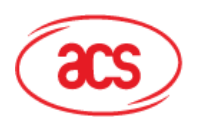

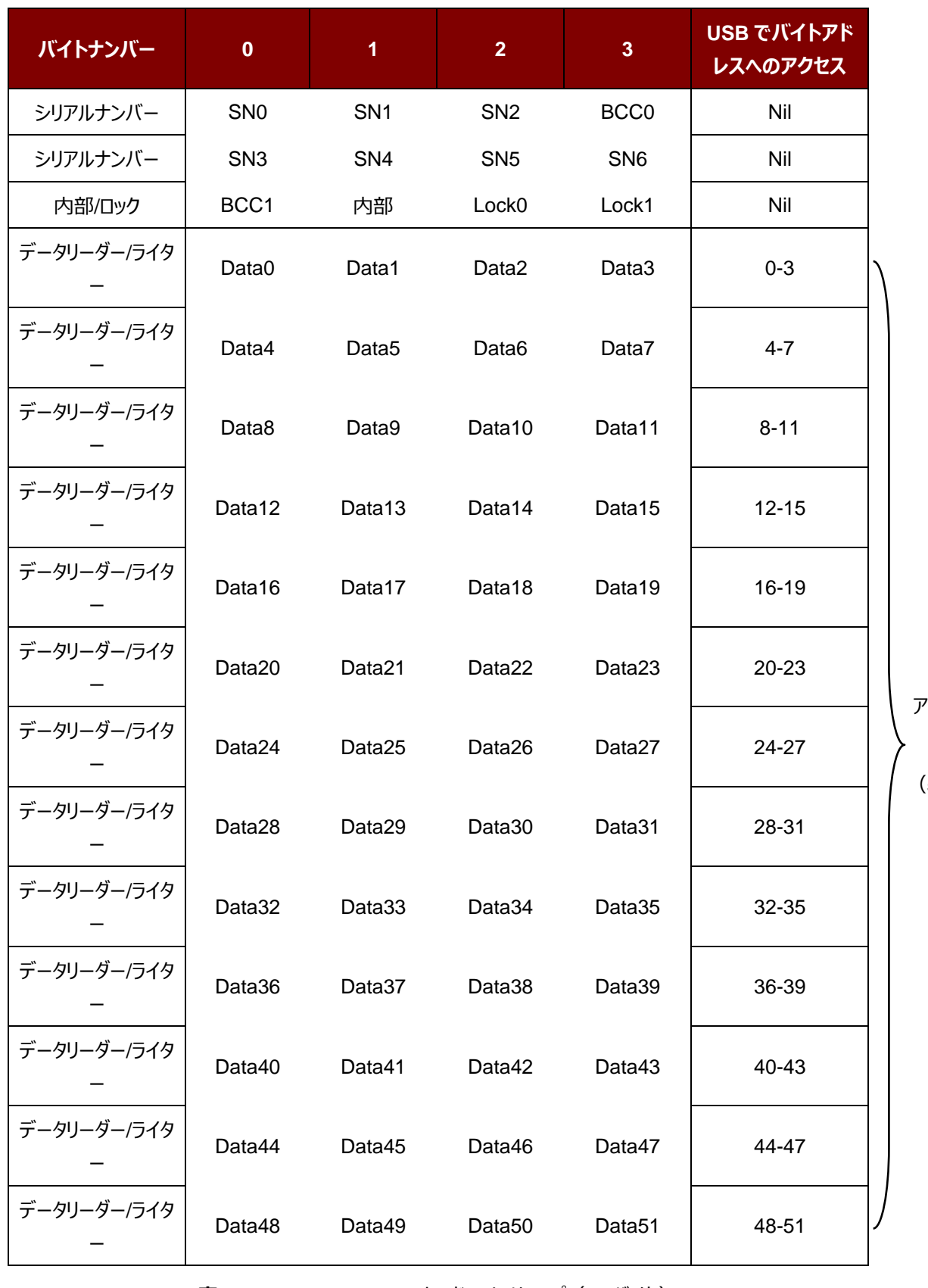

**表5** : MIFARE Ultralight カードのメモリマップ (52 バイト)

アクセス可能 な領域 (52 バイト)

Page 94 of 108

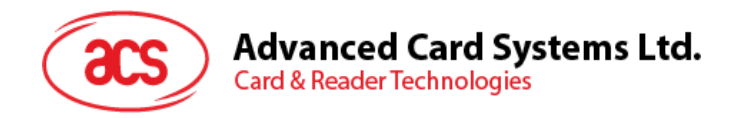

その中:

デフォルトのシリアルナンバー**[0-6]** {04h, 96h, 50h, 01h, F4h, 02h, 80h}

デフォルトのデータ**[0-3]** {E1h, 10h, 06h, 00h} //NFC Type 2 Tag

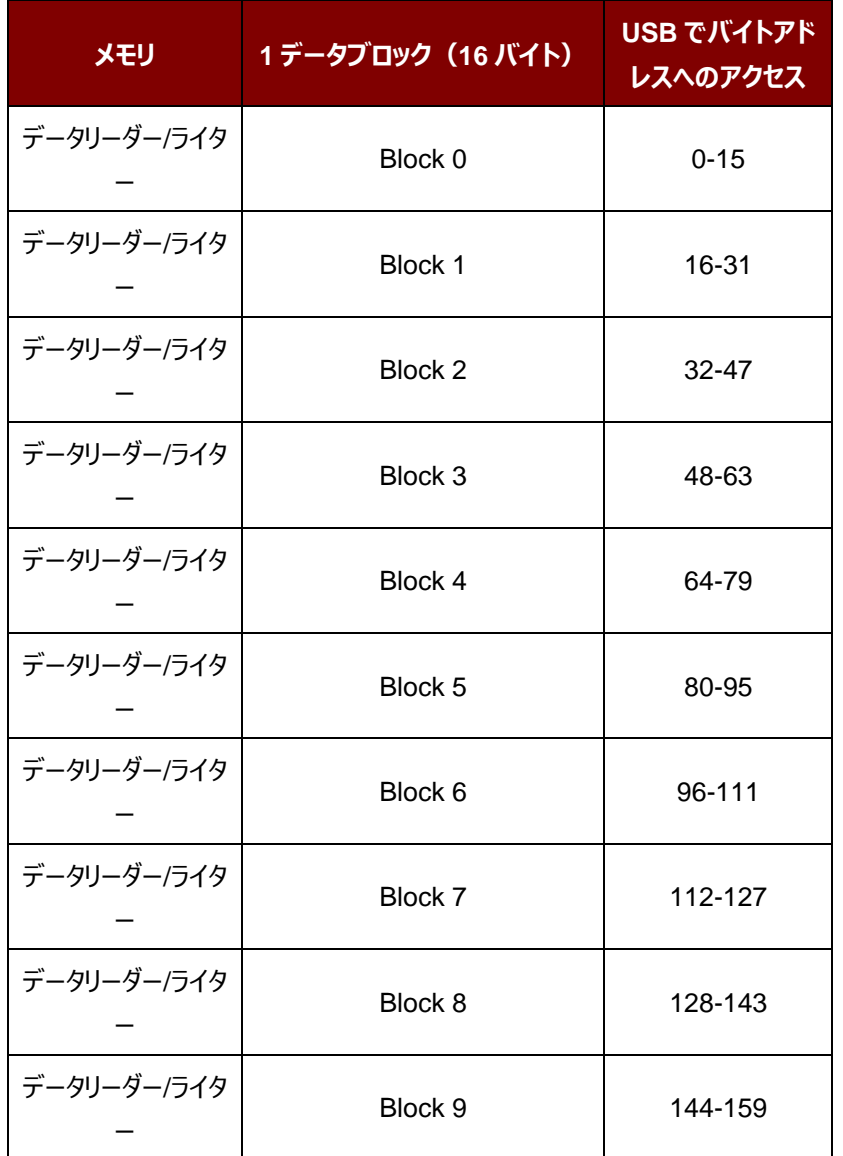

**表6** : FeliCa カードのメモリマップ (160 バイト)

その中:

デフォルト: Block 0 データ:{10h, 01h, 01h, 00h, 09h, 00h, 00h, 00h, 00h, 00h, 01h, 00h, 00h, 00h, 00h, 1Ch}

**デフォルトブロック 0 のデータ** NFC Type3 のタグ属性情報ブロック

Page 95 of 108

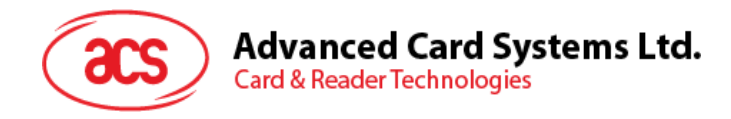

#### *注:*

- *1. FeliCa カードエミュレーションのサポートは暗号化せずに読み取り/書き込み。*
- *2. メーカーコードは(0388)に固定されています;FeliCa カード識別番号(IDm)は、ユーザが設定可能 です。*

Page 96 of 108

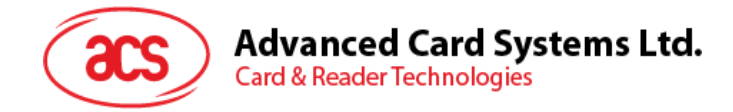

# 5.5.2. カードエミュレーションのデータを読み取る (Read Card Emulation Data) **(MIFARE Ultralight 若しくは FeliCa)**

このコマンドはカードエミュレーションカードのデータを読み取るために使用されます。

Read Card Emulation Data コマンドフォーマット (9 バイト)

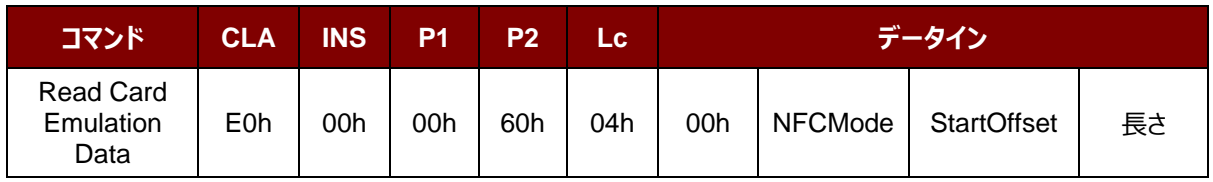

Read Card Emulation Data 応答フォーマット (データ5 バイト)

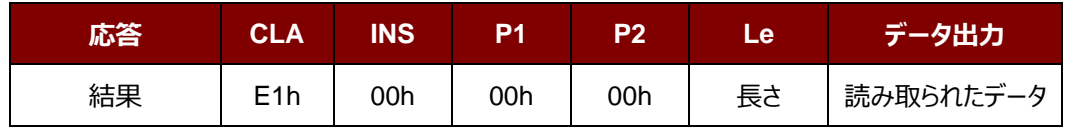

その中:

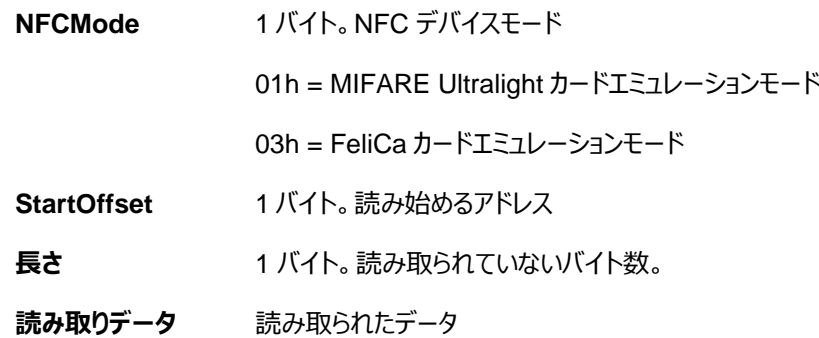

**ACM1252U-Z2 – リファレンスマニュアル** バージョン 1.06 **www.acs.com.hk**

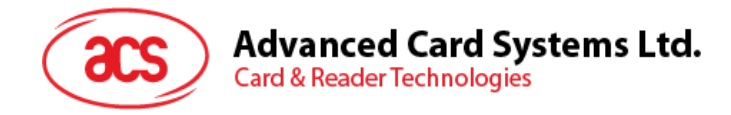

# **5.5.3. カー ド エ ミ ュ レー シ ョ ンの デー タ を書 き込む( Write Card Emulation Data) (MIFARE Ultralight 若しくは FeliCa)**

このコマンドは、エミュレートされたカードへの書き込みに使用されています。

Write Card Emulation Data コマンドフォーマット

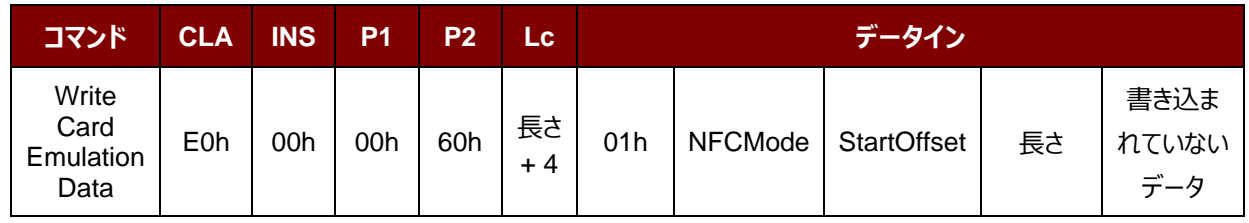

Write Card Emulation Data 応答フォーマット (8 バイト)

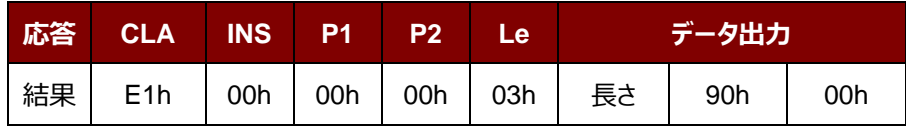

その中:

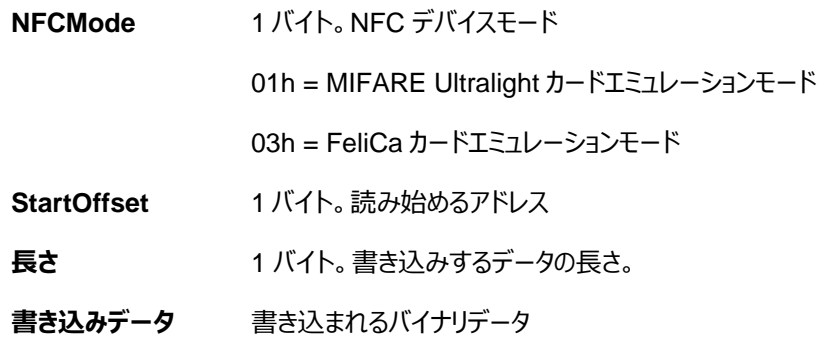

Page 98 of 108

**ACM1252U-Z2 – リファレンスマニュアル** バージョン 1.06 **www.acs.com.hk**

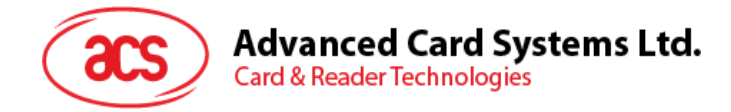

# **5.5.4. カードのエミュレーション時の MIFARE Ultralight の UID を設定する(Set Card Emulation of MIFARE Ultralight UID)**

このコマンドは、エミュレートされた MIFARE Ultralight の UID を設定するために使用されています。

Set Card Emulation MIFARE Ultralight UID コマンドフォーマット (12 バイト)

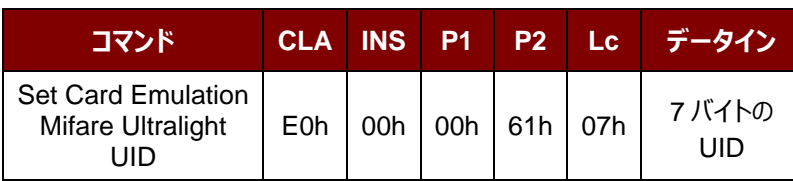

Set Card Emulation MIFARE Ultralight UID 応答フォーマット (7 バイト)

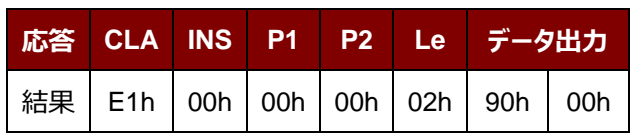

その中:

UID 7 バイト。7 バイトの MIFARE カードの UID

Page 99 of 108

**ACM1252U-Z2 – リファレンスマニュアル** バージョン 1.06 **www.acs.com.hk**

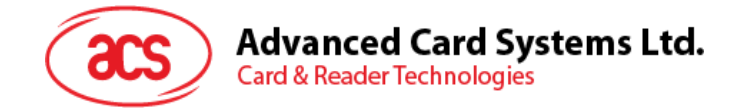

# **5.5.5. カードエミュレーションの FeliCa カードの IDM を設定する(Set Card Emulation FeliCa IDm)**

このコマンドはカードエミュレーションの FeliCa カード上で、6バイトの FeliCa カードフラグを設定するために使用されま す。

Set Card Emulation FeliCa Card Identification number コマンドフォーマット(11 バイト)

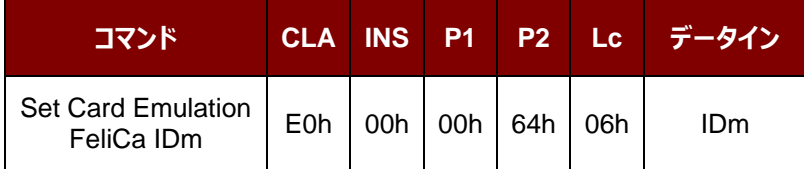

Set Card Emulation FeliCa Card Identification number 応答フォーマット(11 バイト)

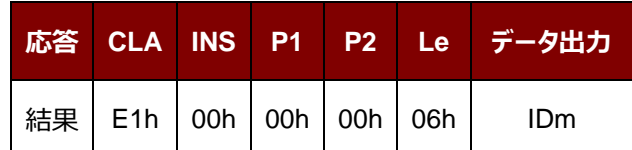

その中:

**IDm** 6 バイト

Page 100 of 108

**ACM1252U-Z2 – リファレンスマニュアル** バージョン 1.06 **www.acs.com.hk**

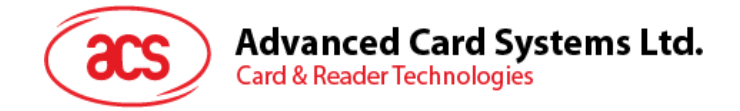

# **5.5.6. NFC カードエミュレーションのデータロックを設定する(Set Card Emulation Lock Data in NFC)**

このコマンドは NFC 通信中、カードエミュレーションのデータをロックするために使用されます。データがロックされると、 NFC で書き換えることができません。

Set Card Emulation Lock Data in NFC コマンドフォーマット(6 バイト)

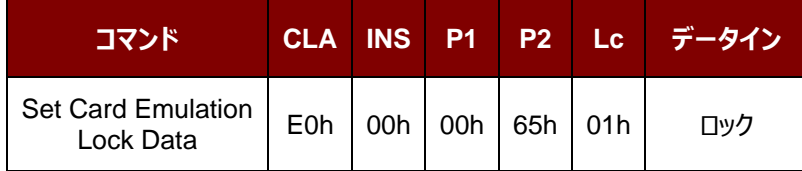

Set Card Emulation lock data in NFC 応答フォーマット (6 バイト)

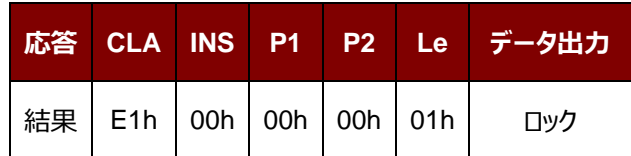

その中:

**ロック** 1 バイト NFC 通信で書き換えされないように、データを保護します。

**ロックのパラメーター**

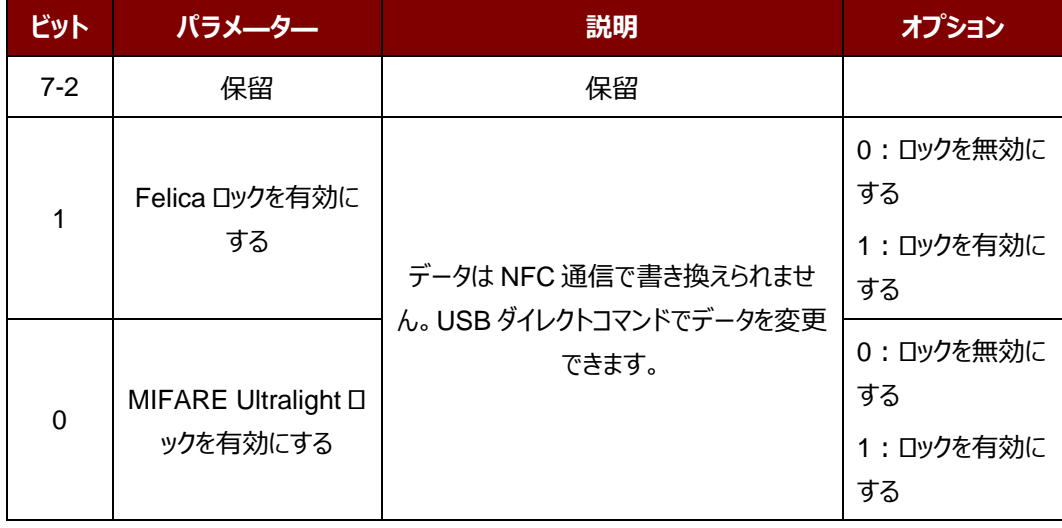

Page 101 of 108

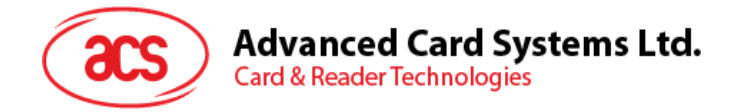

# **5.6. ACR122U 互換性のあるコマンド**

## **5.6.1. 二色の LED 制御(Bi-color LED Control)**

このコマンドは二色の LED の状態を制御するために使用されます。

Bi-color LED and Buzzer Control コマンドフォーマット (9 バイト)

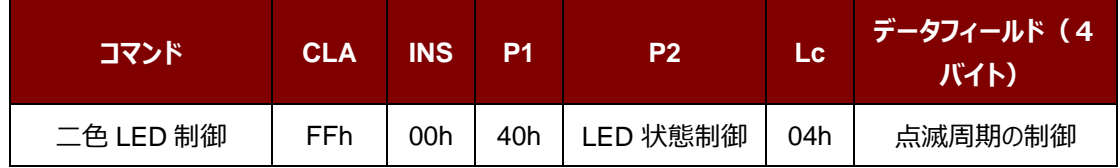

#### **P2** LED 状態制御

二色の LED 制御のフォーマット (1バイト)

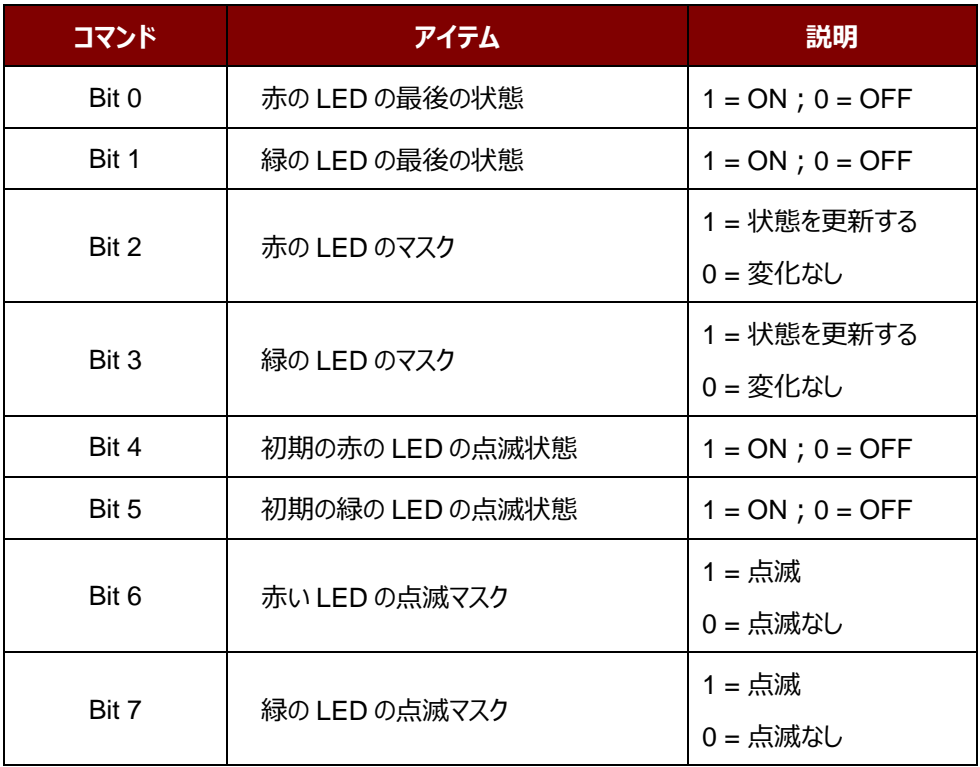

Page 102 of 108

**ACM1252U-Z2 – リファレンスマニュアル** バージョン 1.06 **www.acs.com.hk**

#### **Advanced Card Systems Ltd.** Card & Reader Technologies

#### **データ** 点滅周期の制御

二色 LED の点滅周期制御フォーマット (4バイト)

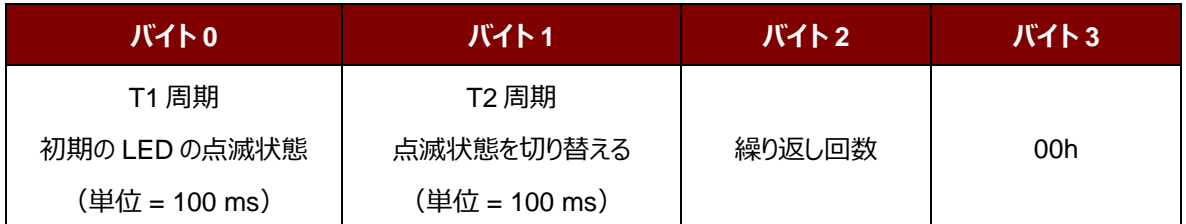

#### **データ出力** SW1 SW2。リーダーから返された状態コード

状態コード

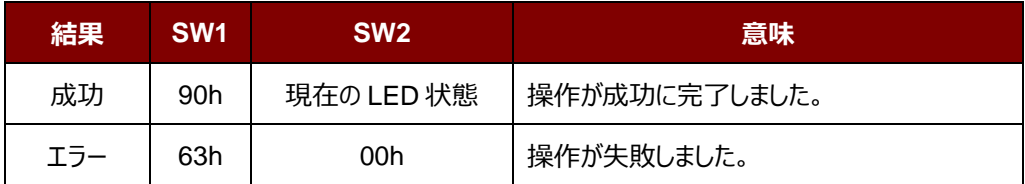

#### LED の現在の状態 (1 バイト)

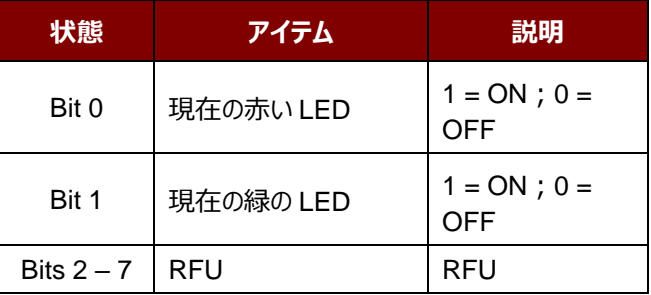

#### *提示:*

- *1. LED 状態の操作は LED 点滅操作の後に実行されます。*
- *2. LED 状態のマスクが有効になっていない場合、LED 状態は変更しません。*
- *3. LED 状態のマスクが有効になっている場合、LED は点滅しません。。また、繰り返し回数は 0 より大きくな ければなりません。*
- *4. T1 および T2 周期のパラメータは、LED の点滅周期とブザーターンオン周期を制御するために使用される。 例えば:もし T1=1,T2=1,デューティサイクル= 50%。*

*注:デューティサイクル= T1/(T1 + T2)。*

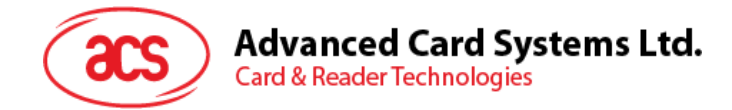

## **5.6.2. ファームウェアのバージョンを入手する(Get Firmware Version)**

このコマンドはリーダーのファームウェアのバージョンを取得する時に使われます。

Get Firmware Version のコマンドフォーマット (5バイト)

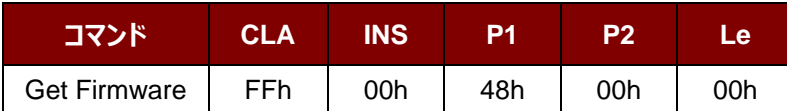

Get Firmware Version の応答フォーマット (X バイト)

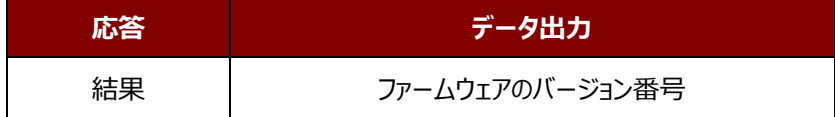

**例:**

応答 = 41 43 52 31 32 35 32 55 5F 56 32 30 32 2E 32h = ACR1252U\_V100.1 (ASCII)

Page 104 of 108

**ACM1252U-Z2 – リファレンスマニュアル** バージョン 1.06 **www.acs.com.hk**

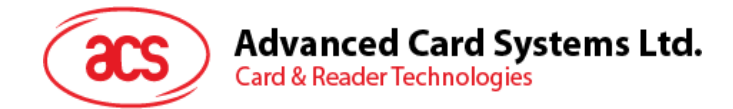

## **5.6.3. PICC 操作のパラメ—タ—を取得する(Read the PICC Operating Parameter)**

このコマンドはリーダーの PICC 操作のパラメ—タ—を入手する時に使われます。

Get the PICC Operating Parameter フォーマット (5 バイト)

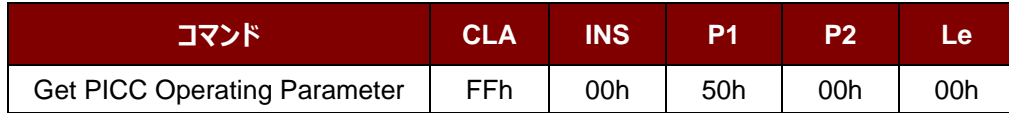

Get the PICC Operating Parameter 応答フォーマット (2 バイト)

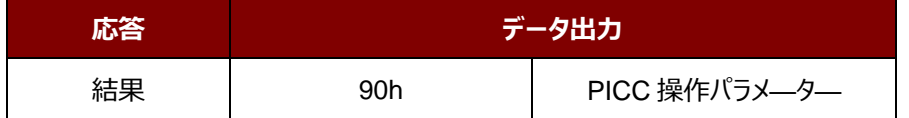

#### **PICC 操作パラメ—タ—**

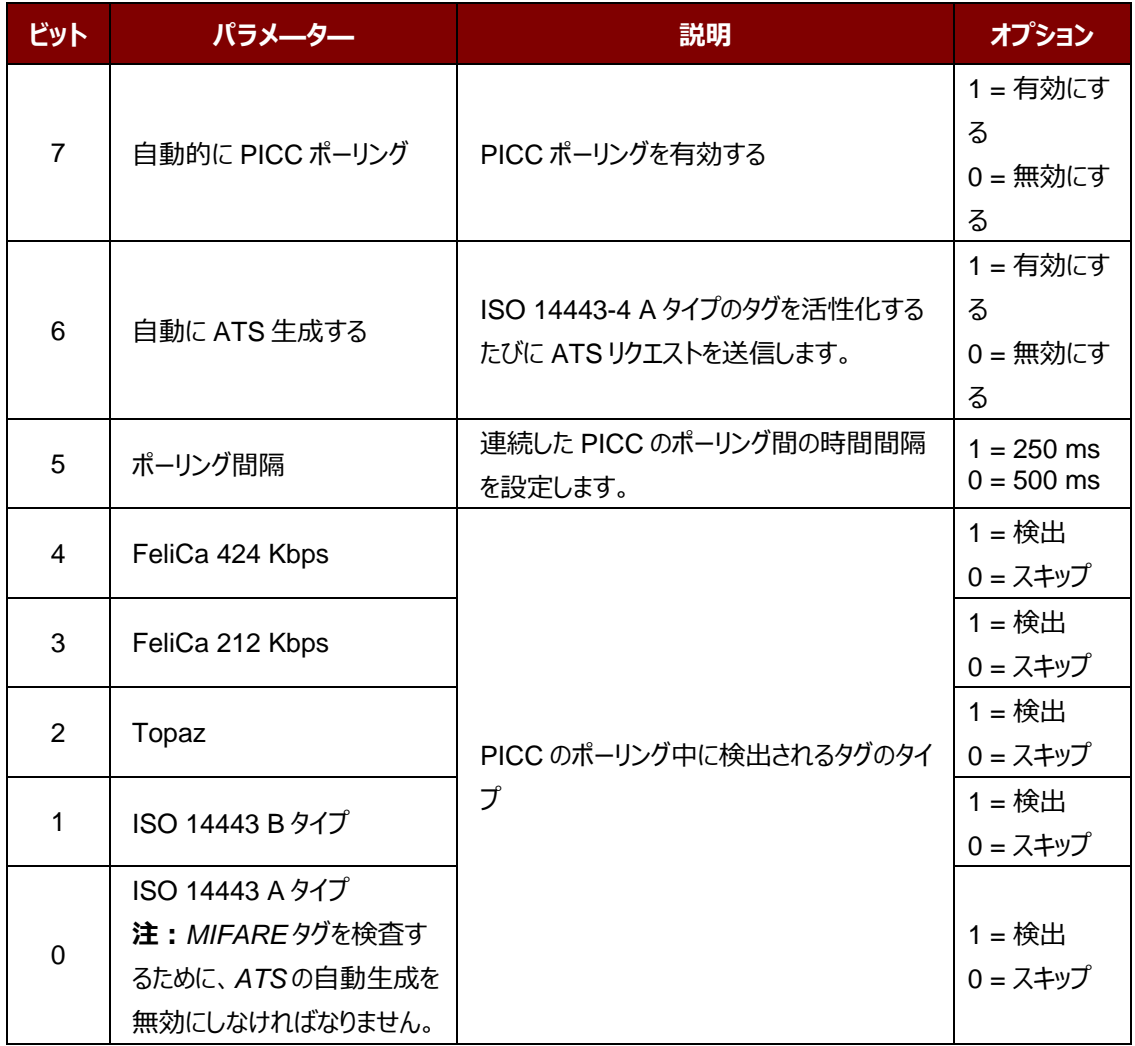

Page 105 of 108

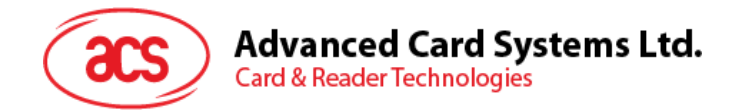

## **5.6.4. PICC 操作のパラメ—タ—を設定する(Set the PICC Operating Parameter)**

このコマンドはリーダーの PICC 操作のパラメ—タ—を設定する時に使われます。

Set PICC Operating Parameter コマンドフォーマット (5 バイト)

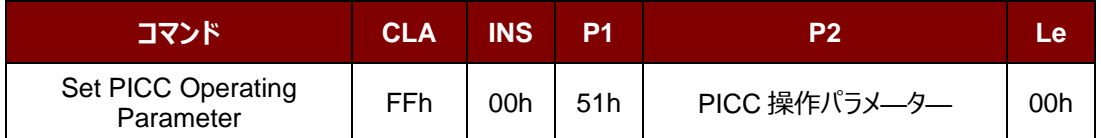

Set PICC Operating Parameter 応答フォーマット (2 バイト)

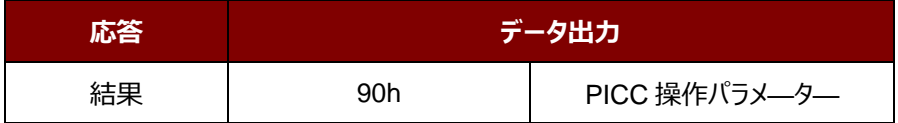

#### **PICC 操作パラメ—タ—**

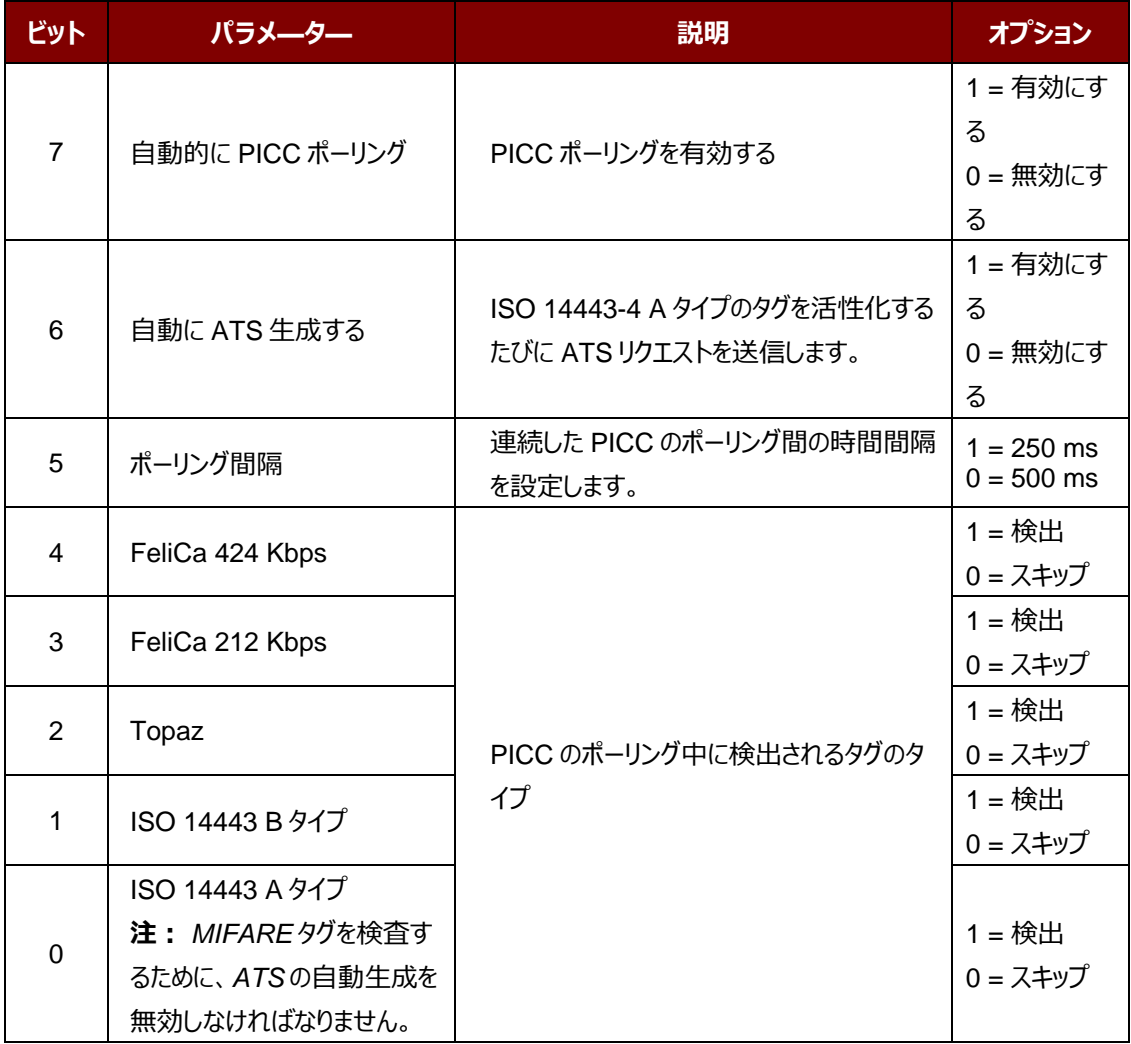

Page 106 of 108

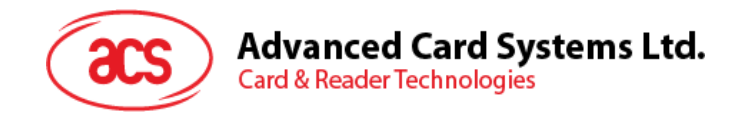

# **附录A SNEP メッセージ**

このコマンドのデータフォーマットを了解したい場合、"NFC Forum NFC Data Exchange Format (NDEF) Specifications 1.0"を参照してください。

**例:**

SNEP メッセージ = {D1 02 0F 53 70 D1 01 0B 55 01 61 63 73 2E 63 6F 6D 2E 68 6Bh}

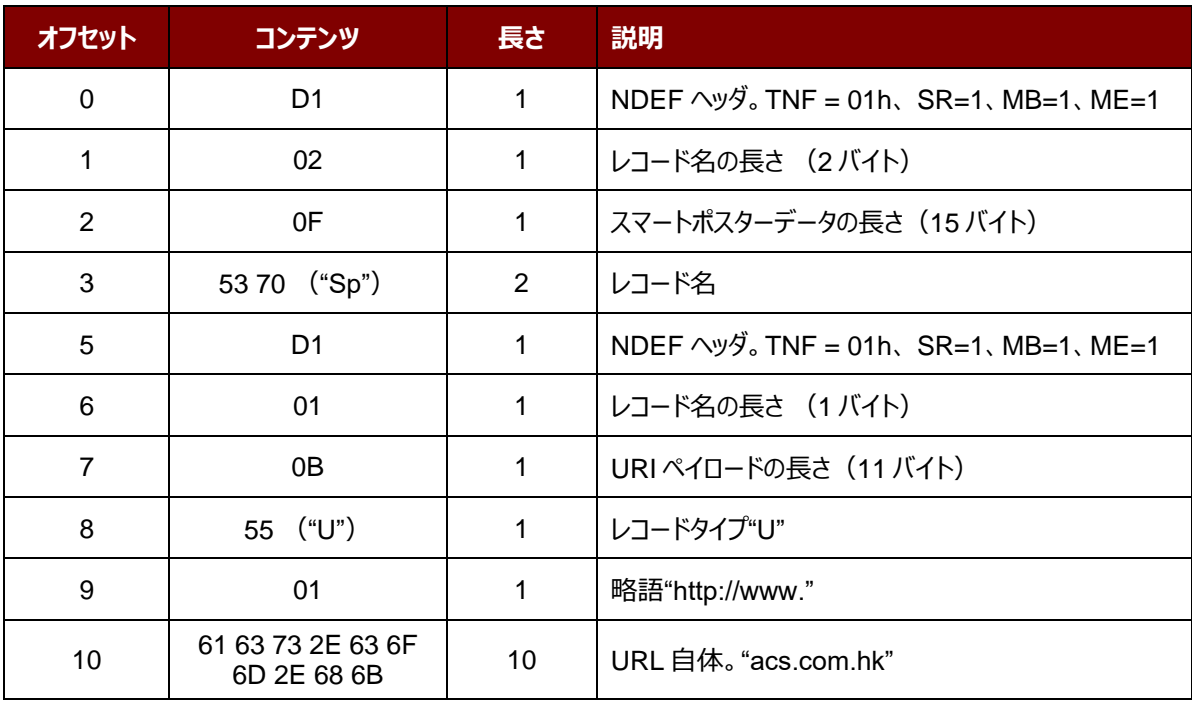

Page 107 of 108

**ACM1252U-Z2 – リファレンスマニュアル** バージョン 1.06 **www.acs.com.hk**

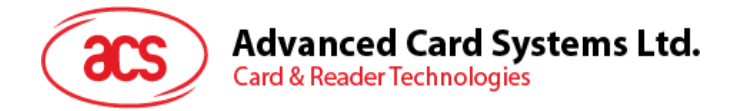

# 附录**B** 直接コマンド例

例:ACR1252U Reader Tool を使用してファームウェアのバージョンを取得します。

- 1. ACM1252U をパソコンに接続します。
- 2. ACR1252U Reader Tool 実行する。
- 3. ダイレクトモードで(Direct Mode)"リーダーを接続する。

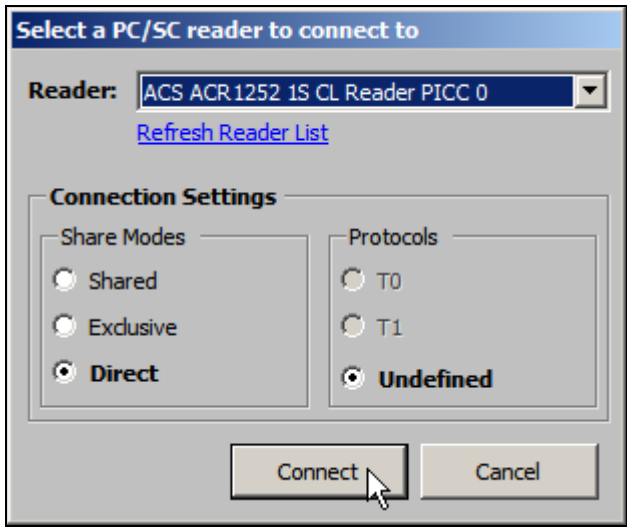

- 4. Control Transmit タグページをクリックする。LengthData フィールドに"05"を入力する。
- 5. Command Data フィールドに、E0 00 00 18 00 (APDU の Get Firmware Version コマンド)を入力 します。

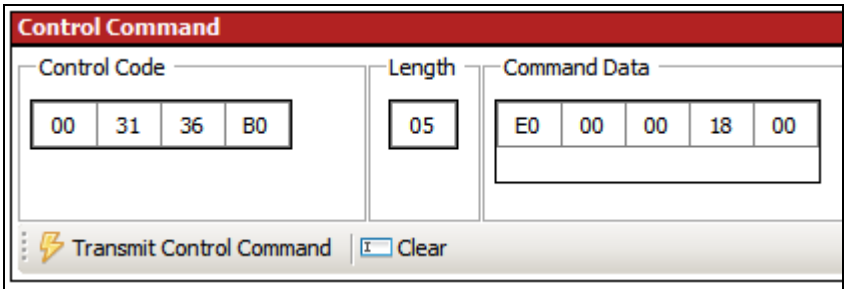

6. [Transmit Control Command]をクリックしてから、[応答データ]を確認します。

例如:応答データー = E1 00 00 00 0F 41 43 52 31 32 35 32 55 5F 56 31 30 30 2E 31

ファームウェアのバージョン番号(HEX)= 41 43 52 31 32 35 32 55 5F 56 31 30 30 2E 31 ファームウェアのバージョン番号 (ASCII) = ACR1252U\_V100.1

Android は Google LLC の商標です。

Microsoft は Microsoft Corporation がアメリカと/またはほかの国の登録商標です。

MIFARE、MIFARE Classic、MIFARE DESFire、MIFARE Ultralight および MIFARE Plus は NXP B.V. の登録商標で、ライセンス契約に基づいて使用されています。

Page 108 of 108

**ACM1252U-Z2 – リファレンスマニュアル** バージョン 1.06 **www.acs.com.hk**